# Manual de usuario

24PFS5242

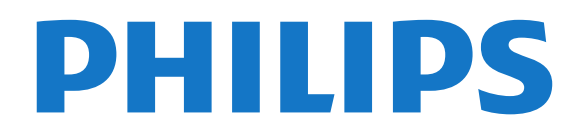

# Contenido

#### [1 Presentación del televisor](#page-2-0)*[3](#page-2-0)*

- [1.1 Pause TV y grabaciones](#page-2-1)*[3](#page-2-1)*
- [1.2 EasyLink](#page-2-2)
- [1.3 Conexión Bluetooth \(para televisores serie 5242\)](#page-2-3) *3*

#### [2 Montaje](#page-3-0)*[4](#page-3-0)*

- [2.1 Instrucciones de seguridad](#page-3-1)*[4](#page-3-1)*
- [2.2 Soporte del televisor y montaje en pared](#page-3-2)*[4](#page-3-2)*
- [2.3 Sugerencias de colocación](#page-3-3)*[4](#page-3-3)*
- [2.4 Cable de alimentación](#page-3-4)*[4](#page-3-4)*
- [2.5 Cable de antena](#page-3-5)*[4](#page-3-5)*

#### [3 Conexión de dispositivos](#page-5-0)*[6](#page-5-0)*

- [3.1 Acerca de las conexiones](#page-5-1)*[6](#page-5-1)*
- [3.2 CAM con tarjeta inteligente: CI+](#page-7-0)*[8](#page-7-0)*
- [3.3 Receptor digital \(STB\)](#page-7-1)*[8](#page-7-1)*
- 
- [3.4 Sistema de cine en casa \(HTS\)](#page-8-0)*[9](#page-8-0)* [3.5 Reproductor de Blu-ray Disc](#page-10-0)
- [3.6 Reproductor de DVD](#page-10-1)*[11](#page-10-1)*
- [3.7 Auriculares](#page-10-2)
- [3.8 Videoconsola](#page-11-0)*[12](#page-11-0)*
- [3.9 Unidad de disco duro USB](#page-11-1)*[12](#page-11-1)*
- [3.10 Unidad flash USB](#page-12-0)*[13](#page-12-0)*
- [3.11 Cámara de fotos](#page-12-1)*[13](#page-12-1)*
- [3.12 Videocámara HDMI](#page-12-2)*[13](#page-12-2)*
- [3.13 Ordenador](#page-12-3)*[13](#page-12-3)*
- [3.14 Estación de sonido Bluetooth \(para televisores de la](#page-13-0) [serie 5231/5242\)](#page-13-0)*[14](#page-13-0)*

#### [4 Encendido y apagado](#page-15-0)*[16](#page-15-0)*

- [4.1 Encendido o modo de espera](#page-15-1)*[16](#page-15-1)*
- [4.2 Temporizador](#page-15-2)*[16](#page-15-2)*
- [4.3 Temporizador de desconexión](#page-15-3)*[16](#page-15-3)*

#### [5 Mando a distancia](#page-16-0)*[17](#page-16-0)*

[5.1 Descripción de los botones](#page-16-1)*[17](#page-16-1)* [5.2 Sensor IR \(para televisores de la serie](#page-17-0)<br>4031/5231/5242)  $18$ [4031/5231/5242\)](#page-17-0)*[18](#page-17-0)* [5.3 Pilas](#page-17-1)*[18](#page-17-1)* [5.4 Limpieza](#page-17-2)*[18](#page-17-2)*

#### [6 Canales](#page-18-0)*[19](#page-18-0)*

- [6.1 Cambio de canal](#page-18-1)*[19](#page-18-1)*
- [6.2 Opciones de canal](#page-18-2)
- [6.3 Bloqueo de un canal](#page-19-0)*[20](#page-19-0)*
- [6.4 Teletexto](#page-20-0)*[21](#page-20-0)*

#### [7 Listas de canales](#page-22-0)*[23](#page-22-0)*

- [7.1 Apertura de una lista de canales](#page-22-1)*[23](#page-22-1)*
- [7.2 Filtrado de una lista de canales](#page-22-2)*[23](#page-22-2)*
- [7.3 Cambiar nombre de canal](#page-22-3)*[23](#page-22-3)*

### [8 Canales favoritos](#page-23-0)*[24](#page-23-0)*

- [8.1 Acerca de los canales favoritos](#page-23-1)*[24](#page-23-1)*
- [8.2 Creación de una lista de favoritos](#page-23-2)*[24](#page-23-2)*
- [8.3 Seleccione una lista de favoritos](#page-23-3)*[24](#page-23-3)*
- [8.4 Quitar un canal de la lista de favoritos](#page-23-4)*[24](#page-23-4)* [8.5 Reordenar canales](#page-23-5)*[24](#page-23-5)*

### [9 Guía de TV](#page-24-0)*[25](#page-24-0)*

- [9.1 Qué necesita](#page-24-1)*[25](#page-24-1)*
- [9.2 Uso de la guía de televisión](#page-24-2)*[25](#page-24-2)*

### [10 Grabación y Pause TV](#page-26-0)*[27](#page-26-0)*

- [10.1 Grabación](#page-26-1)*[27](#page-26-1)*
- [10.2 Pausar televisión](#page-27-0)*[28](#page-27-0)*

#### [11 Menú Inicio](#page-28-0)*[29](#page-28-0)*

- [11.1 Acerca del menú Inicio](#page-28-1)*[29](#page-28-1)*
- [11.2 Apertura del menú de inicio](#page-28-2)*[29](#page-28-2)*

#### [12 Fuentes](#page-29-0)*[30](#page-29-0)*

- [12.1 Cambio a un dispositivo](#page-29-1)*[30](#page-29-1)*
- [12.2 Opciones de una entrada de TV](#page-29-2)*[30](#page-29-2)*
- [12.3 Juego u ordenador](#page-29-3)*[30](#page-29-3)*

#### [13 Vídeos, fotos y música](#page-30-0)*[31](#page-30-0)*

- [13.1 Desde un dispositivo USB](#page-30-1)*[31](#page-30-1)*
- [13.2 Reproducción de vídeos](#page-30-2)*[31](#page-30-2)*
- [13.3 Visualización de fotos](#page-30-3)*[31](#page-30-3)*
- [13.4 Reproducción de música](#page-31-0)*[32](#page-31-0)*

#### [14 Ajustes](#page-33-0)*[34](#page-33-0)*

- [14.1 Configuración rápida](#page-33-1)*[34](#page-33-1)*
- [14.2 Imagen](#page-33-2)*[34](#page-33-2)*
- [14.3 Sonido](#page-36-0)*[37](#page-36-0)*
- [14.4 Ajustes ecológicos](#page-39-0)*[40](#page-39-0)*
- [14.5 Ajustes generales](#page-40-0)*[41](#page-40-0)*
- [14.6 Bloqueo infantil](#page-43-0)*[44](#page-43-0)*
- [14.7 Acceso universal](#page-43-1)*[44](#page-43-1)*

#### [15 Instalación de canales](#page-46-0)*[47](#page-46-0)*

- [15.1 Instalación de la conexión por antena/cable](#page-46-1) *47*
- [15.2 Instalación de satélites](#page-48-0)*[49](#page-48-0)*
- [15.3 Copia de la lista de canales](#page-52-0)*[53](#page-52-0)*

#### [16 Software](#page-54-0)*[55](#page-54-0)*

- [16.1 Versión de software](#page-54-1)*[55](#page-54-1)*
- [16.2 Actualizaciones locales](#page-54-2)*[55](#page-54-2)*
- [16.3 Software de código fuente abierto](#page-54-3)*[55](#page-54-3)*
- [16.4 Licencia de código fuente abierto](#page-54-4)*[55](#page-54-4)*

#### [17 Accesorios](#page-57-0)*[58](#page-57-0)*

- [17.1 Medio ambiente](#page-57-1)*[58](#page-57-1)*
- [17.2 Potencia](#page-57-2)*[58](#page-57-2)*
- [17.3 Recepción](#page-57-3)*[58](#page-57-3)*
- [17.4 Tipo de pantalla](#page-58-0)*[59](#page-58-0)*
- [17.5 Resolución de entrada de la pantalla](#page-58-1)*[59](#page-58-1)*
- [17.6 Dimensiones y pesos](#page-58-2)
- [17.7 Conectividad](#page-58-3)[59](#page-58-3)<br>17.8 Sonido 60
- [17.8 Sonido](#page-59-0)*[60](#page-59-0)*
- [17.9 Multimedia](#page-59-1)*[60](#page-59-1)*

### [18 Ayuda y asistencia](#page-60-0)*[61](#page-60-0)*

- [18.1 Registro del televisor](#page-60-1)[61](#page-60-1)<br>18.2 Uso de la avuda 61
- [18.2 Uso de la ayuda](#page-60-2)*[61](#page-60-2)*
- [18.3 Solución de problemas](#page-60-3)*[61](#page-60-3)*
- [18.4 Ayuda en línea](#page-62-0)*[63](#page-62-0)*
- [18.5 Atención al cliente/reparaciones](#page-62-1)*[63](#page-62-1)*

#### [19 Información de precaución y seguridad](#page-63-0) *[64](#page-63-0)*

20 Condiciones de uso, derechos de autor y

[19.1 Seguridad](#page-63-1)*[64](#page-63-1)*

[licencias](#page-65-0)*[66](#page-65-0)*

[Índice](#page-67-0)*[68](#page-67-0)*

2

[19.2 Cuidado de la pantalla](#page-64-0)*[65](#page-64-0)*

[20.1 Condiciones de uso](#page-65-1)*[66](#page-65-1)*

[20.2 Derechos de autor y licencias](#page-65-2)*[66](#page-65-2)*

# Presentación del televisor

# <span id="page-2-1"></span>1.1

<span id="page-2-0"></span>1

# Pause TV y grabaciones

Si conecta una unidad de disco duro USB, podrá grabar y poner en pausa una emisión de un canal de televisión digital.

Puede poner en pausa la televisión y responder a una llamada telefónica urgente o simplemente tomarse un descanso durante una retransmisión deportiva. Mientras tanto, el televisor almacena la emisión en la unidad de disco duro USB. Así podrá verla más tarde.

Con una unidad de disco duro USB conectada, también puede grabar emisiones digitales. Puede grabar la emisión mientras está viendo un programa o programar la grabación de un programa que se va a emitir.

Para obtener más información, en Ayuda, consulte el capítulo Grabación y Pause TV.

# <span id="page-2-2"></span> $\overline{12}$ EasyLink

Con EasyLink puede controlar un dispositivo conectado, como un reproductor de Blu-ray Disc, con el mando a distancia del televisor.

EasyLink utiliza HDMI CEC para comunicarse con los dispositivos conectados.

# <span id="page-2-3"></span>1.3

# Conexión Bluetooth (para televisores serie 5242)

El televisor cuenta con tecnología Bluetooth. La tecnología permite una conexión inalámbrica sencilla a dispositivos Bluetooth como smartphones, tabletas o incluso portátiles. De esta manera podrá disfrutar de un mejor sonido y de su música favorita de juegos y vídeos de forma inalámbrica.

# <span id="page-3-6"></span><span id="page-3-0"></span>2 Montaje

# <span id="page-3-1"></span> $\overline{21}$

# Instrucciones de seguridad

Lea las instrucciones de seguridad antes de utilizar el televisor.

Para leer las instrucciones, en Ayuda, consulte el capítulo Seguridad y mantenimiento.

### <span id="page-3-2"></span> $\overline{22}$

# Soporte del televisor y montaje en pared

# Soporte del televisor

Puede consultar las instrucciones de montaje del soporte del televisor en la guía de inicio rápido que incluye el televisor. Si ha perdido la guía, puede descargarla en [www.philips.com](http://www.philips.com).

Utilice el número de modelo del televisor para buscar la guía de inicio rápido correspondiente y descargarla.

## <span id="page-3-3"></span> $\overline{23}$

# Sugerencias de colocación

# Televisores serie 5242

- Coloque el televisor en un lugar donde la luz no se refleje directamente en la pantalla.

- Coloque el televisor a una distancia máxima de 15 cm de la pared.

- La distancia ideal para ver la televisión es tres veces el tamaño diagonal de la pantalla. Mientras se está sentado, los ojos deberían quedar a la altura del centro de la pantalla.

<span id="page-3-5"></span><span id="page-3-4"></span>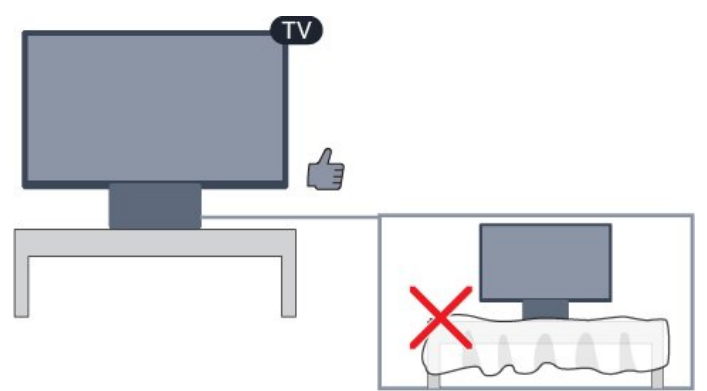

4

# $\overline{24}$ Cable de alimentación

# Televisores serie 5242

- Enchufe el cable de alimentación en el

conector POWER de la parte posterior del televisor. - Asegúrese de que el cable de alimentación esté bien insertado en el conector.

- Asegúrese de que el enchufe de la toma de alimentación de la pared permanece accesible en todo momento.

- Al desconectar el cable de alimentación, tire siempre del enchufe, nunca del cable.

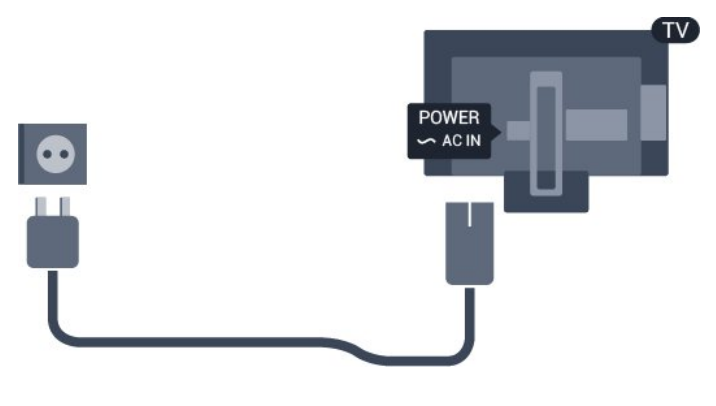

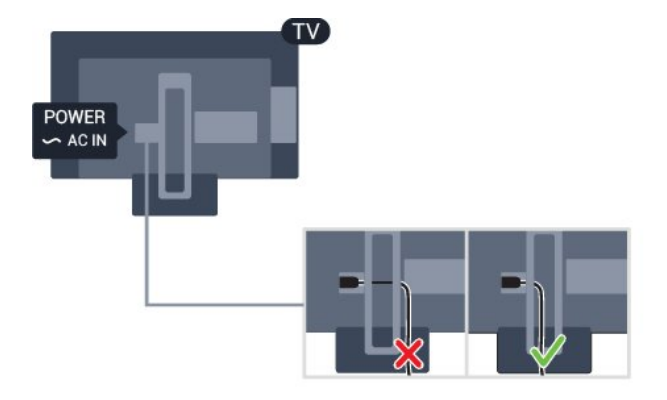

Aunque este televisor tiene un consumo de energía muy bajo en el modo de espera, se debe desenchufar el enchufe del cable de alimentación si no se usa el televisor durante un largo periodo de tiempo para ahorrar energía.

Para obtener más información, en Ayuda, consulte el capítulo Encendido y apagado .

# <span id="page-4-0"></span>2.5 Cable de antena

Inserte el conector de la antena con firmeza en la toma de la antena de la parte posterior del televisor.

Puede conectar su propia antena o conectar una señal de antena de un sistema de distribución de antena. Utilice un conector de antena RF coaxial IEC de 75 ohmios.

Utilice esta conexión de antena para las señales de entrada de TDT y TDC.

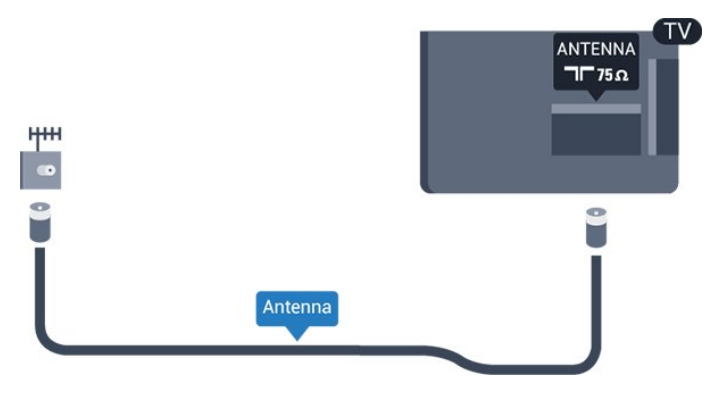

# <span id="page-5-2"></span><span id="page-5-0"></span> $\overline{3}$ Conexión de dispositivos

# <span id="page-5-1"></span>3.1 Acerca de las conexiones

# Guía de conectividad

Conecte los dispositivos al televisor siempre con la conexión de mayor calidad posible. Además, utilice cables de alta calidad para garantizar una buena transferencia de imagen y sonido.

Cuando se conecta un dispositivo, el televisor reconoce su tipo y le otorga un nombre de tipo correcto. Puede cambiar el nombre del tipo si lo desea. Si se ha establecido un nombre de tipo correcto para un dispositivo, el televisor cambia automáticamente a la configuración idónea del televisor cuando se cambia a ese dispositivo en el menú Fuentes.

Si necesita ayuda para conectar varios dispositivos al televisor, puede consultar la guía de conectividad para televisores de Philips. Esta guía ofrece información sobre cómo realizar la conexión y qué cables puede utilizar.

Visite www.connectivityguide.philips.com.

# Puerto de la antena

Si dispone de un receptor o grabador digital, conecte los cables de antena para transmitir la señal de antena a través del receptor o grabador en primer lugar antes de que llegue al televisor. De esta forma, la antena y el receptor digital podrán enviar los posibles canales adicionales para que se graben en el grabador.

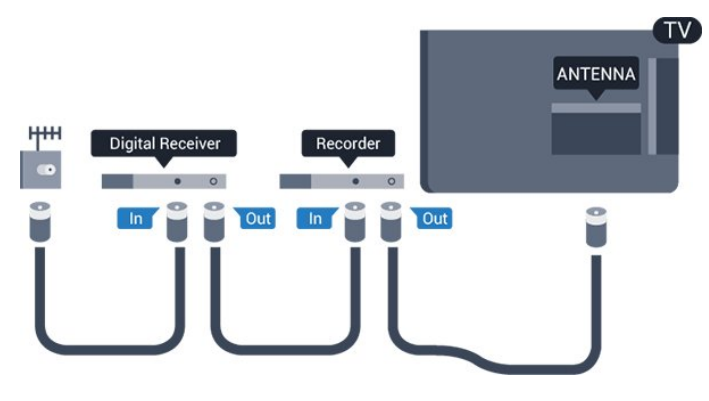

# Puertos HDMI

## Calidad HDMI

La conexión HDMI ofrece la mejor calidad de imagen y sonido. Un cable HDMI combina señales de vídeo y audio. Utilice un cable HDMI para señales de televisión.

Para una calidad óptima de la transferencia de la señal, emplee un cable HDMI de alta velocidad y no use un cable HDMI de más de 5 m de largo.

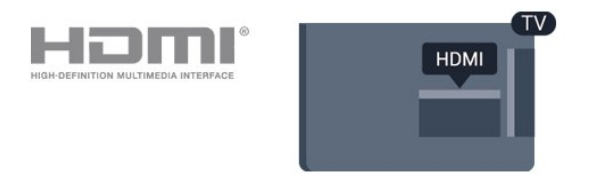

### Protección contra copia

Los cables HDMI admiten la protección de contenido digital de banda ancha (HDCP). HDCP es una señal de protección contra copia que impide copiar contenidos de DVD o Blu-ray Disc. Esta tecnología también es conocida como gestión de derechos digitales (DRM, del inglés Digital Rights Management).

### HDMI ARC

Solo la conexión HDMI 1 del televisor tiene HDMI ARC (canal de retorno de audio).

Si el dispositivo, normalmente un sistema de cine en casa (HTS), también dispone de conexión HDMI ARC, conéctelo a la conexión HDMI 1 de este televisor. Con la conexión HDMI ARC, no es necesario conectar un cable de audio adicional para que envíe el sonido de la imagen del televisor al sistema de cine en casa. La conexión HDMI ARC combina ambas señales.

Si desea desconectar ARC en HDMI 1 - ARC pulse  $\clubsuit$ , seleccione Sonido y pulse OK. Seleccione Avanzado > HDMI 1 - ARC

## HDMI CEC: EasyLink

### EasyLink

La conexión HDMI ofrece la mejor calidad de imagen y sonido. Un cable HDMI combina señales de vídeo y audio. Utilice un cable HDMI para señales de televisión de alta definición (HD). Para una calidad óptima de la transferencia de la señal, emplee un cable HDMI de alta velocidad y no use un cable HDMI de más de 5 m de largo.

<span id="page-6-0"></span>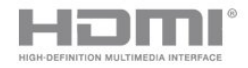

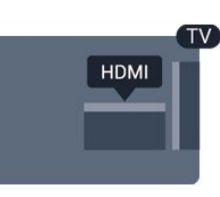

#### EasyLink HDMI CEC

Si los dispositivos están conectados con HDMI y disponen de EasyLink, puede controlarlos con el mando a distancia del televisor. Debe activar EasyLink HDMI CEC en el televisor y el dispositivo conectado.

Con EasyLink puede controlar un dispositivo conectado con el mando a distancia del televisor. EasyLink utiliza HDMI CEC (control de electrónica de consumo) para comunicarse con los dispositivos conectados. Los dispositivos deben ser compatibles con HDMI CEC y deben conectarse mediante una conexión HDMI.

#### Configuración de EasyLink

El televisor tiene activada la función EasyLink de manera predeterminada. Asegúrese de que todos los ajustes HDMI-CEC se hayan configurado correctamente en los dispositivos con EasyLink conectados. EasyLink podría no funcionar con dispositivos de otras marcas.

#### Denominación de HDMI-CEC en otras marcas

La funcionalidad HDMI-CEC posee diferentes nombres en función de la marca. Algunos ejemplos son: Anynet, Aquos Link, Bravia Theatre Sync, Kuro Link, Simplink y Viera Link. No todas las marcas son totalmente compatibles con EasyLink.

Los nombres de marcas de HDMI CEC de ejemplo son propiedad de sus respectivos propietarios.

#### Activación o desactivación de EasyLink

Puede activar o desactivar EasyLink. El televisor viene con los ajustes de EasyLink activados.

Para desactivar EasyLink completamente:

1. Pulse  $\boldsymbol{\ast}$ , seleccione Ajustes generales y pulse > (derecha) para acceder al menú. 2. Seleccione EasyLink, pulse  $\rightarrow$  (derecha) y seleccione EasyLink. 3. Seleccione Apagado. 4. Pulse < (izquierda) varias veces si es necesario

para cerrar el menú.

#### Mando a distancia de EasyLink

Si desea que los dispositivos se comuniquen, pero no quiere controlarlos con el mando a distancia del televisor, puede desactivar el mando a distancia de EasyLink por separado.

Para activar o desactivar el mando a distancia de EasyLink:

1. Pulse  $\clubsuit$ , seleccione Ajustes generales y pulse > (derecha) para acceder al menú. 2. Seleccione EasyLink > Mando a distancia de EasyLink y pulse OK. 3. Seleccione Encendido o Apagado y pulse OK.

4. Pulse  $\checkmark$  (izquierda) varias veces si es necesario para cerrar el menú.

#### DVI a HDMI

Si todavía tiene un dispositivo equipado solamente con conexión DVI, puede conectarlo a cualquiera de las conexiones HDMI con un adaptador de DVI a HDMI.

Use un adaptador de DVI a HDMI si su dispositivo solo tiene conexión DVI. Utilice uno de los conectores HDMI y, para el sonido, conecte un cable de audio L/R (miniconector de 3,5 mm) a la entrada de audio de la parte posterior del televisor.

#### Protección contra copia

Los cables DVI y HDMI admiten la protección de contenido digital de banda ancha (HDCP). HDCP es una señal de protección contra copia que impide copiar contenidos de DVD o Blu-ray Disc. Esta tecnología también es conocida como gestión de derechos digitales (DRM, del inglés Digital Rights Management).

## Euroconector

SCART es una conexión de buena calidad.

También conocida como euroconector, la conexión SCART se puede utilizar para señales de vídeo CVBS y RGB, pero no para señales de televisión de alta definición (HD). La conexión SCART combina señales de vídeo y audio. La conexión SCART también admite reproducción de NTSC.

# <span id="page-7-2"></span>Salida de audio, óptica

La salida de audio óptica es una conexión de sonido de alta calidad.

Esta conexión de salida de audio óptica puede transmitir audio de 5.1 canales. Si el dispositivo, normalmente un sistema de cine en casa, no tiene conexión HDMI ARC, puede usar esta conexión con la entrada de audio óptica (Audio In - Optical) del sistema de cine en casa. La conexión Audio Out - Optical envía el sonido del televisor al sistema de cine en casa.

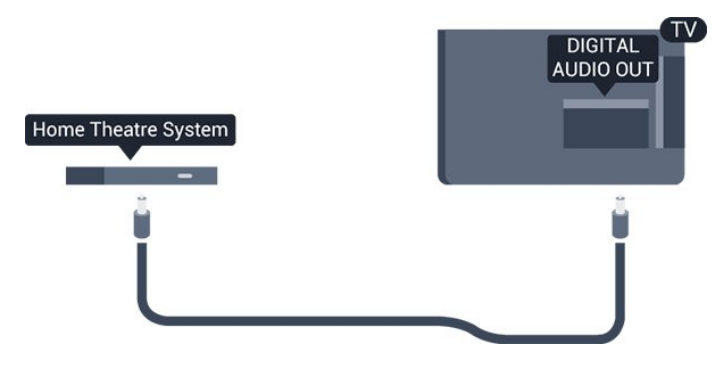

# <span id="page-7-0"></span> $\overline{32}$ CAM con tarjeta inteligente:  $Cl+$

# $Cl<sub>+</sub>$

Este televisor admite el acceso condicional mediante  $Cl<sup>+</sup>$ .

Con CI+ puede ver programas de alta definición premium, como películas y deportes, ofrecidos por emisoras de televisión digital de su región. Estos programas están codificados por el proveedor de televisión y se descodifican con un módulo CI+ de prepago.

Los proveedores de televisión digital ofrecen un módulo CI+ (módulo de acceso condicional, CAM) junto con una tarjeta inteligente, con la suscripción a los canales premium. Estos programas tienen un alto nivel de protección contra copia.

Póngase en contacto con un proveedor de televisión digital para obtener más información sobre los términos y condiciones.

<span id="page-7-1"></span>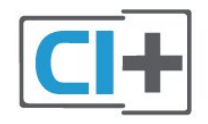

# Tarjeta inteligente

Los proveedores de televisión digital ofrecen un módulo CI+ (módulo de acceso condicional, CAM) junto con una tarjeta inteligente, con la suscripción a los canales premium.

Inserte la tarjeta inteligente en el módulo CAM. Consulte las instrucciones que recibió del proveedor.

Para insertar el CAM en el televisor:

1. Fíjese en el CAM para realizar la inserción en la dirección correcta. Si la inserción fuese incorrecta, se podría dañar el CAM y el televisor.

2. Colóquese frente a la parte posterior del televisor y, con la parte delantera del CAM hacia usted, inserte con suavidad el CAM en la ranura COMMON INTERFACE.

3. Presione el CAM tanto como sea posible. Déjelo dentro de la ranura de forma permanente.

Al encender el televisor, el CAM puede tardar unos minutos en activarse. Si inserta un CAM y ha pagado las cuotas de suscripción (los métodos de suscripción pueden variar), podrá ver los canales codificados admitidos por la tarjeta inteligente y el módulo CAM.

El CAM y la tarjeta inteligente son exclusivos para el televisor. Si se quita el CAM, no será posible ver los canales codificados admitidos por el CAM.

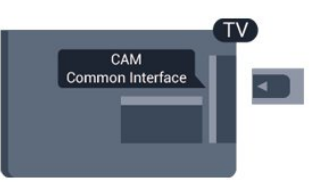

# Contraseñas y códigos PIN

Para algunos CAM, debe introducir un código PIN para ver los canales. Al establecer el código PIN del CAM, le recomendamos que utilice el mismo código que usa para desbloquear el televisor.

Para establecer el código PIN para el CAM:

### 1. Pulse **start SOURCES**.

2. Seleccione el tipo de canal para el que está utilizando el CAM.

3. Pulse  $\equiv$  OPTIONS y seleccione Interfaz común. 4. Seleccione el operador de televisión del CAM. Las siguientes pantallas proceden del proveedor de televisión. Siga las instrucciones en pantalla para buscar el ajuste de código PIN.

# <u>द द</u> Receptor digital (STB)

# Receptor por cable

Utilice dos cables de antena para conectar la antena del receptor por cable (receptor digital) y el televisor.

<span id="page-8-0"></span>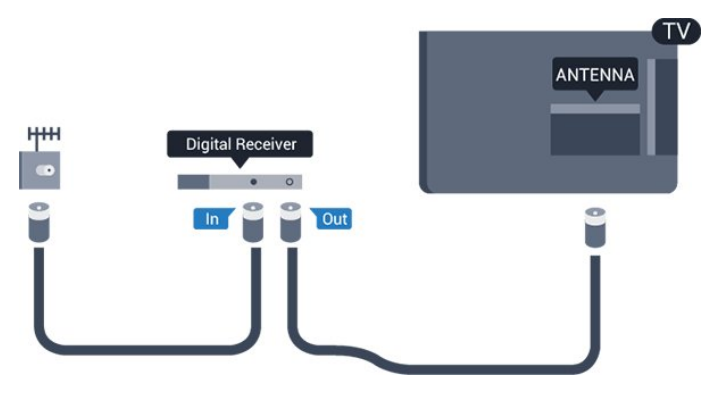

Junto al conector de la antena, añada un cable HDMI para conectar el receptor digital al televisor. También puede utilizar un cable euroconector si el receptor digital no tiene conexión HDMI.

### Temporizador de apagado

Si solo utiliza el mando a distancia del receptor digital, desconecte el temporizador automático. Hágalo para evitar que el televisor se apague automáticamente tras 4 horas sin pulsar algún botón del mando a distancia del televisor.

Para obtener más información, en Ayuda, consulte el capítulo Encendido y apagado > Temporizador de desconexión.

# Sintonizador de satélite

Conecte el cable de la antena parabólica al receptor de satélite.

Junto al conector de la antena, añada un cable HDMI para conectar el dispositivo al televisor. También puede utilizar un cable SCART si el

dispositivo no tiene conexión HDMI.

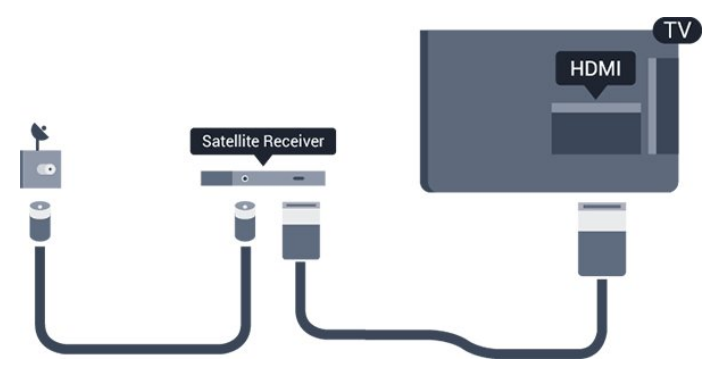

Temporizador de apagado

Si solo utiliza el mando a distancia del receptor

digital, desconecte el temporizador automático. Hágalo para evitar que el televisor se apague automáticamente tras 4 horas sin pulsar algún botón del mando a distancia del televisor.

Para obtener más información, en Ayuda, consulte el capítulo Encendido y apagado > Temporizador de apagado.

# $\overline{34}$ Sistema de cine en casa (HTS)

# Conectar con HDMI ARC

Utilice un cable HDMI para conectar un sistema de cine en casa (HTS) al televisor. Puede conectar un Soundbar de Philips al HTS con un reproductor de discos integrado.

### HDMI ARC

Si su sistema de cine en casa tiene una conexión HDMI ARC, podrá utilizar la entrada HDMI 1 del televisor para conectarlo. Con HDMI ARC no es necesario conectar un cable de audio adicional. La conexión HDMI ARC combina ambas señales. La entrada HDMI 1 del televisor tienen señal ARC (canal de retorno de audio). No obstante, una vez que conecte el sistema de cine en casa, el televisor solo puede enviar la señal ARC a esta conexión HDMI.

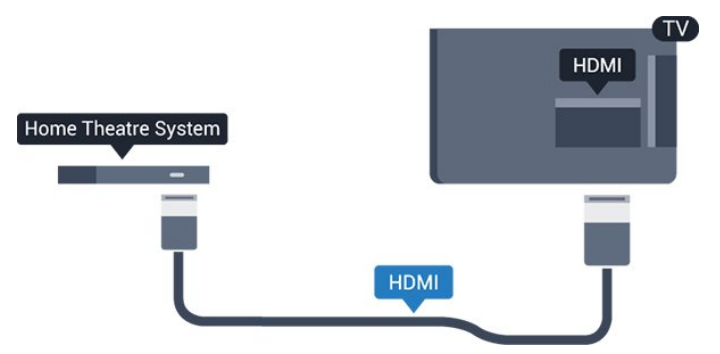

### Sincronización de audio y vídeo (sinc.)

Si el sonido no coincide con la imagen que se muestra en pantalla, en la mayoría de los sistemas de cine en casa con reproductor de discos es posible configurar un retardo para sincronizar el sonido con el vídeo.

# <span id="page-9-0"></span>Conectar con HDMI

Utilice un cable HDMI para conectar un sistema de cine en casa (HTS) al televisor. Puede conectar un Soundbar de Philips al HTS con un reproductor de discos integrado.

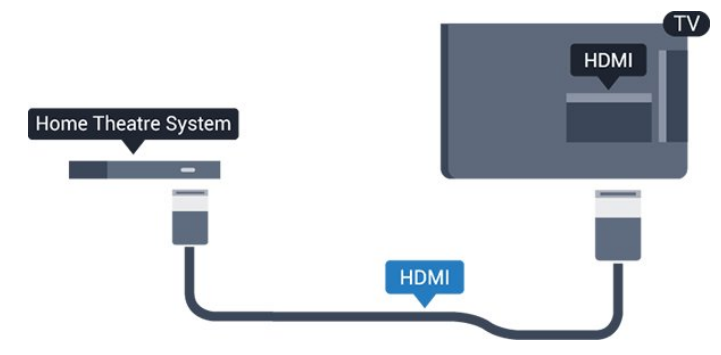

Si el sistema de cine en casa no dispone de conexión HDMI ARC, añada un cable óptico de audio (Toslink) para enviar el sonido de la imagen del televisor al sistema de cine en casa.

#### Sincronización de audio y vídeo (sinc.)

Si el sonido no coincide con la imagen que se muestra en pantalla, en la mayoría de los sistemas de cine en casa con reproductor de discos es posible configurar un retardo para sincronizar el sonido con el vídeo.

# Ajustes de salida de audio

### Retardo de salida de audio

Con un sistema de cine en casa (HTS) conectado al televisor, la imagen que se muestra y el sonido procedente del HTS deberían estar sincronizados.

#### Sincronización automática de audio y vídeo

Con sistemas de cine en casa de Philips recientes, la sincronización de audio y vídeo se realiza automáticamente y siempre es correcta.

#### Retardo de sincronía de audio

Es posible que en algunos sistemas de cine en casa se deba ajustar el retardo de audio para sincronizar el audio y el vídeo. En el sistema de cine en casa, aumente el retardo hasta que la imagen coincida con el sonido. Es posible que necesite un retardo de 180 ms. Para obtener más información, consulte el manual del usuario del sistema de cine en casa. Tras configurar el retardo del HTS, deberá desactivar la opción Retardo de salida de audio del televisor.

Para desactivar el retardo de salida de audio:

1. Pulse  $\bigotimes$ , seleccione Sonido y pulse  $\bigtriangledown$  (derecha) para acceder al menú.

2. Seleccione Avanzado > Retardo de salida de audio y pulse  $OK$ .

3. Seleccione Apagado.

4. Pulse < (izquierda) varias veces si es necesario para cerrar el menú.

#### Compensación de salida de audio

Si no puede establecer un retardo en el sistema de cine en casa, puede ajustar el televisor para que se sincronice con el sonido. Puede establecer una compensación del tiempo necesario para que el sistema de cine en casa procese el sonido de la imagen del televisor. Puede ajustar la compensación en intervalos de 5 ms. El ajuste máximo es -60 ms.

El ajuste Retardo de salida de audio debe estar activado.

Para sincronizar el sonido del televisor:

1. Pulse  $\bigotimes$ , seleccione Sonido y pulse  $\bigotimes$  (derecha) para acceder al menú.

2. Seleccione Avanzado > Compensación de salida de audio y pulse OK.

3. Utilice la barra deslizante para ajustar el desplazamiento de sonido y pulse OK.

4. Pulse < (izquierda) varias veces si es necesario para cerrar el menú.

#### Formato de salida de audio

Si tiene un sistema de cine en casa (HTS) con capacidad de procesamiento de sonido multicanal como Dolby Digital, DTS® o similar, ajuste el formato de salida de audio en Multicanal. Con Multicanal, el televisor puede enviar la señal de sonido multicanal comprimida de un canal de televisión o un reproductor conectado al sistema de cine en casa. Si tiene un sistema de cine en casa sin procesamiento de sonido multicanal, seleccione Estéreo.

Para ajustar la opción Formato de salida de audio:

1. Pulse  $\bullet$ , seleccione Sonido y pulse  $\rightarrow$  (derecha) para acceder al menú. 2. Seleccione Avanzado > Formato de salida de audio y pulse OK. 3. Seleccione Multicanal o Estéreo y, a continuación, pulse OK. 4. Pulse < (izquierda) varias veces si es necesario para cerrar el menú.

#### Nivelación de salida de audio

Utilice el ajuste Nivelación de salida de audio para nivelar el volumen (sonoridad) del televisor y el sistema de cine en casa cuando cambie entre uno y otro. Las diferencias de volumen pueden estar provocadas por diferencias en el procesamiento de sonido.

<span id="page-10-3"></span>Para nivelar la diferencia de volumen:

1. Pulse  $\bigotimes$ , seleccione Sonido y pulse  $\bigtriangledown$  (derecha) para acceder al menú.

2. Seleccione Avanzado > Nivelación de salida de audio y pulse OK.

<span id="page-10-1"></span>3. Seleccione Más, Medio o Menos y, a continuación, pulse OK.

4. Si la diferencia de volumen es grande,

seleccione Más. Si la diferencia de volumen es pequeña, seleccione Menos.

5. Pulse < (izquierda) varias veces si es necesario para cerrar el menú.

La nivelación de salida de audio afecta a las señales de sonido Salida de audio óptica y HDMI ARC.

# Problemas de sonido con el HTS

### Sonido con mucho ruido

Si ve un vídeo desde una unidad flash USB u ordenador que haya conectado, puede que el sonido del sistema de cine en casa se distorsione. Este ruido se produce cuando el archivo de audio o vídeo tiene sonido DTS pero el sistema de cine en casa no dispone de procesamiento de sonido DTS. Puede solucionarlo ajustando la opción Formato de salida de audio del televisor en Estéreo.

Pulse  $\bigotimes$  para Sonido > Avanzado > Formato de salida de audio.

### <span id="page-10-2"></span>No hay sonido

Si no oye el sonido del televisor en el sistema de cine en casa, compruebe lo siguiente. . .

- Compruebe si ha conectado el cable HDMI a un conector HDMI 1 - ARC del sistema Home Theatre. - Compruebe que el ajuste HDMI 1 - ARC del televisor está encendido. Pulse  $\boldsymbol{\ddot{\alpha}}$  para acceder a Sonido > Avanzado > HDMI 1 - ARC

#### <span id="page-10-0"></span> $\overline{3.5}$

# Reproductor de Blu-ray Disc

Utilice un cable HDMI de alta velocidad para conectar el reproductor Blu-ray Disc al televisor.

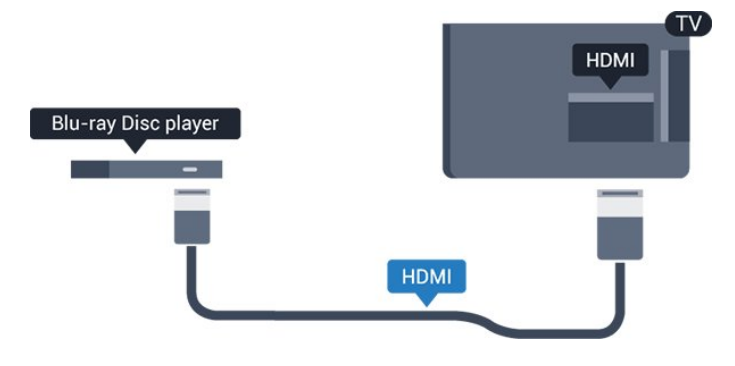

Si el reproductor de Blu-ray Disc dispone de EasyLink HDMI CEC, puede controlar el reproductor con el mando a distancia del televisor.

# 3.6

# Reproductor de DVD

Utilice un cable HDMI para conectar el dispositivo al reproductor de DVD.

También puede utilizar un cable SCART si el dispositivo no tiene conexión HDMI.

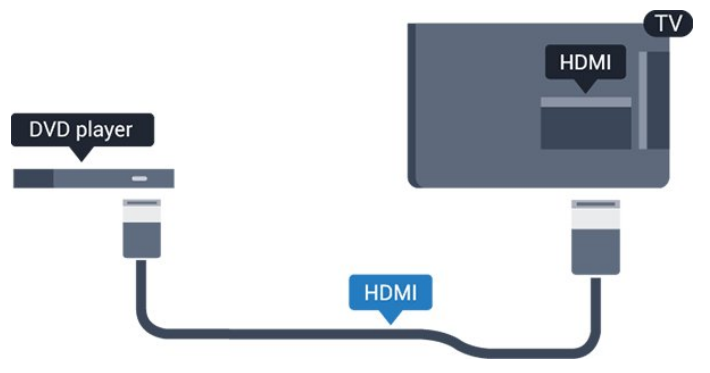

Si el reproductor de DVD está conectado mediante HDMI y dispone de EasyLink CEC, puede controlar el reproductor con el mando a distancia del televisor.

Para obtener más información sobre EasyLink, en Ayuda, consulte el capítulo Ajustes > Ajustes generales > EasyLink.

# 3.7 Auriculares

Puede conectar unos auriculares a la conexión  $\Omega$  de la parte lateral del televisor. La conexión es un miniconector de 3,5 mm. Puede ajustar el volumen de los auriculares de forma independiente.

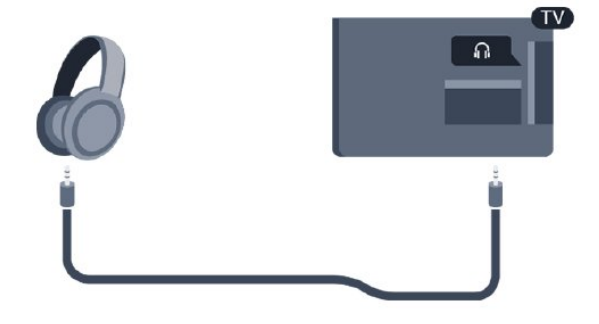

Para ajustar el volumen:

1. Pulse  $\bullet$  seleccione Sonido > Volumen auricular y pulse OK.

2. Pulse las flechas  $\land$  (arriba) o  $\lor$  (abajo) para ajustar el valor.

3. Pulse (izquierda) varias veces si fuera necesario

# <span id="page-11-2"></span><span id="page-11-0"></span> $\overline{38}$ Videoconsola

# HDMI

Para disfrutar de una calidad óptima, conecte la consola de juegos al televisor mediante un cable HDMI de alta velocidad.

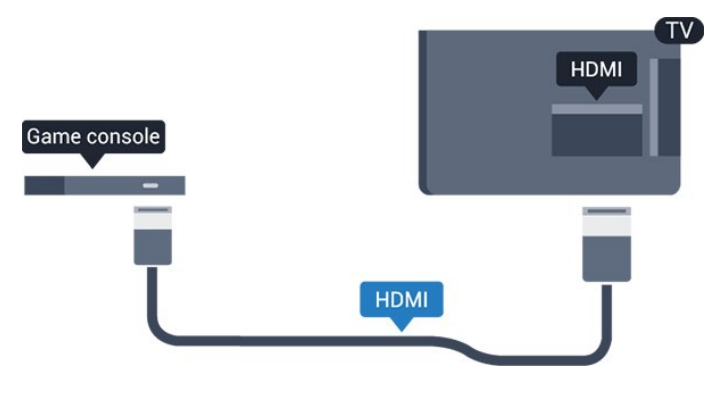

# Euroconector

Si la consola de juegos solo tiene salida L/R de audio y vídeo (CVBS), utilice un adaptador de L/R de audio y vídeo a SCART (se vende por separado) para conectarla a la conexión SCART.

# Ajuste idóneo

Antes de empezar a jugar a un juego en una consola de juegos conectada, le recomendamos que establezca el ajuste óptimo Juego en el televisor.

Cuando termine de jugar y empiece a ver la televisión de nuevo, no olvide volver a cambiar el ajuste Juego u ordenador a Apagado.

Para configurar el ajuste óptimo del televisor:

1. Pulse  $\bigotimes$ , seleccione Imagen y pulse  $\bigtriangledown$  (derecha) para acceder al menú.

2. Seleccione Avanzado > Juego u ordenador y seleccione el tipo de dispositivo que desea utilizar. Para volver a la televisión, seleccione Apagado.

#### <span id="page-11-1"></span>3. Pulse (izquierda) varias veces si es necesario para cerrar el menú.

# 3.9 Unidad de disco duro USB

# Qué necesita

Si conecta una unidad de disco duro USB, puede realizar una pausa en una emisión de televisión o grabarla. La emisión de televisión debe ser digital (emisión de TDT o similar).

### Para poner en pausa:

Para poner en pausa una emisión, necesita una unidad de disco duro compatible con USB que tenga 4 GB de espacio como mínimo.

### Para grabar:

Para poner en pausa y grabar una emisión, se necesita un espacio mínimo en disco de 32 GB.

Para obtener más información, en Ayuda, consulte el capítulo Grabación y Pause TV.

# Instalación

Para poner en pausa o grabar una emisión, debe conectar y formatear una unidad de disco duro USB. Esta acción eliminará todos los archivos de la unidad de disco duro USB.

1. Conecte la unidad de disco duro USB a la conexión USB del televisor.

2. Encienda la unidad de disco duro USB y el televisor.

3. Cuando el televisor esté sintonizando un canal de TV digital, pulse el botón de pausa **II**. Al intentar poner en pausa se iniciará el formateado.

Siga las instrucciones en pantalla.

Cuando la unidad de disco duro USB esté formateada, déjela conectada de forma permanente.

### Advertencia

La unidad de disco duro USB está formateada exclusivamente para este televisor, no podrá utilizarla en otro televisor u ordenador sin volver a formatearla. No copie ni cambie los archivos grabados de la unidad de disco duro USB a través de ninguna aplicación de PC, Esto podría inhabilitar sus grabaciones. Cuando formatee otra unidad de disco duro USB, el contenido de la anterior se perderá. La unidad de disco duro USB instalada en el televisor se deberá formatear antes de poder utilizarla con un ordenador.

# <span id="page-12-4"></span>Formateo

<span id="page-12-1"></span>Para poner en pausa o grabar una emisión, debe conectar y formatear una unidad de disco duro USB. Esta acción eliminará todos los archivos de la unidad de disco duro USB.

### Advertencia

La unidad de disco duro USB está formateada exclusivamente para este televisor, no podrá utilizarla en otro televisor u ordenador sin volver a formatearla. No copie ni cambie los archivos grabados de la unidad de disco duro USB a través de ninguna aplicación de PC, Esto podría inhabilitar sus grabaciones. Cuando formatee otra unidad de disco duro USB, el contenido de la anterior se perderá. La unidad de disco duro USB instalada en el televisor se deberá formatear antes de poder utilizarla con un ordenador.

Para formatear un disco duro USB:

1. Conecte la unidad de disco duro USB a la conexión USB del televisor.

2. Encienda la unidad de disco duro USB y el televisor.

3. Cuando el televisor esté sintonizando un canal de TV digital, pulse el botón de pausa  $\parallel$ . Al intentar poner en pausa se iniciará el formateado. Siga las instrucciones en pantalla.

<span id="page-12-2"></span>Cuando la unidad de disco duro USB esté formateada, déjela conectada de forma permanente.

# <span id="page-12-0"></span> $\frac{1}{3}10$ Unidad flash USB

Puede ver fotos o reproducir vídeos y música desde una unidad flash USB conectada.

Inserte una unidad flash USB en la conexión USB del televisor mientras está encendido.

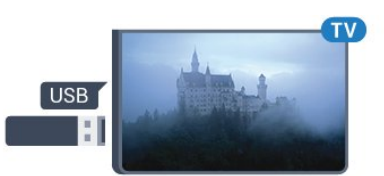

<span id="page-12-3"></span>El televisor detecta la unidad flash y abre una lista que muestra su contenido. Si la lista de contenidos no aparece automáticamente, pulse **EX** SOURCES y

seleccione USB.

Para dejar de ver el contenido de la unidad flash USB, pulse  $\blacksquare$  EXIT o seleccione otra actividad. Para desconectar la unidad flash USB, puede extraerla en cualquier momento.

Para obtener más información sobre la visualización o

la reproducción de contenido de una unidad flash USB, en Ayuda, consulte el capítulo Fotos, vídeos y música.

# $\overline{311}$ Cámara de fotos

Para ver las fotos almacenadas en su cámara de fotos digital, puede conectar la cámara directamente al televisor.

Utilice la conexión USB del televisor para realizar la conexión. Encienda la cámara después de realizar la conexión.

Si la lista de contenidos no aparece automáticamente, pulse **EX** SOURCES y seleccione USB.

Puede que haya que configurar la cámara para transferir su contenido con el protocolo de transferencia de imágenes (PTP, del inglés Picture Transfer Protocol). Consulte el manual de usuario de la cámara de fotos digital.

Para obtener más información sobre la visualización o la reproducción de contenido de una unidad flash USB, en Ayuda, consulte el capítulo Fotos, vídeos y música.

# $\frac{1}{3}12$ Videocámara - HDMI

Para obtener la mejor calidad, utilice un cable HDMI para conectar la videocámara al televisor.

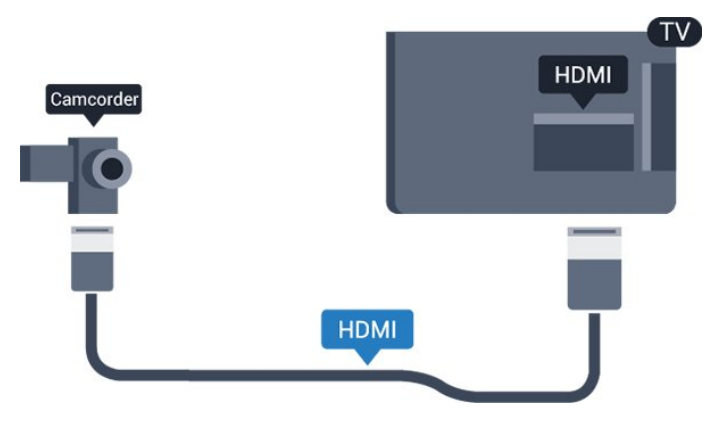

 $\frac{1}{3}$  13 Ordenador

# Conectar

Puede conectar el ordenador al televisor y utilizar el televisor como monitor de PC.

## Con HDMI

Utilice un cable HDMI para conectar el ordenador al televisor.

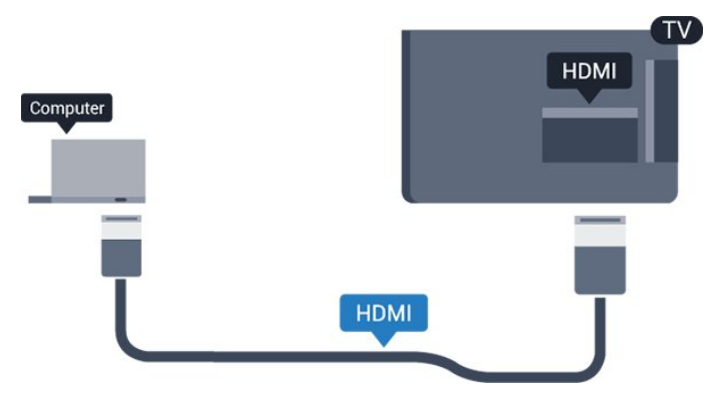

## Con DVI a HDMI

También puede utilizar un adaptador de DVI a HDMI (se vende por separado) para conectar el PC a la toma HDMI y un cable de audio L/R (miniconector de 3,5 mm) a la toma AUDIO IN L/R de la parte posterior del televisor.

# Ajuste idóneo

Si conecta un ordenador, le recomendamos que asigne el nombre de tipo de dispositivo correcto a la conexión en la que va a conectar el ordenador en el Menú de fuentes. Si cambia a Ordenador en el Menú de fuentes, el televisor se establecerá en el ajuste óptimo para ordenador automáticamente.

Puede cambiar manualmente el ajuste óptimo a Apagado para ver la televisión o Juego para jugar a un juego en una consola de juegos conectada (recuerde volver a establecer el ajuste Apagado cuando termine de jugar).

Si cambia a una fuente y modifica el ajuste Juego u ordenador, este se almacenará para la fuente seleccionada.

Para configurar el ajuste óptimo del televisor:

1. Pulse  $\bigotimes$ , seleccione Imagen y pulse  $\bigtriangledown$  (derecho) para acceder al menú.

2. Seleccione Avanzado > Juego u ordenador y, a continuación, pulse OK.

3. Seleccione Juego (para juegos)

u Ordenador (para ver una película).

4. Pulse < (izquierda) varias veces si es necesario para cerrar el menú.

<span id="page-13-0"></span>No olvide desactivar el ajuste Juego u ordenador cuando termine de jugar.

### $\frac{1}{3}$  14

# Estación de sonido Bluetooth (para televisores de la serie 5231/5242)

# Qué necesita

Pulse el botón Bluetooth de la parte superior de la estación de sonido Bluetooth y, a continuación, encienda el dispositivo.

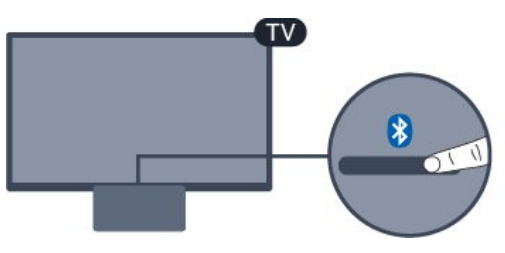

## Atención: sincronización de audio y vídeo

Muchos sistemas de altavoces Bluetooth tienen lo que se denomina alta "latencia". La alta latencia provoca que el audio vaya retrasado con respecto al vídeo, lo que provoca una "sincronización labial" incorrecta. Antes de adquirir un sistema de altavoces inalámbricos Bluetooth, infórmese sobre los modelos más recientes y busque un dispositivo con un bajo índice de latencia. Pida ayuda a su distribuidor.

# Encendido o apagado

Para encender la estación de sonido...

### 1. Pulse  $\Box$  SOURCES, seleccione Bluetooth y pulse OK.

2. El indicador LED de Bluetooth se iluminará en azul.

3. Puede compartir música de sus dispositivos Bluetooth (smartphones, tabletas o incluso portátiles).

# Conexión mediante Bluetooth

### Inicio con el botón Bluetooth

1. Pulse el botón Bluetooth de la parte superior de la estación de sonido Bluetooth.

2. Encienda el Bluetooth de sus dispositivos Bluetooth (smartphones, tabletas o incluso portátiles).

3. Busque la estación de sonido Bluetooth en su dispositivo Bluetooth y, a continuación, seleccione el elemento que comienza por "Philips TV 2016A...". 3. El LED de la estación de sonido Bluetooth se iluminará en azul.

4. La estación Bluetooth está conectada y lista para

reproducir música de su dispositivo Bluetooth. 5. Seleccione una canción de su dispositivo Bluetooth para escucharla con la estación de sonido Bluetooth.

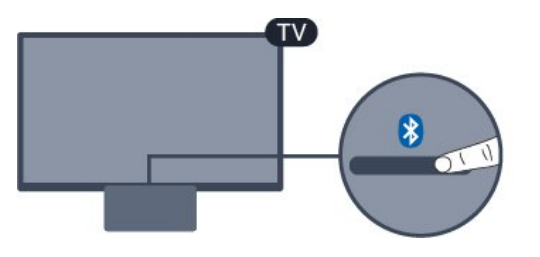

### **A** Advertencia

No coloque la estación de sonido Bluetooth sobre una superficie blanda que pueda tener un impacto en el efecto de la reproducción de audio.

#### Inicio con el menú Fuentes

1. Pulse  $\Box$  SOURCES en el mando a distancia y, a continuación, seleccione Bluetooth.

2. Encienda el Bluetooth de sus dispositivos Bluetooth (smartphones, tabletas o incluso portátiles).

3. Busque la estación de sonido Bluetooth en su dispositivo Bluetooth y, a continuación, seleccione el elemento que comienza por "Philips TV 2016A...". 3. El LED de la estación de sonido Bluetooth se iluminará en azul.

4. La estación Bluetooth está conectada y lista para reproducir música de su dispositivo Bluetooth.

5. Seleccione una canción de su dispositivo Bluetooth para escucharla con la estación de sonido Bluetooth.

### A Advertencia

No coloque la estación de sonido Bluetooth sobre una superficie blanda que pueda tener un impacto en el efecto de la reproducción de audio.

# Conexión mediante un cable de audio

1. Conecte su dispositivo AUX compatible al puerto AUDIO IN (DVI/VGA/AUX) del televisor. 2. Seleccione una canción de su dispositivo Bluetooth para escucharla con la estación de sonido Bluetooth.

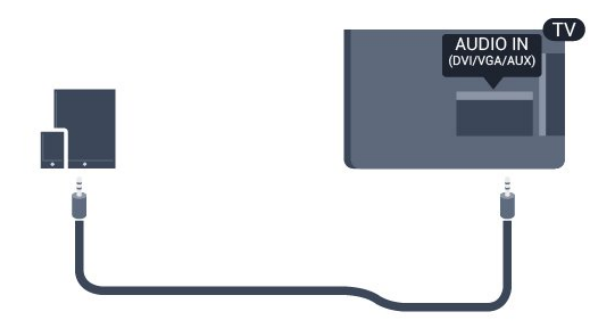

A Advertencia

No coloque la estación de sonido Bluetooth sobre una superficie blanda que pueda tener un impacto en el efecto de la reproducción de audio.

# Encendido y apagado

## <span id="page-15-3"></span><span id="page-15-1"></span> $\overline{4.1}$

<span id="page-15-4"></span><span id="page-15-0"></span>7

# Encendido o modo de espera

# Televisores serie 5242

Antes de encender el televisor, asegúrese de que se ha conectado la red eléctrica al conector POWER de la parte posterior del televisor.

### Activar

Si el piloto indicador está apagado, pulse el botón de encendido de la parte superior de la estación de sonido Bluetooth para encender el televisor. El indicador rojo se apagará.

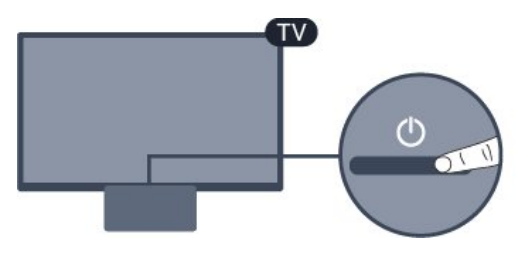

Con el televisor en modo de espera, pulse  $\Phi$  en el mando a distancia para encender el televisor.

### Cambio al modo de espera

Para activar el modo de espera en el televisor, pulse  $\Phi$  en el mando a distancia.

Para apagar el televisor completamente, desenchufe el cable de alimentación de la toma de corriente. Cuando desenchufe el cable de alimentación, tire siempre de la clavija, nunca del cable. Asegúrese de poder acceder sin dificultad a la clavija de alimentación, al cable de alimentación y a la toma de corriente en todo momento.

# <span id="page-15-2"></span> $\overline{42}$ Temporizador

Con el Temporizador, puede configurar el televisor de forma que cambie al modo de espera tras un tiempo predefinido.

Para ajustar el Temporizador:

### 1. Pulse  $\boldsymbol{\ast}$ , seleccione Ajustes generales

> Temporizador y pulse OK.

2. Con ayuda de la barra deslizante, puede ajustar el tiempo hasta 180 minutos en incrementos de 5 minutos. Si se establece en 0 minutos, el temporizador de desconexión se apaga. Siempre

puede apagar el televisor antes o restablecer el tiempo durante la cuenta atrás. 3. Pulse (izquierda) varias veces si fuera necesario para cerrar el menú.

### 4.3

# Temporizador de desconexión

Si el televisor recibe una señal de TV pero no pulsa un botón del mando a distancia durante 4 horas, el televisor se apaga automáticamente para ahorrar energía. Además, si el televisor no recibe una señal de TV ni un comando del mando a distancia durante 10 minutos, el televisor se apaga automáticamente.

Si usa el televisor como un monitor o emplea un receptor digital (STB) para ver la televisión y no utiliza el mando a distancia del televisor, debería desactivar la desconexión automática.

Para desactivar el temporizador de desconexión…

1. Pulse  $\boldsymbol{\Delta}$ , seleccione Ajustes ecológicos y pulse > (derecha) para acceder al menú. 2. Seleccione Temporizador de desconexión y pulse OK.

3. Pulse las flechas  $\bigwedge$  (arriba) o  $\bigvee$  (abajo) para ajustar el valor. El valor 0 desactiva la desconexión automática.

4. Pulse < (izquierda) varias veces si fuera necesario para cerrar el menú.

Para obtener más información sobre los ajustes ecológicos del televisor, consulte el capítulo Ajustes > Ajustes ecológicos.

# <span id="page-16-0"></span> $\overline{5}$ Mando a distancia

### <span id="page-16-1"></span> $\overline{51}$

# Descripción de los botones

# Parte superior

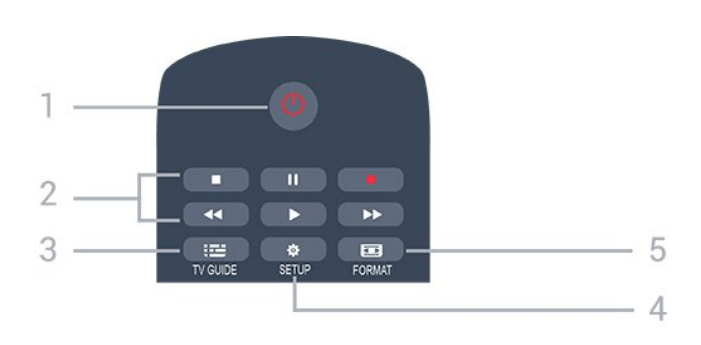

### 1.  $\Phi$  En espera / Encendido

Para encender el televisor o volver al modo de espera.

### 2. Botones de reproducción

- Reproducir  $\blacktriangleright$ , para iniciar la reproducción.

- Pausar II, para realizar una pausa en la

reproducción.

- Detener  $\blacksquare$ , para detener la reproducción.
- Retroceder , para retroceder.
- Avanzar rápido », para avanzar.
- Grabar  $\bullet$ , para iniciar la grabación.

### 3 **EM** TV GUIDE

Para abrir o cerrar la Guía de TV.

#### 4. **& SETUP** Para abrir el menú de configuración.

### 5. FORMAT

Para abrir o cerrar el menú de formato de imagen.

# Parte central

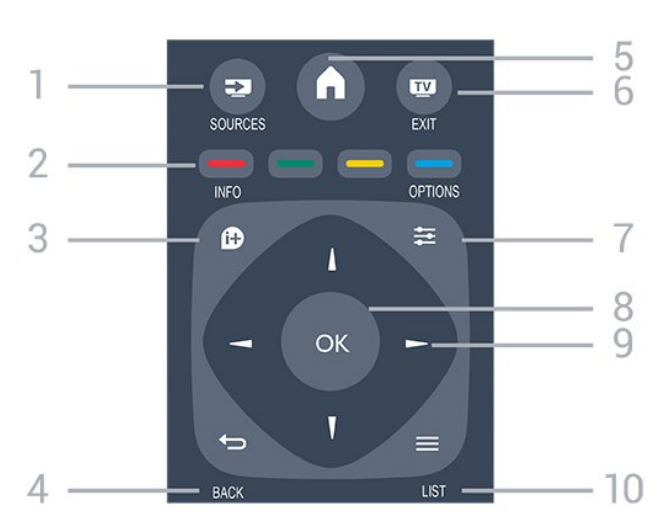

### 1. SOURCES

Para abrir o cerrar el menú de fuentes (la lista de dispositivos conectados).

### 2. Botones de colores

La función de los botones es seguir las instrucciones que aparecen en pantalla.

### 3. **0 INFO**

Para abrir o cerrar la información de los programas.

#### 4. **D**BACK

Para volver al canal seleccionado anteriormente. Para cerrar un menú sin cambiar ningún ajuste.

#### 5. HOME

Para abrir o cerrar el menú de inicio.

#### 6. **EXIT**

Para seguir viendo la televisión.

### 7.  $\equiv$  OPTIONS

Para abrir o cerrar el menú de opciones.

#### 8. Botón OK

Para confirmar una selección o ajuste.

#### 9. Flechas/botones de navegación

Para desplazarse hacia arriba, abajo, izquierda o derecha.

### $10. \equiv$  LIST

Para abrir o cerrar la lista de canales.

# Parte inferior

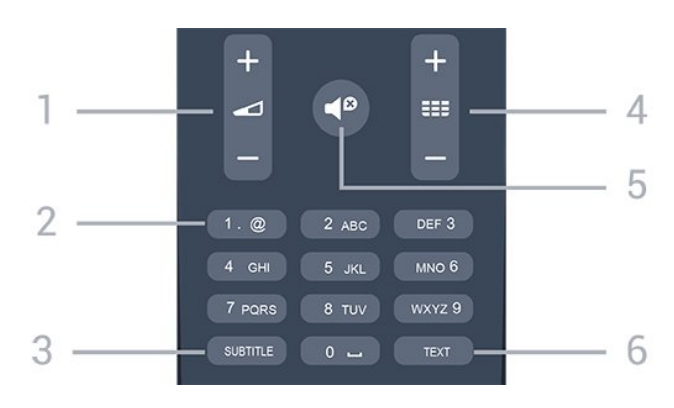

## 1. **J** Volumen

Para ajustar el nivel volumen.

#### 2. Botones numéricos y teclado

Para seleccionar directamente un canal de televisión o introducir texto.

### 3. SUBTITLE

Para activar o desactivar los subtítulos o para establecerlos en Automático.

#### 4. **III** Canal

Para cambiar al canal anterior o siguiente de la lista de canales. Para abrir la página siguiente o anterior del teletexto. Para iniciar el capítulo siguiente o anterior de un disco.

### 5.  $\blacktriangleleft$ <sup>0</sup> Silencio

### <span id="page-17-3"></span>6. TEXT

Para abrir o cerrar el servicio de teletexto.

## <span id="page-17-0"></span> $\overline{52}$

# Sensor IR (para televisores de la serie 4031/5231/5242)

El televisor puede recibir comandos de un mando a distancia que utilice IR (infrarrojos) para enviar los comandos. Si utiliza un mando a distancia de este tipo, asegúrese siempre de apuntar con el mando a distancia al sensor de infrarrojos de la parte frontal del televisor.

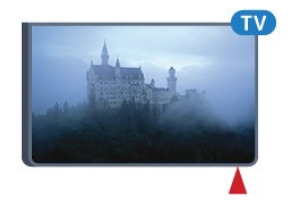

### A Advertencia

No coloque ningún objeto delante del sensor de infrarrojos del televisor, ya que ello podría bloquear la señal de infrarrojos.

# <span id="page-17-1"></span>5.3 Pilas

Si el televisor no reacciona al pulsar un botón del mando a distancia, es posible que las pilas estén agotadas.

Para sustituir las pilas, abra el compartimento de las pilas, en la parte posterior del mando a distancia.

1. Deslice la tapa en la dirección que muestra la flecha.

2. Sustituya las pilas antiguas por 2

pilas AAA-R03-1.5V. Asegúrese de que los extremos

+ y - de las pilas están alineados correctamente. 3. Vuelva a colocar la tapa de las pilas y deslícela hasta oír un clic.

4. Si no va a utilizar el mando a distancia durante un largo período de tiempo, quite las pilas.

Deseche las pilas de forma segura y conforme a las instrucciones al respecto.

<span id="page-17-2"></span>Para obtener más información, en Ayuda, consulte el capítulo Especificaciones > Medio ambiente > Fin de la vida útil.

# 5.4 Limpieza

El mando a distancia cuenta con un revestimiento resistente a los arañazos.

Para limpiar el mando a distancia, utilice un paño suave humedecido. Nunca utilice sustancias como alcohol, productos químicos o detergentes domésticos en el mando a distancia.

# <span id="page-18-3"></span><span id="page-18-0"></span> $\overline{6}$ Canales

### <span id="page-18-1"></span> $\overline{61}$

# Cambio de canal

- Para ver canales de televisión, pulse  $\blacksquare$ . El televisor muestra el último canal de televisión visto.

 $-$  También puede pulsar  $\bigwedge$  Inicio para abrir el menú de inicio, seleccionar Canales y pulsar OK.

 $-$  Para cambiar de canal, pulse  $\overline{H}$  + o  $\overline{H}$  -. Si conoce el número de canal, introdúzcalo con los botones numéricos. A continuación, pulse OK para cambiar a ese canal.

- Para volver al canal que estaba viendo antes, pulse **b** BACK.

### Para cambiar a un canal desde una lista de canales

- Mientras ve un canal de televisión,

pulse  $\equiv$  LIST para abrir la lista de canales. - La lista de canales puede tener varias páginas con canales. Para ver la página anterior o siguiente, pulse  $\mathbf{H}$  + o  $\mathbf{H}$  -.

- Para cerrar las listas de canales sin cambiar de  $c$ anal, pulse  $\equiv$  LIST de nuevo.

### Iconos de canales

Después de una actualización automática de canal de la lista de canales, los nuevos canales encontrados se marcan con el símbolo  $\ast$  (estrella). Si se bloquea un canal, se marcarán con el símbolo  $\theta$  (candado).

### Canales de radio

Si está disponible la emisión digital, las emisoras digitales de radio se instalarán también durante la instalación. El procedimiento para cambiar de emisora de radio es idéntico al utilizado para cambiar de canal de televisión.

Este televisor puede recibir el estándar DVB de televisión digital. Es posible que el televisor no funcione correctamente con algunos operadores de televisión digital que no cumplan los requisitos del estándar por completo.

# <span id="page-18-2"></span> $\overline{62}$ Opciones de canal

# Apertura de opciones

Mientras ve un canal, puede configurar algunas opciones.

Dependiendo del tipo de canal que esté viendo (analógico o digital) o en función de los ajustes del televisor, puede haber opciones disponibles.

Para abrir el menú de opciones:

1. Mientras ve un canal, pulse  $\equiv$  OPTIONS. 2. Vuelva a pulsar  $\equiv$  OPTIONS para cerrarlo.

# Subtítulos

### Activar

Para activar los subtítulos, pulse SUBTITLE.

Puede elegir entre las opciones Subtítulos activados o Subtítulos desactivados . También puede seleccionar Automático.

### Automático

Si la información de idioma forma parte de la emisión digital y el programa emitido no está en su idioma (el idioma ajustado en el televisor), la televisión puede mostrar subtítulos automáticamente en uno de los idiomas de subtítulos preferidos. Uno de estos idiomas de subtítulos también debe formar parte de la emisión.

Puede seleccionar sus idiomas de subtítulos preferidos en Idioma subtítulos.

### Idiomas de subtítulos preferidos

Una emisión digital puede ofrecer varios idiomas de subtítulos para un programa. Puede ajustar los idiomas principal y secundario que prefiera para los subtítulos. Si hay disponibles subtítulos en uno de esos idiomas, el televisor los mostrará.

Para ajustar los idiomas de subtítulos principal y secundario:

1. Pulse  $\bullet$ , seleccione Ajustes generales y pulse > (derecha) para acceder al menú.

2. Seleccione Idiomas y pulse  $\rightarrow$  (derecha) para acceder al menú.

3. Seleccione Idioma de

subtítulos principal o Idioma subtítulos secundario y pulse OK.

4. Seleccione el idioma que necesite y pulse OK.

5. Pulse < (izquierda) varias veces si fuera necesario para cerrar el menú.

### <span id="page-19-1"></span>Selección de un idioma de subtítulos

Si no hay disponible ninguno de los idiomas preferidos para los subtítulos, puede seleccionar otro idioma que esté disponible. Si no hay idiomas de subtítulos disponibles, no puede seleccionar esta opción.

Para seleccionar un idioma de subtítulos si ninguno de los idiomas preferidos está disponible:

### 1. Pulse  $\equiv$  OPTIONS.

2. Seleccione Idioma subtítulos y, a continuación, uno de los idiomas para usar en los subtítulos temporalmente.

### Subtítulos de canales analógicos

En los canales analógicos, debe activar los subtítulos manualmente en cada canal.

1. Cambie a un canal y pulse TEXT para abrir el teletexto.

2. Introduzca el número de página de los subtítulos, normalmente 888.

3. Vuelva a pulsar TEXT para cerrar el teletexto.

Si selecciona Encendido en el menú de subtítulos cuando visualice este canal analógico, se mostrarán los subtítulos si están disponibles.

Para saber si un canal es analógico o digital, cambie al canal y abra Estado en el menú Opciones.

# Idioma de audio

## Idioma de audio preferido

Una emisión digital puede ofrecer varios idiomas de audio para un programa. Puede ajustar idiomas de audio principal y secundario. Si el audio está disponible en uno de estos idiomas, el televisor cambiará a ese idioma.

Para ajustar los idiomas de audio principal y secundario:

1. Pulse  $\clubsuit$ , seleccione Ajustes generales y pulse > (derecha) para acceder al menú. 2. Seleccione Idiomas y pulse  $\rightarrow$  (derecha) para acceder al menú.

3. Seleccione Idioma de audio

principal o Idioma de audio secundario, y pulse OK.

4. Seleccione el idioma que necesite y pulse OK.

<span id="page-19-0"></span>5. Pulse (izquierda) varias veces si fuera necesario para cerrar el menú.

## Selección de un idioma de audio

Si no hay disponible ninguno de los idiomas de audio preferidos, puede seleccionar otro idioma que esté disponible. Si no hay idiomas de audio disponibles, no puede seleccionar esta opción.

Para seleccionar un idioma de audio si ninguno de los idiomas preferidos está disponible:

1. Pulse  $\equiv$  OPTIONS.

2. Seleccione Idioma de audio y, a continuación, uno de los idiomas de audio para usarlo temporalmente.

# Dual I-II

Esta opción estará disponible cuando una señal de audio contenga dos idiomas de audio pero uno de ellos, o ambos, no tengan indicación de idioma.

# Interfaz común

Si hay disponible contenido premium de prepago a través de un CAM, puede configurar los ajustes del proveedor con esta opción.

# Mono/estéreo

Puede cambiar el sonido de un canal analógico a mono o estéreo.

Para cambiar a mono o estéreo:

1. Sintonice un canal analógico.

2. Pulse = OPTIONS, seleccione Mono/estéreo y pulse  $\sum$  (derecha).

3. Seleccione Mono o Estéreo y pulse OK.

4. Pulse (izquierda) varias veces si fuera necesario para cerrar el menú.

# Reloj

Mostrar la hora en la esquina de la pantalla del televisor.

# Estado

Seleccione Estado para obtener información técnica sobre el canal (si es analógico o digital) o el dispositivo conectado que esté visualizando.

# <span id="page-20-1"></span> $\overline{63}$ Bloqueo de un canal

# Bloqueo y desbloqueo de un canal

Para impedir que los niños vean un canal o un programa determinado, puede bloquear los canales o programas en función de su clasificación por edades.

Puede bloquear un canal para evitar que los niños lo vean. Para ver un canal bloqueado, deberá introducir el código de bloqueo infantil. No se pueden bloquear programas de dispositivos conectados.

Para bloquear un canal. . .

1. Mientras ve un canal de televisión,

pulse  $\equiv$  LIST para abrir la lista de canales. 2. En cualquier lista, seleccione el canal que desee bloquear.

3. Pulse  $\equiv$  OPTIONS y seleccione Bloquear canal. En una lista de canales, un canal bloqueado se marca con un candado  $\mathbf{\hat{H}}$ .

Para desbloquear un canal, seleccione el canal bloqueado en la lista de canales,

<span id="page-20-0"></span>pulse **二 OPTIONS** y, a continuación, seleccione Desbloquear canal. Tendrá que introducir el código de bloqueo infantil.

# Control de padres

Para impedir que los niños vean un programa inadecuado para su edad, puede utilizar una clasificación por edades.

Algunas emisoras digitales han clasificado sus programas por edades. Cuando la calificación por edades de un programa es igual o superior a la edad que ha configurado como clasificación por edades para su hijo, el programa se bloquea.

Para ver un programa bloqueado, debe introducir el código de bloqueo infantil. Se establece una clasificación por edades para todos los canales.

Para establecer una clasificación de edad. . .

1. Pulse  $\ddot{\mathbf{z}}$ , seleccione Bloqueo infantil y pulse > (derecha) para acceder al menú. 2. Seleccione Control de padres y

pulse > (derecha) para acceder al menú. 3. Introduzca un código de bloqueo infantil de 4 dígitos. Introduzca un código de bloqueo infantil de 4 dígitos y confirme. Ahora puede establecer una clasificación por edades.

4. Establezca la edad y pulse OK. Para desactivar la clasificación parental, seleccione Ninguno como ajuste de edad.

5. Pulse (izquierda) varias veces si fuera necesario para cerrar el menú.

programa. En el caso de determinadas emisoras u operadores, el televisor solo bloquea los programas con una clasificación superior.

### Establecer o cambiar el código

Para establecer el código de bloqueo o cambiar el actual. . .

1. Pulse  $\bullet$ , seleccione Bloqueo infantil y

pulse > (derecha) para acceder al menú.

2. Seleccione Cambiar código y

pulse > (derecha) para acceder al menú.

3. Si ya ha establecido un código, introduzca el código de bloqueo infantil actual y, a continuación, el código nuevo dos veces.

4. Pulse  $\checkmark$  (izquierda) varias veces si fuera necesario para cerrar el menú.

Se establece el nuevo código.

¿Ha olvidado el código?

Para omitir el código de bloqueo infantil e introducir uno nuevo en caso de que lo olvide, introduzca 8888.

# $\overline{64}$

# Teletexto

# Páginas del teletexto

Para abrir el teletexto, pulse TEXT mientras ve un canal de televisión. Para cerrarlo, vuelva a pulsar TEXT.

### Seleccionar una página de teletexto

Para seleccionar una página: . .

1. Introduzca el número de página con los botones numéricos.

2. Utilice los botones de flecha para desplazarse. 3. Pulse un botón de color para seleccionar una de las secciones codificadas por colores que figuran en la parte inferior de la pantalla.

### Subpáginas del teletexto

Una página de teletexto puede contener varias subpáginas, cuyo número se muestra junto al de la página principal, separado por una barra. Para seleccionar una subpágina, pulse  $\langle \circ \rangle$ .

### T.O.P. Páginas del teletexto

Algunas emisoras ofrecen teletexto T.O.P. Para abrir páginas de teletexto T.O.P. desde el teletexto, pulse  $\equiv$  OPTIONS  $\vee$ seleccione Resumen T.O.P..

El televisor solicitará el código para desbloquear el

# <span id="page-21-0"></span>Opciones del teletexto

En el teletexto, pulse  $\equiv$  OPTIONS para seleccionar las siguientes opciones:

- Congelar página Para detener la rotación automática de subpáginas.

# - Pantalla dual/Pantalla completa

Para mostrar el canal de televisión y el teletexto a la vez.

- Resumen T.O.P. Para abrir páginas de teletexto T.O.P. T.O.P.

## - Ampliar

Para ampliar la página de teletexto y facilitar la lectura.

- Revelar

Para mostrar información oculta en una página.

## - Recorrer subpáginas

Para recorrer subpáginas si están disponibles.

- Idioma

Para cambiar el grupo de caracteres que utiliza el teletexto y mostrarlo correctamente.

## - Teletexto 2.5

Para activar el teletexto 2.5, con más colores y mejores gráficos.

# Configuración del teletexto

# Idioma del teletexto

Algunos centros emisores de televisión digitales tienen disponibles varios idiomas de teletexto. Para ajustar los idiomas principal y secundario del teletexto: . .

1. Pulse  $\bullet$ , seleccione Ajustes generales y pulse > (derecha) para acceder al menú. 2. Seleccione Idiomas y pulse  $\rightarrow$  (derecha) para acceder al menú.

3. Seleccione Idioma de teletexto principal o Idioma de teletexto secundario y pulse OK.

4. Seleccione el idioma que necesite y pulse OK. 5. Pulse (izquierda) varias veces si fuera necesario para cerrar el menú.

# Teletexto 2.5

Teletexto 2.5, disponible en determinados canales, ofrece más colores y mejores gráficos. Teletexto 2.5 está activado como ajuste de fábrica estándar. Para apagar Teletexto 2.5:

1. Pulse TEXT.

2. Con el teletexto en pantalla, pulse  $\equiv$  OPTIONS.

3. Seleccione Teletexto 2.5 > Apagado.

4. Pulse  $\triangleleft$  (izquierda) varias veces si fuera necesario para cerrar el menú.

# <span id="page-22-4"></span><span id="page-22-0"></span>7 Listas de canales

### <span id="page-22-1"></span> $\overline{71}$

# Apertura de una lista de canales

Para abrir la lista de canales actual:

1. Pulse **a** para cambiar a la televisión.

2. Pulse  $\equiv$  LIST para abrir la lista de canales.

3. Pulse otra vez  $\equiv$  LIST para cerrar la lista de canales.

# <span id="page-22-2"></span> $\overline{72}$ Filtrado de una lista de canales

Puede filtrar una lista con todos los canales. Puede configurar la lista de canales para que muestre solo canales de televisión o emisoras de radio.

Para configurar un filtro en una lista con todos los canales:

1. Mientras ve un canal de televisión, pulse  $\equiv$ LIST para abrir la lista de canales.

2. Pulse  $\equiv$  OPTIONS para abrir el menú Opción.

3. Seleccione Lista y, a continuación, Todo,

Favoritos, Radio y Nuevos canales.

# <span id="page-22-3"></span>7.3

# Cambiar nombre de canal

Puede cambiar de nombre canales en la lista de canales.

1. Seleccione de una de las listas de canales el canal al que desea cambiar el nombre.

2. Seleccione el canal al que desea cambiarle el nombre.

3. Pulse Renomb.

4. Puede introducir texto con el teclado en pantalla.

5. Para finalizar el cambio de nombre,

seleccione Terminado y pulse OK.

# <span id="page-23-6"></span><span id="page-23-0"></span> $\overline{8}$ Canales favoritos

<span id="page-23-1"></span> $\overline{81}$ 

# Acerca de los canales favoritos

Puede crear una lista de canales favoritos que contenga los canales que desea ver. Con la lista de canales favoritos seleccionada, solo se verán sus canales favoritos cuando cambie de un canal a otro.

### <span id="page-23-2"></span>8.2

# Creación de una lista de favoritos

1. Mientras ve un canal de televisión, pulse  $\equiv$ 

LIST para abrir la lista de canales.

2. Seleccione el canal y pulse  $\longrightarrow$  Marcar favoritos para marcarlo como favorito.

3. El canal seleccionado se marca con  $\bullet$ .

4. Para finalizar, pulse BACK . Los canales se añaden a la lista Favoritos.

# <span id="page-23-3"></span> $\overline{R}$ Seleccione una lista de favoritos

1. Mientras ve un canal de televisión, pulse  $\equiv$ LIST para abrir la lista de canales.

- 2. Pulse  $\equiv$  OPTIONS para abrir el menú Opción.
- 3. Seleccione Lista, a continuación, Favoritos.

# <span id="page-23-4"></span>8.4 Quitar un canal de la lista de favoritos

<span id="page-23-5"></span>Para quitar un canal de la lista de favoritos, seleccione el canal marcado con  $\bullet$  y, a continuación, pulse **- Desmarcar como favorito** de nuevo para desmarcarlo.

# $\overline{8.5}$ Reordenar canales

Puede reordenar (cambiar de posición) los canales de la lista de favoritos.

1. Mientras ve un canal de televisión, pulse  $\equiv$ LIST para abrir la lista de canales.

2. Pulse = OPTIONS para abrir el menú Opción. 3. Seleccione Lista, a continuación, Favoritos y pulse OK.

4. Pulse - Mover.

5. Seleccione el canal que desee reordenar y pulse OK.

6. Pulse los botones de navegación para mover el canal seleccionado a otra posición y pulse OK.

7. Cuando haya terminado, pulse - Cerrar para salir de la lista de canales favoritos.

# <span id="page-24-3"></span><span id="page-24-0"></span> $\overline{9}$ Guía de TV

# <span id="page-24-1"></span> $\overline{91}$

# Qué necesita

Con la guía de televisión puede ver una lista de los programas de televisión actuales y programados de sus canales. En función de la procedencia de la información (datos) de la guía de televisión, se mostrarán canales analógicos y digitales o solo canales digitales. No todos los canales disponen de información en la guía de televisión.

El televisor puede recopilar la información de la guía de televisión para los canales que están instalados (por ejemplo, los canales que puede ver con la función Ver la televisión). El televisor no puede recopilar la información de la guía de televisión para los canales que se visualizan desde un receptor digital.

<span id="page-24-2"></span> $\overline{92}$ 

# Uso de la guía de televisión

# Apertura de la guía de televisión

Para abrir la guía de televisión, pulse **ETV GUIDE**.

Vuelva a pulsar **II** TV GUIDE para cerrarla.

La primera vez que abra la guía de televisión, el televisor buscará en todos los canales de televisión información sobre los programas. Este proceso puede llevar unos minutos. Los datos de la guía de televisión se almacenan en el televisor.

# Sintonización de programas

### Cómo cambiar a un programa

En la guía de televisión, puede cambiar a un programa en emisión en ese momento. Si desea seleccionar un programa, utilice los botones de flecha para resaltar el nombre del programa. Navegue hacia la derecha para ver los programas programados para más tarde en ese día. Para cambiar al programa (canal), seleccione el programa y pulse OK.

### Visualización de la información del programa

Para consultar la información del programa seleccionado, pulse INFO .

# Cambiar día

La guía de televisión puede mostrar los programas programados para los siguientes días (máximo 8 días).

Si la información de la guía de televisión proviene de la emisora, puede pulsar  $\mathbf{H} + \mathbf{p}$ ara ver la programación de uno de los días siguientes. Pulse **III** - para volver al día anterior. También puede pulsar  $\equiv$  OPTIONS y seleccionar Cambiar día. Seleccione Día anterior, Hoy o Día siguiente y pulse OK para seleccionar el día de la programación.

# Ajuste de un recordatorio

Puede establecer un recordatorio para un programa. Un mensaje le avisará al inicio del programa. Puede cambiar a este canal inmediatamente.

En la guía de TV, un programa con un recordatorio se  $marca$  con un  $\odot$  (reloj).

Para establecer un recordatorio:

1. Pulse  $\mathbf{F}$  TV GUIDE y seleccione un programa que vaya a emitirse.

2. Pulse  $\longrightarrow$  Def. recordatorio y pulse OK.

Para borrar un recordatorio:

1. Pulse  $\mathbf{F}$  TV GUIDE y seleccione un programa con recordatorio, marcado con el símbolo  $\odot$  (reloj). 2. Pulse  $\longrightarrow$  Borrar recordat., seleccione Sí y, a continuación, pulse OK.

# Buscar por género

Si hay información disponible, puede buscar los programar programados por género, como películas, deportes, etc.

Para buscar programas por género, pulse  $\equiv$  OPTIONS y seleccione Buscar por género.

Seleccione un género y pulse OK. Se mostrará una lista con los programas encontrados.

# Lista de recordatorios

Puede ver una lista de los recordatorios que ha establecido.

Lista de recordatorios

Para abrir la lista de recordatorios:

1. Pulse TV GUIDE.

2. Pulse  $\equiv$  OPTIONS y seleccione Todos los

#### recordatorios.

3. En la lista de recordatorios, seleccione Borrar seleccionado y pulse  $\rightarrow$  (derecha) para seleccionar el recordatorio que desea quitar. 4. Seleccione Cerrar para cerrar la lista de recordatorios.

## Programar una grabación

Puede programar una grabación en la guía de TV.

En la guía de TV, un programa que se ha configurado para grabarse se marca con  $\odot$ .

Para ver la lista de grabaciones, pulse Grabaciones , los programas que haya configurado para grabarse se marcan con un  $\bullet$  (punto rojo) delante del nombre del programa.

Para grabar un programa:

1. Pulse  $\mathbf{F}$  TV GUIDE y seleccione un programa que se vaya a emitir o que se esté emitiendo. 2. Pulse el botón de color  $\rightarrow$  Grabar.

Para cancelar una grabación:

1. Pulse  $\equiv$  TV GUIDE y seleccione el programa que iba a grabar.

2. Pulse el botón **- Borrar grabación**.

# <span id="page-26-2"></span><span id="page-26-0"></span>Grabación y Pause TV

# <span id="page-26-1"></span>10.1 Grabación

# Qué necesita

Se puede grabar una emisión de televisión digital y verla más tarde.

Para grabar un programa de televisión necesita:

- una unidad de disco duro USB conectada a este televisor

- canales de televisión digital instalados en el televisor

- recibir información sobre el canal de la guía de televisión en pantalla

- un ajuste de reloj fiable Si restablece el reloj del televisor manualmente, las grabaciones pueden fallar.

No es posible grabar si se está utilizando Pause TV.

Con motivo de cumplir la normativa en términos de copyright, algunos proveedores de DVB pueden aplicar distintas restricciones mediante el uso de tecnología de gestión de derechos digitales (DRM). En el caso de canales con emisiones protegidas, es posible que la grabación, la validez de la grabación o el número de visualizaciones estén restringidos. Puede que la grabación esté totalmente prohibida. Si intenta grabar una emisión protegida o reproducir una grabación caducada, puede aparecer un mensaje de error.

### Nota:

La función de grabación solo está disponible para emisiones de televisión digital. No es posible grabar contenido de dispositivos externos (p. ej., HDMI).

# Grabación de un programa

### Grabar ahora

Para grabar el programa que está viendo en ese momento, pulse ● (Grabar) en el mando a distancia. La grabación se iniciará inmediatamente.

Para detener la grabación, pulse (Detener).

Si hay datos de la guía de TV disponibles, el programa que está viendo se grabará desde el momento en que pulse el botón de grabación hasta que termine el programa. Si no hay disponibles datos de la guía de TV, la grabación solo durará 30 minutos. Puede ajustar la hora de finalización de

la grabación en la lista de grabaciones.

### Programación de una grabación

Puede programar la grabación de un programa que se emitirá ese mismo día o varios días más tarde (como máximo 8 días después). El televisor utilizará los datos de la guía de TV para iniciar y detener la grabación.

Para grabar un programa:

1. Pulse **IE** TV GUIDE.

2. En la guía de TV, seleccione el canal y el programa que desea grabar. Pulse  $\rightarrow$  (derecha)  $\circ$   $\checkmark$  (izquierda) para desplazarse por los programas de un canal.

3. Con el programa resaltado, pulse el botón de color Grabación . La grabación del programa queda programada. Si las grabaciones programadas se solapan, aparecerá un aviso automáticamente. Si desea grabar un programa mientras esté ausente, recuerde dejar el televisor en modo de espera y la unidad de disco duro USB encendida.

### Lista de grabaciones

Puede ver y gestionar sus grabaciones en la lista de grabaciones. Junto a la lista de grabaciones, hay una lista independiente para las grabaciones programadas y los recordatorios.

Para abrir la lista de grabaciones:

- 1. Pulse := TV GUIDE.
- 2. Pulse el botón de color Grabaciones.
- 3. En la lista de grabaciones,

seleccione Nuevo, Visualizado o Caducado y pulse OK para filtrar la vista.

4. Si selecciona una grabación en la lista, puede eliminarla con el botón **- Eliminar** o detener la cuando esté en curso con el botón **-** Detener grabación. Puede cambiar el nombre de una grabación con el botón de color - Cambiar nombre.

Los centros emisores pueden limitar el número de días durante los cuales se puede ver una grabación. Cuando pase este periodo, la grabación se marcará como caducada. Las grabaciones de la lista pueden mostrar el número de días que quedan antes de que expiren.

Si el centro emisor impide que se lleve a cabo una grabación programada o si la descarga se interrumpe, la grabación se marca como Error.

### <span id="page-27-1"></span>Grabación manual

Puede programar una grabación que no esté vinculada a un programa de televisión. Puede establecer el tipo de sintonizador, el canal y las horas de inicio y finalización como desee.

Para programar una grabación manual:

1. Pulse **IE** TV GUIDE.

2. Pulse el botón de color - Grabaciones.

3. En la parte superior de la pantalla,

seleccione  $\odot$  Programados y pulse OK. 4. Pulse  $\equiv$  OPTIONS, seleccione Programar y pulse OK.

5. Seleccione el sintonizador desde el que quiere grabar y pulse OK.

6. Seleccione el canal desde el que desea grabar y pulse OK.

7. Seleccione el día de la grabación y pulse OK. 8. Establezca las horas de inicio y finalización de la grabación. Seleccione un botón y pulse  $\land$  (arriba)

 $\circ \checkmark$  (abajo) para ajustar las horas y los minutos. 9. Seleccione Programar y pulse OK para programar la grabación manual.

La grabación aparecerá en la lista de grabaciones programadas y recordatorios.

# Ver una grabación

Para ver una grabación:

1. Pulse **E TV GUIDE**.

2. Pulse el botón de color **— Grabaciones**.

3. En la lista de grabaciones, seleccione la grabación que desee y pulse OK para empezar a verla.

4. Puede utilizar los

botones  $\mathsf{II}$  (pausa),  $\blacktriangleright$  (reproducir),  $\blacktriangleleft$  $(rebobinar)$ ,  $\rightarrow$  (avance rápido) o  $\Box$  (detener). 5. Para volver a ver la televisión, pulse **EXIT**.

# <span id="page-27-0"></span> $\overline{10.2}$

# Pausar televisión

# Qué necesita

Puede hacer una pausa en una emisión de televisión digital y seguir viéndola un poco más tarde.

Para poner en pausa un programa de televisión necesita:

- una unidad de disco duro USB conectada a este televisor

- canales de televisión digital instalados en el televisor

- recibir información sobre el canal de la guía de televisión en pantalla

Con la unidad de disco duro USB conectada y formateada, el televisor almacena de forma continua la emisión de televisión que está viendo. Al cambiar a otro canal, se borra la emisión del canal anterior. La emisión también se borra al poner el televisor en modo de espera.

No es posible utilizar la función Pause TV con una grabación en curso.

## Hacer una pausa en un programa

Para hacer una pausa y reanudar la emisión:

Para poner en pausa una emisión, pulse **II** (Pausa). Se mostrará brevemente una barra de progreso en la parte inferior de la pantalla.

Para mostrar la barra de progreso, vuelva a pulsar **II** (Pausa) de nuevo.

Para continuar la emisión, pulse  $\blacktriangleright$  (Reproducir).

Con la barra de progreso en pantalla,

pulse << (Rebobinar) o pulse > (Avanzar) para seleccionar el punto desde donde desea comenzar la visualización de la emisión en pausa. Pulse estos botones varias veces para cambiar la velocidad.

Puede poner en pausa una emisión durante 90 minutos como máximo.

Para volver a la emisión de televisión en directo, pulse ■ (Detener).

# Repetición

Puesto que el televisor almacena las emisiones que esté viendo, puede reproducir principalmente la emisión durante unos segundos.

Para volver a reproducir una emisión actual:

#### 1. Pulse  $\parallel$  (Pausa)

2. Pulse  $\leftrightarrow$  (Rebobinar). Puede pulsar  $\leftrightarrow$  varias veces para seleccionar el punto desde el que desea empezar a ver una emisión en pausa. Pulse estos botones varias veces para cambiar la velocidad. En algún momento llegará al inicio del almacenamiento de la emisión o el intervalo de tiempo máximo.

3. Pulse (Reproducir) para ver de nuevo la emisión.

4. Pulse  $\blacksquare$  (Detener) para ver la emisión en directo.

# <span id="page-28-3"></span><span id="page-28-0"></span>11 Menú Inicio

# <span id="page-28-1"></span> $\frac{1}{111}$ Acerca del menú Inicio

## Canales

Esta fila contiene todos los canales.

## Fuentes

Esta fila contiene las fuentes disponibles en este televisor.

## Servicios

Esta fila contiene las funciones del televisor que están disponibles para el usuario.

## Configuración rápida

Esta fila contiene los ajustes que están disponibles para el usuario.

## <span id="page-28-2"></span> $\overline{11.2}$

# Apertura del menú de inicio

Para acceder al menú de inicio y abrir un elemento:

## 1 - Pulse **A** Inicio .

**2 -** Seleccione un elemento y pulse OK para abrirlo o iniciarlo.

**3 -** Pulse BACK para cerrar el menú de inicio sin iniciar ningún elemento.

# <span id="page-29-4"></span><span id="page-29-0"></span> $\overline{12}$ Fuentes

### <span id="page-29-1"></span> $\overline{121}$

# Cambio a un dispositivo

### Menú Fuentes

Para abrir el menú Fuentes, pulse **EX** SOURCES. Para cambiar a un dispositivo conectado, seleccione el dispositivo con las flechas  $\langle$  (izquierda)  $\circ$  > (derecha) y pulse OK. Para cerrar el menú Fuentes sin cambiar a un dispositivo, pulse **SOURCES** de nuevo.

### Reproducción de un solo toque

Con el televisor en modo de espera, puede cambiar a un reproductor de discos con el mando a distancia del televisor.

Para encender tanto el reproductor de discos como el televisor desde el modo de espera e iniciar la reproducción del disco inmediatamente,

pulse (reproducir) en el mando a distancia del televisor. El dispositivo debe estar conectado con un cable HDMI y tanto el televisor como el dispositivo deben tener activada la opción HDMI CEC.

# <span id="page-29-2"></span>12.2 Opciones de una entrada de TV

Algunos dispositivos de entrada de TV cuentan con ajustes específicos.

Para establecer las opciones de una entrada de TV específica:

### 1. Pulse **Ex** SOURCES.

2. Seleccione la entrada de TV y pulse OK. 3. Pulse  $\equiv$  OPTIONS . Aquí puede establecer las opciones de la entrada de TV seleccionada. 4. Pulse  $\equiv$  OPTIONS de nuevo para cerrar el menú de opciones.

Opciones posibles:

### Controles

Con esta opción puede controlar el dispositivo conectado con el mando a distancia del televisor. El dispositivo debe estar conectado con un cable HDMI y tanto el televisor como el dispositivo deben tener activada la opción HDMI CEC.

### Información del dispositivo

<span id="page-29-3"></span>Abra esta opción para ver información del dispositivo conectado.

# $\overline{123}$ Juego u ordenador

El tipo de dispositivo determina los estilos de imagen y sonido, los valores de resolución y otros datos específicos. No tiene que preocuparse por los ajustes óptimos.

Para algunos dispositivos, el tipo de dispositivo no está tan claro. Una consola de juegos puede tener un reproductor de Blu-ray Disc integrado y el tipo se establece en Reproductor Blu-ray Disc porque se utiliza como reproductor de discos la mayoría de las veces. Para este tipo de dispositivos, puede cambiar temporalmente al ajuste óptimo para juegos. O también puede cambiar al ajuste óptimo para un ordenador conectado.

Solo puede utilizar el ajuste Juego u ordenador al cambiar a un dispositivo conectado en el menú de fuentes. El ajuste Juego u ordenador se almacena para el dispositivo seleccionado.

Para cambiar al ajuste óptimo para juegos u ordenador manualmente:

1. Pulse  $\mathbf{\ddot{a}}$ .

seleccione Imagen > Avanzado > Juego u ordenador y pulse OK.

2. Seleccione Juego, Ordenador o Apagado. 3. Pulse (izquierda) varias veces si fuera necesario para cerrar el menú.

No olvide volver a establecer este ajuste en TV cuando termine de jugar.

# <span id="page-30-4"></span><span id="page-30-0"></span>13 Vídeos, fotos y música

### <span id="page-30-1"></span>13.1

# Desde un dispositivo USB

Puede ver fotos o reproducir vídeos y música desde una unidad flash USB o unidad de disco duro USB conectada.

Con el televisor encendido, conecte una unidad flash USB o un disco duro USB a una de las conexiones USB. El televisor detecta el dispositivo y muestra una lista de los archivos multimedia.

Si la lista de archivos no aparece automáticamente:

1. Pulse **D** SOURCES, seleccione **I** USB y pulse OK.

2. Seleccione  $\bullet$  y pulse  $\rightarrow$  (derecha) para seleccionar el dispositivo USB que necesita. 3. Puede explorar los archivos de la estructura de carpetas que tenga organizada en la unidad. 4. Para detener la reproducción de vídeo, fotos y música, pulse **EXIT**.

### Advertencia

Si intenta realizar una pausa o grabar un programa con una unidad de disco duro USB conectada, el televisor le pedirá que formatee la unidad de disco duro USB. El formateo eliminará todos los archivos actuales que haya en la unidad de disco duro USB.

### <span id="page-30-3"></span><span id="page-30-2"></span> $\overline{132}$

# Reproducción de vídeos

# Reproducción de vídeos

La forma de abrir una lista de archivos multimedia en el televisor depende del tipo de dispositivo en el que se encuentran los archivos. Consulte los capítulos anteriores.

Para reproducir un vídeo en el televisor:

Seleccione **E Vídeos**, seleccione el nombre del archivo y pulse OK.

- Para realizar una pausa en el vídeo, pulse OK. Pulse OK de nuevo para continuar.

- Para retroceder o avanzar rápidamente,

pulse  $\rightarrow \circ$  4. Pulse los botones varias veces para aumentar la velocidad: x2, x4, x8, x16 y x32.

- Para saltar al siguiente vídeo de la carpeta, pulse OK para realizar una pausa, seleccione  $\blacktriangleright$  en la pantalla y pulse OK.

- Para detener la reproducción de vídeo,

### pulse ■ (Detener).

- Para volver a la carpeta, pulse  $\rightarrow$ .

#### Barra de progreso

Para mostrar la barra de progreso mientras se reproduce un vídeo, pulse INFO. Vuelva a pulsar para ocultar la información.

# Opciones de vídeo

Durante la reproducción de un vídeo, pulse  $\equiv$  OPTIONS para:

#### **Subtítulos**

Muestra los subtítulos, si están disponibles; seleccione Encendido, Apagado o Encend. en silen.

#### Idioma de audio

Reproduce el idioma de audio si está disponible.

Orden aleatorio encendido o apagado Reproduce los vídeos en secuencia o al azar.

Repetir o reproducir una vez Reproduce los vídeos varias veces o una vez.

#### Mostrar información

Muestra información del archivo, por ejemplo, el modo de sonido.

#### Ajustes de subtítulos

Ajusta el color , el tamaño de fuente, la posición y la compensación de sincronización de tiempo de los subtítulos, si están disponibles.

### 13.3

# Visualización de fotos

# Visualización de fotos

La forma de abrir una lista de archivos multimedia en el televisor depende del tipo de dispositivo en el que se encuentran los archivos. Consulte los capítulos anteriores.

Para ver todas las fotos en el televisor:

Seleccione  $\blacksquare$  Fotos, seleccione Todo y pulse OK.

Para ver una foto en el televisor:

Seleccione **I Fotos**, seleccione el nombre del archivo y pulse OK.

#### Para iniciar una secuencia de diapositivas en el televisor:

Si hay varias fotografías en una carpeta, puede iniciar una secuencia de diapositivas.

Para iniciar una secuencia de diapositivas:

1. Seleccione la carpeta que contiene las fotos.

2. Seleccione una foto, pulse  $\equiv$  OPTIONS en el mando a distancia.

3. Seleccione Iniciar diapositiva.

- Para saltar a la foto siguiente o anterior, pulse  $\blacktriangleright$  (derecha: siguiente) o  $\blacktriangleleft$  (izquierda: anterior).

- Para realizar una pausa en la secuencia de diapositivas, pulse OK. Para iniciarla de nuevo, vuelva a pulsar OK.

<span id="page-31-0"></span>- Para detener la secuencia de diapositivas, pulse OK y pulse  $\rightarrow$ .

### Información

Para ver la información de una foto (tamaño, fecha de creación, ruta del archivo, etc.), selecciónela y pulse INFO.

Vuelva a pulsar para ocultar la información.

# Secuencia de diapositivas con música

Puede ver una secuencia de diapositivas de sus fotos y escuchar su música al mismo tiempo. Debe iniciar la música antes de iniciar la secuencia de dispositivas de sus fotos.

Para reproducir música durante la secuencia de diapositivas:

1. Seleccione una canción o una carpeta con canciones y pulse OK.

2. Pulse  $\rightarrow$ .

3. Acceda a la carpeta con fotos y, a continuación, seleccione una foto.

4. Pulse  $\equiv$  OPTIONS, a continuación, seleccione Iniciar diapositiva.

5. Ahora puede utilizar las flechas para seleccionar la carpeta que contiene las fotos.

6. Para detener la secuencia de diapositivas  $\rightarrow$ .

# Opciones de fotografía

Cuando haya una foto en pantalla, pulse  $\equiv$  OPTIONS para:

Iniciar diapositiva Iniciar diapositiva.

Transiciones de diapositiva Permite establecer la transición de una imagen a la siguiente.

Orden aleatorio apagado o encendido Muestra las imágenes en orden secuencial o aleatorio.

### Repetir o reproducir una vez

Permite mostrar las imágenes varias veces o una vez.

### Frecuencia diapositiva

Permite seleccionar el tiempo de presentación de cada fotografía.

## Rotar imagen

Gira la foto.

# $\overline{134}$ Reproducción de música

# Reproducción de música

La forma de abrir una lista de archivos multimedia en el televisor depende del tipo de dispositivo en el que se encuentran los archivos. Consulte los capítulos anteriores.

Para reproducir una canción en el televisor:

Seleccione JJ Música, seleccione el nombre del archivo y pulse OK

Si hay varias canciones en una carpeta, puede escucharlas todas una tras otra.

- Para realizar una pausa en la canción, pulse OK. Pulse OK de nuevo para continuar.

- Para retroceder o avanzar rápidamente,

pulse  $\rightarrow \circ$  4. Pulse los botones varias veces para aumentar la velocidad: x2, x4, x8, x16 y x32.

- Para desplazarse a la canción anterior o siguiente, pulse  $\equiv$  +0  $\equiv$  -.

- Para saltar 10 segundos hacia delante o hacia atrás en una canción, pulse  $\lambda$  o  $\lambda$ .

- Para volver a la carpeta, pulse  $\rightarrow$ ; la música se seguirá reproduciendo.

- Para detener la reproducción de música, pulse (Detener).

### Barra de progreso

Para mostrar la barra de progreso mientras se reproduce una canción (posición del cursor de reproducción, duración, título, fecha, etc.), pulse INFO. Vuelva a pulsar para ocultar la información.

# Opciones de música

Opciones de reproducción de música:

Parar reproducción Detiene la reproducción de música.

Orden aleatorio encendido o apagado Reproduce las canciones en secuencia o al azar.

Repetir o reproducir una vez Reproduce las canciones varias veces o una vez.

### Mostrar información

Muestra información del archivo, por ejemplo, el modo de sonido.

# <span id="page-33-3"></span><span id="page-33-0"></span> $\overline{14}$ Ajustes

### <span id="page-33-1"></span> $\frac{1}{14.1}$

# <span id="page-33-2"></span>Configuración rápida

# Ajustes ecológicos

Para obtener más información, en Ayuda, consulte el capítulo Ajustes ecológicos.

# Estilo de imagen

Para obtener más información, en Ayuda, consulte el capítulo Estilo de imagen.

# Formato de pantalla

Para obtener más información, en Ayuda, consulte el capítulo Formato de imagen.

# Estilo de sonido

Para obtener más información, en Ayuda, consulte el capítulo Estilo de sonido.

# Volumen auricular

Para obtener más información, en Ayuda, consulte el capítulo Volumen auricular.

# Altavoces

Para obtener más información, en Ayuda, consulte el capítulo Altavoces del televisor.

# Reloj

Para obtener más información, en Ayuda, consulte el capítulo Reloj.

# **Temporizador**

Para obtener más información, en Ayuda, consulte el capítulo Temporizador.

### $\overline{142}$

# Imagen

# Estilo de imagen

### Selección de un estilo

Para ajustar la imagen fácilmente, puede seleccionar un estilo de imagen predeterminado.

1. Mientras ve un canal de televisión, pulse  $\clubsuit$ . 2. Seleccione Imagen > Estilo de imagen y seleccione uno de los estilo de la lista.

3. Pulse (izquierda) varias veces si fuera necesario para cerrar el menú.

Estos son los estilos de imagen disponibles...

- Personal: las preferencias de imagen que estableció durante la primera puesta en marcha
- Vivo : ideal para luz diurna
- Natural : ajustes de imagen naturales
- Estándar : el ajuste con mayor ahorro energético; ajuste de fábrica
- Películas : ideal para ver películas
- Foto : ideal para ver fotografías
- Ahorro de energía : ajustes de ahorro de energía

#### Personalización de un estilo

Cualquier ajuste de imagen que establezca, como Color o Contraste, se almacena en la opción seleccionada de Estilo imagen. Le permite personalizar cada estilo.

#### Restablecimiento de un estilo

El estilo seleccionado almacenará los cambios realizados. Se recomienda ajustar la configuración de la imagen solo para el estilo Personal. El estilo de imagen Personal puede guardar sus ajustes para cada dispositivo individual conectado en el menú de fuentes.

Para restaurar el estilo a su ajuste original:

1. Mientras ve un canal de televisión, pulse  $\mathbf{\ddot{\Sigma}}$ .

2. Seleccione Imagen > Estilo de imagen y seleccione el estilo de imagen que desee restaurar.

3. Pulse Restablecer estilo y, a continuación, OK. El estilo se restablece.

4. Pulse (izquierda) varias veces si fuera necesario para cerrar el menú.

#### <span id="page-34-0"></span>Hogar o tienda

Si la selección de Estilo de imagen cambia a Vivo cada vez que enciende el televisor, la ubicación del televisor se ha establecido en Tienda. Este ajuste está pensado para promoción en establecimientos.

Para configurar el televisor para uso doméstico:

1. Pulse  $\bigotimes$ , seleccione Ajustes generales y pulse > (derecha) para acceder al menú. 2. Seleccione Ubicación > Casa y pulse OK. 3. Pulse (izquierda) varias veces si es necesario para cerrar el menú.

### Ajustes de imagen

### Color

Con Color, puede ajustar la saturación de color de la imagen.

Para ajustar el color:

1. Pulse  $\bigtriangleup$ , seleccione Imagen y pulse > (derecho) para acceder al menú. 2. Seleccione Color y pulse  $\rightarrow$  (derecha). 3. Pulse las flechas  $\bigwedge$  (arriba) o  $\bigvee$  (abajo) para ajustar el valor.

4. Pulse < (izquierda) varias veces si fuera necesario para cerrar el menú.

#### Contraste

Con Contraste, puede ajustar el contraste de la imagen.

Para ajustar el contraste:

1. Pulse  $\bigotimes$ , seleccione Imagen y pulse  $\bigtriangledown$  (derecho) para acceder al menú.

2. Seleccione Contraste y pulse  $\rightarrow$  (derecha). 3. Pulse las flechas  $\bigwedge$  (arriba) o  $\bigvee$  (abajo) para ajustar el valor.

4. Pulse (izquierda) varias veces si fuera necesario para cerrar el menú.

### Realce

Con Realce, puede ajustar el nivel de realce en los detalles de la imagen.

Para ajustar el realce:

1. Pulse  $\bigotimes$ , seleccione Imagen y pulse  $\bigotimes$  (derecho) para acceder al menú.

2. Seleccione Realce y pulse  $\rightarrow$  (derecha).

3. Pulse las flechas  $\bigwedge$  (arriba) o  $\bigvee$  (abajo) para ajustar el valor.

4. Pulse < (izquierda) varias veces si fuera necesario

para cerrar el menú.

# Ajustes de imagen avanzados

### Juego u ordenador

Cuando se conecta un dispositivo, el televisor reconoce su tipo y le otorga un nombre de tipo correcto. Puede cambiar el nombre del tipo si lo desea. Si se ha establecido un nombre de tipo correcto para un dispositivo, el televisor cambia automáticamente a la configuración idónea del televisor cuando se cambia a ese dispositivo en el menú Fuentes.

Si tiene una consola de juegos con un reproductor Blu-ray Disc integrado, quizás haya configurado el nombre del tipo en Blu-ray Disc. Con Juego u ordenador puede cambiar a la configuración óptima para juegos manualmente. No olvide desactivar el ajuste Juego u ordenador cuando vuelva a ver la televisión.

Para cambiar al ajuste óptimo para juegos u ordenador manualmente:

#### 1. Pulse  $\mathbf{\ddot{a}}$ .

seleccione Imagen > Avanzado > Juego u ordenador y pulse OK.

2. Seleccione Juego, Ordenador o Apagado. 3. Pulse (izquierda) varias veces si fuera necesario para cerrar el menú.

### Ajustes de color

### Mejora del color

Con Mejora del color, puede mejorar la intensidad del color y los detalles de los colores claros.

Para ajustar el nivel:

1. Pulse  $\bigotimes$ , seleccione Imagen y pulse  $\bigtriangledown$  (derecho) para acceder al menú. 2. Seleccione Avanzado > Color > Mejora del color y pulse OK. 3. Seleccione Máximo, Medio, Mínimo o Apagado. 4. Pulse (izquierda) varias veces si fuera necesario para cerrar el menú.

### Fase del color

Con Temperatura color, puede ajustar la imagen con una temperatura de color preestablecida o seleccionar Personalizado parar establecer su propio ajuste con Fase del color personalizada. Fase del color y Fase del color personalizada son ajustes dirigidos a usuarios expertos.

<span id="page-35-0"></span>Para seleccionar un valor predeterminado:

1. Pulse  $\bigotimes$ , seleccione Imagen y pulse  $\bigtriangledown$  (derecha) para acceder al menú.

2. Seleccione Avanzado > Color > Fase del color y pulse OK.

3. Seleccione Normal, Cálido o Frío. También puede hacer clic en Personalizado si desea personalizar una fase del color.

4. Pulse < (izquierda) varias veces si fuera necesario para cerrar el menú.

#### Fase del color personalizada

Con Fase del color personalizada, puede establecer la fase del color que desee. Para ello, seleccione Personalizado en el menú de fase del color. El ajuste Fase del color personalizado está pensado para usuarios expertos.

Para establecer una fase del color personalizada:

1. Pulse  $\bigotimes$ , seleccione Imagen y pulse  $\bigotimes$  (derecha) para acceder al menú.

2. Seleccione Avanzado > Color > Fase del color personalizada y pulse OK.

3. Pulse las flechas  $\bigwedge$  (arriba) o  $\bigvee$  (abajo) para ajustar el valor. WP es punto blanco y BL es nivel negro. También puede seleccionar uno de los ajustes preestablecidos de este menú.

4. Pulse < (izquierda) varias veces si fuera necesario para cerrar el menú.

### Ajustes de contraste

#### Modos de contraste

Con Modo de contraste, puede establecer el nivel al que se puede reducir el consumo de energía atenuando la intensidad de la pantalla. Elija las opciones necesarias para un mejor consumo de energía o para ver la imagen con la mejor intensidad.

Para ajustar el nivel:

1. Pulse  $\bigotimes$ , seleccione Imagen y pulse  $\bigtriangledown$  (derecho) para acceder al menú.

2. Seleccione Avanzado > Contraste > Modos de contraste y pulse OK.

3. Seleccione Estándar, Mejor consumo de

energía, Mejor imagen o Apagado.

4. Pulse  $\langle$  (izquierda) varias veces si fuera necesario para cerrar el menú.

#### Contraste dinámico

Con Contraste dinámico, puede establecer el nivel al que el televisor realza automáticamente los detalles de las zonas oscuras, intermedias y claras de la imagen.

Para ajustar el nivel:

1. Pulse  $\bigotimes$ , seleccione Imagen y pulse  $\bigtriangledown$  (derecho) para acceder al menú.

2. Seleccione Avanzado > Contraste > Contraste dinámico y pulse OK.

3.

Seleccione Máximo, Medio, Mínimo o Apagado. 4. Pulse (izquierda) varias veces si fuera necesario para cerrar el menú.

#### Brillo

Con Brillo, puede ajustar el nivel de brillo de la señal de imagen. Brillo es un ajuste dirigido a usuarios expertos. Recomendamos a los usuarios que no sean expertos que ajusten el brillo de la imagen utilizando la opción Contraste.

Para ajustar el nivel:

1. Pulse  $\ast$ , seleccione Imagen y pulse  $\rightarrow$  (derecho) para acceder al menú.

2. Seleccione Avanzado > Contraste > Brillo y pulse OK.

3. Pulse las flechas  $\bigwedge$  (arriba) o  $\bigvee$  (abajo) para ajustar el valor.

4. Pulse < (izquierda) varias veces si fuera necesario para cerrar el menú.

#### Contraste de vídeo

Con Contraste de vídeo, puede reducir el rango del contraste de vídeo.

Para ajustar el nivel:

1. Pulse  $\bigotimes$ , seleccione Imagen y pulse  $\bigtriangledown$  (derecho) para acceder al menú.

2. Seleccione Avanzado > Contraste > Contraste de vídeo y pulse OK.

3. Pulse las flechas  $\bigwedge$  (arriba) o  $\bigvee$  (abajo) para ajustar el valor.

4. Pulse (izquierda) varias veces si fuera necesario para cerrar el menú.

#### Gamma

Con Gamma, puede establecer un ajuste no lineal de la luminancia y el contraste de la imagen. Gamma es un ajuste dirigido a usuarios expertos.

Para ajustar el nivel:

1. Pulse  $\bigstar$ , seleccione Imagen y pulse  $\bigstar$  (derecho) para acceder al menú.

2. Seleccione Avanzado > Contraste > Gamma y pulse OK.

3. Pulse las flechas  $\bigwedge$  (arriba) o  $\bigvee$  (abajo) para ajustar el valor.

4. Pulse < (izquierda) varias veces si fuera necesario

#### <span id="page-36-1"></span>Ajustes de nitidez

#### Súper resolución

Con Súper resolución, disfrutará de un realce superior en los bordes de las líneas y contornos.

Para activar o desactivar el sensor de luz:

1. Pulse  $\mathbf{\dot{\alpha}}$ . seleccione Imagen y

pulse > (derecha) para acceder al menú.

2. Seleccione Avanzado > Nitidez > Súper  $resolución y pulse$   $\rightarrow$  (derecha) para acceder al menú.

3. Seleccione Encendido o Apagado.

4. Pulse < (izquierda) varias veces si fuera necesario para cerrar el menú.

#### Reducción de ruido

Con Reducción ruido, puede filtrar y reducir el nivel de ruido de la imagen.

Para ajustar la reducción del ruido:

1. Pulse  $\bigotimes$ , seleccione Imagen y

pulse > (derecha) para acceder al menú. 2. Seleccione Avanzado > Nitidez > Reducción del  $r$ uido y pulse  $\rightarrow$  (derecha) para acceder al menú. 3.

Seleccione Máximo, Medio, Mínimo o Apagado. 4. Pulse  $\checkmark$  (izquierda) varias veces si fuera necesario para cerrar el menú.

#### Reducción de distorsiones de MPEG

<span id="page-36-0"></span>Con Reducción de distorsiones de MPEG, puede suavizar las transiciones digitales de la imagen. Los artefactos de MPEG se perciben principalmente como pequeños bloques o bordes irregulares en las imágenes.

Para reducir las distorsiones de MPEG:

1. Pulse  $\boldsymbol{\Delta}$ , seleccione Imagen y pulse > (derecha) para acceder al menú. 2. Seleccione Avanzado > Nitidez > Reducción de distorsiones de MPEG y pulse  $\rightarrow$  (derecha) para

acceder al menú.

3. Seleccione Encendido o Apagado.

4. Pulse < (izquierda) varias veces si fuera necesario para cerrar el menú.

# Formato y bordes

### Formato de pantalla

Si aparecen barras negras en las partes superior e inferior y en los laterales de la imagen, puede ajustar el formato de imagen para que llene toda la pantalla.

Para cambiar el formato de imagen...

1. Pulse  $\bigotimes$ , seleccione Imagen y

pulse > para acceder al menú. 2. Seleccione Formato y bordes > Formato de  $imagen$  y pulse  $\rightarrow$  (derecha) para acceder al menú. 3. Seleccione un formato de la lista y pulse OK. 4. Pulse  $\triangleleft$  (izquierda) varias veces si fuera necesario para cerrar el menú.

Para cambiar el formato de imagen mientras ve la televisión...

1. Mientras ve un canal de televisión, pulse  $\blacksquare$  para abrir el menú Formato de imagen.

2. Seleccione un formato de la lista y pulse OK.

#### Bordes de pantalla

Con Bordes pantalla, puede ampliar ligeramente la imagen para ocultar los bordes distorsionados.

Para ajustar los bordes...

1. Pulse  $\bigtriangleup$ , seleccione Imagen y

pulse  $\sum$  para acceder al menú. 2. Seleccione Formato y bordes > Bordes  $partial y$  pulse  $\rightarrow$  (derecha) para acceder al menú. 3. Pulse las flechas  $\bigwedge$  (arriba) o  $\bigvee$  (abajo) para

ajustar el valor.

4. Pulse  $\checkmark$  (izquierda) varias veces si fuera necesario para cerrar el menú.

 $\frac{1}{4}$ 

# Sonido

# Estilo de sonido

### Selección de un estilo

Para ajustar el sonido fácilmente, puede seleccionar un ajuste predeterminado con Estilo de sonido.

1. Mientras ve un canal de televisión, pulse  $\clubsuit$ . 2. Seleccione Sonido y pulse  $\rightarrow$  (derecha) para acceder al menú.

3. Seleccione Estilo de sonido y seleccione uno de los estilos de la lista.

4. Pulse (izquierda) varias veces si fuera necesario para cerrar el menú.

Estos son los diferentes ajustes de sonido...

- <span id="page-37-0"></span>- Personal: las preferencias de sonido establecidas
- durante la primera puesta en marcha
- Original : ajuste de sonido más neutro
- Películas : ideal para ver películas
- Música : ideal para escuchar música
- Juego : ideal para videojuegos
- Noticias : ideal para el realce de la voz

#### Restablecimiento de un estilo

Con un estilo de sonido seleccionado, puede ajustar cualquier ajuste de sonido en Configuración > Sonido.

El estilo seleccionado almacenará los cambios realizados. Se recomienda ajustar la configuración del sonido solo para el estilo Personal. El estilo de sonido Personal puede guardar sus ajustes para cada dispositivo individual conectado en el menú de fuentes.

Para restaurar el estilo a su ajuste original:

1. Mientras ve un canal de televisión, pulse  $\clubsuit$ .

2. Seleccione Sonido y pulse  $\rightarrow$  (derecha) para acceder al menú.

3. Seleccione Estilo de sonido y seleccione el estilo de sonido que desee restaurar.

4. Pulse Restablecer estilo. El estilo se restablece.

5. Pulse (izquierda) varias veces si fuera necesario para cerrar el menú.

# Ajustes de sonido

### Graves

Con Graves, puede ajustar el nivel de los tonos bajos del sonido.

Para ajustar el nivel:

1. Pulse  $\bigotimes$ , seleccione Sonido y pulse  $\bigtriangledown$  (derecha) para acceder al menú.

2. Seleccione Graves y pulse  $\rightarrow$  (derecha).

3. Pulse las flechas  $\bigwedge$  (arriba) o  $\bigvee$  (abajo) para ajustar el valor.

4. Pulse  $\triangle$  (izquierda) varias veces si fuera necesario para cerrar el menú.

### Agudos

Con Agudos, puede ajustar el nivel de los tonos altos del sonido.

Para ajustar el nivel:

1. Pulse  $\bigotimes$ , seleccione Sonido y pulse  $\bigtriangledown$  (derecha) para acceder al menú.

2. Seleccione Agudos y pulse  $\rightarrow$  (derecha).

3. Pulse las flechas  $\bigwedge$  (arriba) o  $\bigvee$  (abajo) para ajustar el valor.

4. Pulse  $\triangleleft$  (izquierda) varias veces si fuera necesario para cerrar el menú.

#### Modo Surround

Con Modo Surround, puede ajustar el efecto de sonido de los altavoces del televisor.

Para establecer el modo Surround:

1. Pulse  $\bigstar$ , seleccione Sonido y pulse  $\setminus$  (derecha) para acceder al menú.

2. Seleccione Modo Surround y pulse  $\rightarrow$  (derecha) para acceder al menú.

3. Seleccione Estéreo o Incredible Surround.

4. Pulse (izquierda) varias veces si fuera necesario para cerrar el menú.

# Ajustes de sonido avanzados

Nivelación volumen automática

Con Nivelación volumen automática, puede ajustar el televisor para que nivele automáticamente las diferencias de volumen repentinas. Normalmente, esto ocurre al principio de los anuncios o al cambiar de canal.

Para activar o desactivar el sensor de luz:

1. Pulse  $\bigotimes$ , seleccione Sonido y pulse  $\bigotimes$  (derecha) para acceder al menú.

2. Seleccione Avanzado y pulse  $\rightarrow$  (derecha) para acceder al menú.

3. Seleccione Nivelador automático de volumen y pulse > (derecha) para acceder al menú.

4. Seleccione Encendido o Apagado.

5. Pulse (izquierda) varias veces si fuera necesario para cerrar el menú.

### Altavoces del televisor

Puede enviar el sonido del televisor a un dispositivo de audio conectado (un sistema de cine en casa o amplificador de sonido).

También puede seleccionar si desea oír el sonido del televisor y cómo controlarlo.

- Si selecciona Altavoces del televisor > Apagado, desactivará permanentemente los altavoces del televisor.

- Si selecciona Altavoces del televisor > Encendido, los altavoces permanecerán siempre encendidos.

Si tiene un dispositivo de audio conectado mediante HDMI CEC, puede utilizar uno de los ajustes de EasyLink.

- Si selecciona EasyLink, el televisor envía el sonido

<span id="page-38-0"></span>al dispositivo de audio. El televisor desactivará sus altavoces cuando el dispositivo esté reproduciendo el sonido.

- Si selecciona Inicio auto de EasyLink, el televisor activará el dispositivo de audio, enviará el sonido del televisor al dispositivo y desactivará los altavoces del televisor.

Con la opción EasyLink o Inicio automático de EasyLink seleccionada, podrá cambiar a los altavoces del televisor si lo desea.

Para configurar los altavoces del televisor:

1. Pulse  $\bigotimes$ , seleccione Sonido y pulse  $\bigtriangledown$  (derecha) para acceder al menú.

2. Seleccione Avanzado y pulse  $\rightarrow$  (derecha) para acceder al menú.

3. Seleccione Altavoces del televisor y

pulse > (derecha) para acceder al menú.

4. Seleccione Encendido, Apagado, EasyLink

o Inicio auto de EasyLink.

5. Pulse < (izquierda) varias veces si fuera necesario para cerrar el menú.

Para cambiar a los altavoces directamente:

1. Mientras ve la televisión, pulse  $\boldsymbol{\Delta}$ .

2. Seleccione Configuración rápida > Altavoces y seleccione TV o Amplificador (sistema de audio). 3. Pulse (izquierda) varias veces si fuera necesario para cerrar el menú.

#### Clear Sound

Con Clear Sound, puede mejorar el sonido de las voces. Es ideal para programas de noticias. Puede activar o desactivar la mejora de las voces.

Para activar o desactivar el sensor de luz:

1. Pulse  $\bigotimes$ , seleccione Sonido y pulse  $\bigotimes$  (derecha) para acceder al menú.

2. Seleccione Avanzado > Clear Sound y pulse OK. 3. Seleccione Encendido o Apagado y pulse OK.

4. Pulse < (izquierda) varias veces si fuera necesario para cerrar el menú.

#### Formato de salida de audio

Si tiene un sistema de cine en casa (HTS) con capacidad de procesamiento de sonido multicanal como Dolby Digital, DTS® o similar, ajuste el formato de salida de audio en Multicanal. Con Multicanal, el televisor puede enviar la señal de sonido multicanal comprimida de un canal de televisión o un reproductor conectado al sistema de cine en casa. Si tiene un sistema de cine en casa sin procesamiento de sonido multicanal, seleccione Estéreo.

Para ajustar la opción Formato de salida de audio:

1. Pulse  $\bigotimes$ , seleccione Sonido y pulse  $\bigtriangledown$  (derecha)

para acceder al menú.

2. Seleccione Avanzado > Formato de salida de audio y pulse OK. 3. Seleccione Multicanal o Estéreo y, a continuación, pulse OK. 4. Pulse < (izquierda) varias veces si es necesario para cerrar el menú.

#### Nivelación de salida de audio

Utilice el ajuste Nivelación de salida de audio para nivelar el volumen (sonoridad) del televisor y el sistema de cine en casa cuando cambie entre uno y otro. Las diferencias de volumen pueden estar provocadas por diferencias en el procesamiento de sonido.

Para nivelar la diferencia de volumen:

1. Pulse  $\bullet$ , seleccione Sonido y pulse  $\rightarrow$  (derecha) para acceder al menú. 2. Seleccione Avanzado > Nivelación de salida de audio y pulse OK. 3. Seleccione Más, Medio o Menos y, a continuación, pulse OK. 4. Si la diferencia de volumen es grande, seleccione Más. Si la diferencia de volumen es pequeña, seleccione Menos. 5. Pulse (izquierda) varias veces si es necesario para cerrar el menú.

La nivelación de salida de audio afecta a las señales de sonido Salida de audio óptica y HDMI ARC.

#### HDMI 1 - ARC

Para activar o desactivar el sensor de luz:

1. Pulse  $\bigotimes$ , seleccione Sonido y pulse  $\bigotimes$  (derecha) para acceder al menú.

2. Seleccione Avanzado > HDMI 1 - ARC y pulse OK.

3. Seleccione Encendido o Apagado y pulse OK. 4. Pulse < (izquierda) varias veces si fuera necesario para cerrar el menú.

#### Retardo de salida de audio

Con un sistema de cine en casa (HTS) conectado al televisor, la imagen que se muestra y el sonido procedente del HTS deberían estar sincronizados.

#### Sincronización automática de audio y vídeo

Con sistemas de cine en casa de Philips recientes, la sincronización de audio y vídeo se realiza automáticamente y siempre es correcta.

#### Retardo de sincronía de audio

Es posible que en algunos sistemas de cine en casa

<span id="page-39-1"></span>se deba ajustar el retardo de audio para sincronizar el audio y el vídeo. En el sistema de cine en casa, aumente el retardo hasta que la imagen coincida con el sonido. Es posible que necesite un retardo de 180 ms. Para obtener más información, consulte el manual del usuario del sistema de cine en casa. Tras configurar el retardo del HTS, deberá desactivar la opción Retardo de salida de audio del televisor.

Para desactivar el retardo de salida de audio:

1. Pulse  $\bigotimes$ , seleccione Sonido y pulse  $\bigtriangledown$  (derecha) para acceder al menú.

2. Seleccione Avanzado > Retardo de salida de audio y pulse OK.

3. Seleccione Apagado.

4. Pulse < (izquierda) varias veces si es necesario para cerrar el menú.

#### Compensación de salida de audio

Si no puede establecer un retardo en el sistema de cine en casa, puede ajustar el televisor para que se sincronice con el sonido. Puede establecer una compensación del tiempo necesario para que el sistema de cine en casa procese el sonido de la imagen del televisor. Puede ajustar la compensación en intervalos de 5 ms. El ajuste máximo es -60 ms.

El ajuste Retardo de salida de audio debe estar activado.

Para sincronizar el sonido del televisor:

1. Pulse  $\bigotimes$ , seleccione Sonido y pulse  $\bigtriangledown$  (derecha) para acceder al menú.

2. Seleccione Avanzado > Compensación de salida de audio y pulse OK.

3. Utilice la barra deslizante para ajustar el

desplazamiento de sonido y pulse OK.

4. Pulse < (izquierda) varias veces si es necesario para cerrar el menú.

## Volumen auricular

Con Volumen auricular, puede ajustar el volumen de los auriculares conectados de forma independiente.

Para ajustar el volumen:

1. Pulse  $\bigotimes$ , seleccione Sonido y pulse  $\bigotimes$  (derecha) para acceder al menú.

2. Seleccione Volumen auricular y pulse OK. 3. Pulse las flechas  $\bigwedge$  (arriba) o  $\bigvee$  (abajo) para ajustar el valor.

<span id="page-39-0"></span>4. Pulse < (izquierda) varias veces si fuera necesario para cerrar el menú.

### $\frac{1}{14.4}$

# Ajustes ecológicos

## Bajo consumo

En Ajustes ecológicos  $\mathscr{I}$ se encuentran los ajustes que ayudan al medio ambiente.

#### Ahorro de energía

Si selecciona Ahorro de energía, el televisor cambia automáticamente al estilo de imagen Estándar, el ajuste de mayor ahorro energético para la imagen.

Para configurar el televisor en Ahorro de energía:

1 - Pulse  $\boldsymbol{\star}$ , seleccione Ajustes ecológicos y pulse > (derecha) para acceder al menú. **2 -** Seleccione Ahorro de energía para que Estilo de imagen se establezca en Estándar automáticamente. **3 -** Pulse (izquierda) varias veces si fuera necesario para cerrar el menú.

# Apagar pantalla

Si solo desea escuchar música, puede apagar la pantalla del televisor para ahorrar energía.

Para apagar únicamente la pantalla del televisor:

1. Pulse  $\boldsymbol{\star}$ , seleccione Ajustes ecológicos y pulse (derecha) para acceder al menú. 2. Seleccione Pantalla apagada.

3. Pulse (izquierda) varias veces si fuera necesario para cerrar el menú.

Para volver a activar la pantalla, pulse cualquier botón del mando a distancia.

# Temporizador de desconexión

Si el televisor recibe una señal de TV pero no pulsa un botón del mando a distancia durante 4 horas, el televisor se apaga automáticamente para ahorrar energía. Además, si el televisor no recibe una señal de TV ni un comando del mando a distancia durante 10 minutos, el televisor se apaga automáticamente.

Si usa el televisor como un monitor o emplea un receptor digital (STB) para ver la televisión y no utiliza el mando a distancia del televisor, debería desactivar la desconexión automática.

Para desactivar el temporizador de desconexión…

1. Pulse  $\bullet$ , seleccione Aiustes ecológicos y pulse > (derecha) para acceder al menú. 2. Seleccione Temporizador de desconexión y pulse OK.

3. Pulse las flechas  $\bigwedge$  (arriba) o  $\bigvee$  (abajo) para ajustar el valor. El valor 0 desactiva la desconexión <span id="page-40-1"></span>automática.

4. Pulse < (izquierda) varias veces si fuera necesario para cerrar el menú.

# <span id="page-40-0"></span> $14.5$ Ajustes generales

## Idiomas

### Idioma del menú

Para cambiar el idioma de los menús y mensajes del televisor:

#### 1. Pulse  $\bullet$ , seleccione Ajustes generales > Idiomas > Idioma del menú y pulse OK.

2. Seleccione el idioma que desee.

3. Pulse (izquierda) varias veces si fuera necesario para cerrar el menú.

### Preferencias de idioma

#### Idioma de audio

Una emisión digital puede ofrecer varios idiomas de audio para un programa. Puede ajustar idiomas de audio principal y secundario. Si el audio está disponible en uno de estos idiomas, el televisor cambiará a ese idioma.

Para ajustar los idiomas de audio principal y secundario:

1. Pulse  $\bullet$ , seleccione Ajustes generales y pulse > (derecha) para acceder al menú. 2. Seleccione Idiomas y pulse  $\rightarrow$  (derecha) para acceder al menú.

3. Seleccione Idioma de audio

principal o Idioma de audio secundario, y pulse OK.

4. Seleccione el idioma que necesite y pulse OK. 5. Pulse (izquierda) varias veces si fuera necesario para cerrar el menú.

Para seleccionar un idioma de audio si no hay ninguno de los preferidos disponible:

### 1. Pulse  $\equiv$  OPTIONS.

2. Seleccione Idioma de audio y, a continuación, uno de los idiomas de audio para usarlo temporalmente.

Idiomas de subtítulos

### Activar

Puede elegir entre las opciones Subtítulos activados o Subtítulos desactivados . También puede seleccionar Automático.

### Automático

Si la información de idioma forma parte de la emisión digital y el programa emitido no está en su idioma (el idioma ajustado en el televisor), la televisión puede mostrar subtítulos automáticamente en uno de los idiomas de subtítulos preferidos. Uno de estos idiomas de subtítulos también debe formar parte de la emisión.

Puede seleccionar sus idiomas de subtítulos preferidos en Idioma subtítulos.

#### Ajustes del idioma de los subtítulos

Una emisión digital puede ofrecer varios idiomas de subtítulos para un programa. Puede ajustar los idiomas principal y secundario que prefiera para los subtítulos. Si hay disponibles subtítulos en uno de esos idiomas, el televisor los mostrará.

Para ajustar los idiomas de subtítulos principal y secundario:

1. Pulse  $\bigotimes$ , seleccione Ajustes generales y pulse > (derecha) para acceder al menú. 2. Seleccione Idiomas y pulse  $\rightarrow$  (derecha) para acceder al menú.

3. Seleccione Idioma de

subtítulos principal o Idioma subtítulos secundario y pulse OK.

4. Seleccione el idioma que necesite y pulse OK. 5. Pulse (izquierda) varias veces si fuera necesario para cerrar el menú.

Para seleccionar un idioma de subtítulos si ninguno de los idiomas preferidos está disponible:

1. Pulse  $\equiv$  OPTIONS.

2. Seleccione Idioma subtítulos y, a continuación, uno de los idiomas para usar en los subtítulos temporalmente.

### Subtítulos del teletexto

#### Subtítulos de canales analógicos

En los canales analógicos, debe activar los subtítulos manualmente en cada canal.

1. Cambie a un canal y pulse TEXT para abrir el teletexto.

2. Introduzca el número de página de los subtítulos, normalmente 888.

3. Vuelva a pulsar TEXT para cerrar el teletexto.

<span id="page-41-0"></span>Si selecciona Encendido en el menú de subtítulos cuando visualice este canal analógico, se mostrarán los subtítulos si están disponibles.

Para saber si un canal es analógico o digital, cambie al canal y abra Estado en el menú Opciones.

### Idiomas del teletexto

#### Páginas del teletexto

Seleccionar una página de teletexto

Para seleccionar una página: . .

1. Introduzca el número de página con los botones numéricos.

2. Utilice los botones de flecha para desplazarse. 3. Pulse un botón de color para seleccionar una de las secciones codificadas por colores que figuran en la parte inferior de la pantalla.

### Subpáginas del teletexto

Una página de teletexto puede contener varias subpáginas, cuyo número se muestra junto al de la página principal, separado por una barra. Para seleccionar una subpágina, pulse  $\langle \circ \rangle$ .

### T.O.P. Páginas del teletexto

Algunas emisoras ofrecen teletexto T.O.P. Para abrir páginas de teletexto T.O.P. desde el teletexto, pulse  $\equiv$  OPTIONS  $\vee$ seleccione Resumen T.O.P..

### Opciones del teletexto

En el teletexto, pulse  $\equiv$  OPTIONS para seleccionar las siguientes opciones:

### - Congelar página

Para detener la rotación automática de subpáginas.

### - Pantalla dual/Pantalla completa

Para mostrar el canal de televisión y el teletexto a la vez.

### - Resumen T.O.P.

Para abrir páginas de teletexto T.O.P. T.O.P.

#### - Ampliar

Para ampliar la página de teletexto y facilitar la lectura.

#### - Revelar

Para mostrar información oculta en una página.

#### - Recorrer subpáginas

Para recorrer subpáginas si están disponibles.

### - Idioma

Para cambiar el grupo de caracteres que utiliza el teletexto y mostrarlo correctamente.

### - Teletexto 2.5

Para activar el teletexto 2.5, con más colores y mejores gráficos.

### Configuración del teletexto

### Idioma del teletexto

Algunos centros emisores de televisión digitales tienen disponibles varios idiomas de teletexto. Para ajustar los idiomas principal y secundario del teletexto: . .

#### 1. Pulse  $\clubsuit$ , seleccione Ajustes generales y pulse > (derecha) para acceder al menú.

2. Seleccione Idiomas y pulse  $\rightarrow$  (derecha) para acceder al menú.

3. Seleccione Idioma de teletexto

principal o Idioma de teletexto secundario y pulse OK.

4. Seleccione el idioma que necesite y pulse OK. 5. Pulse (izquierda) varias veces si fuera necesario para cerrar el menú.

### Teletexto 2.5

Teletexto 2.5, disponible en determinados canales, ofrece más colores y mejores gráficos. Teletexto 2.5 está activado como ajuste de fábrica estándar. Para apagar Teletexto 2.5:

1. Pulse TEXT.

- 2. Con el teletexto en pantalla, pulse  $\equiv$  OPTIONS.
- 3. Seleccione Teletexto 2.5 > Apagado.

4. Pulse  $\triangleleft$  (izquierda) varias veces si fuera necesario para cerrar el menú.

# Reloj

### Fecha y hora

### Automático

La televisión digital de algunos países no transmite información de coordinación de hora universal (UTC). Por lo tanto, el cambio de hora de verano podría no tenerse en cuenta y el televisor podría mostrar una hora incorrecta.

Cuando grabe programas programados de la guía de televisión, se recomienda no cambiar manualmente la fecha y la hora. En algunos países, para algunos proveedores de red, el ajuste Reloj está oculto para evitar el uso de valores incorrectos.

Para corregir automáticamente el reloj del televisor:

1. Pulse  $\clubsuit$ , seleccione Ajustes

generales > Reloj > Modo reloj automático y seleccione Depende del país.

2. Seleccione Horario de verano y seleccione el ajuste adecuado.

3. Pulse (izquierda) varias veces si fuera necesario

#### Manual

Para ajustar el reloj del televisor de forma manual:

1. Pulse  $\bullet$ , seleccione Ajustes generales > Reloj > Modo reloj automático y seleccione Manual.

2. Seleccione Fecha y Hora para ajustarlas. 3. Pulse (izquierda) varias veces si fuera necesario para cerrar el menú.

#### Huso horario

Para ajustar la zona horaria:

1. Pulse  $\clubsuit$ , seleccione Ajustes generales > Reloj > Zona horaria y pulse OK. 2. Seleccione una de las zonas horarias. 3. Pulse (izquierda) varias veces si fuera necesario para cerrar el menú.

# **Temporizador**

Con el Temporizador, puede configurar el televisor de forma que cambie al modo de espera tras un tiempo predefinido.

Para ajustar el Temporizador:

1. Pulse  $\bullet$ , seleccione Ajustes generales > Temporizador  $\gamma$  pulse OK. 2. Con ayuda de la barra deslizante, puede ajustar el tiempo hasta 180 minutos en incrementos de 5 minutos. Si se establece en 0 minutos, el temporizador de desconexión se apaga. Siempre puede apagar el televisor antes o restablecer el tiempo durante la cuenta atrás.

3. Pulse (izquierda) varias veces si fuera necesario para cerrar el menú.

# Temporizador de desconexión

Si el televisor recibe una señal de TV pero no pulsa un botón del mando a distancia durante 4 horas, el televisor se apaga automáticamente para ahorrar energía. Además, si el televisor no recibe una señal de TV ni un comando del mando a distancia durante 10 minutos, el televisor se apaga automáticamente.

Si usa el televisor como un monitor o emplea un receptor digital (STB) para ver la televisión y no utiliza el mando a distancia del televisor, debería desactivar la desconexión automática.

Para desactivar el temporizador de desconexión…

1. Pulse  $\boldsymbol{\Delta}$ , seleccione Ajustes ecológicos y

pulse > (derecha) para acceder al menú. 2. Seleccione Temporizador de desconexión y pulse OK.

3. Pulse las flechas  $\bigwedge$  (arriba) o  $\bigvee$  (abajo) para ajustar el valor. El valor 0 desactiva la desconexión automática.

4. Pulse < (izquierda) varias veces si fuera necesario para cerrar el menú.

# EasyLink

#### EasyLink

Para desactivar EasyLink completamente:

1. Pulse  $\bullet$ , seleccione Ajustes generales y pulse > (derecha) para acceder al menú. 2. Seleccione EasyLink, pulse  $\rightarrow$  (derecha) y seleccione EasyLink. 3. Seleccione Apagado.

4. Pulse < (izquierda) varias veces si es necesario para cerrar el menú.

#### Mando a distancia de EasyLink

Para apagar el mando a distancia de EasyLink:

1. Pulse  $\boldsymbol{\ast}$ , seleccione Ajustes generales y pulse > (derecha) para acceder al menú. 2. Seleccione EasyLink > Mando a distancia de EasyLink y pulse OK.

3. Seleccione Apagado.

4. Pulse  $\triangle$  (izquierda) varias veces si es necesario para cerrar el menú.

# Ubicación

Si el televisor se ha instalado en una tienda, puede configurarlo para que muestre un letrero de promoción de la tienda. Estilo de imagen se establece en Vivo automáticamente. Temporizador de desconexión se desactiva.

Para configurar el televisor en modo Tienda:

1. Pulse  $\bullet$ , seleccione Ajustes generales y pulse > (derecha) para acceder al menú. 2. Seleccione Ubicación > Tienda y pulse OK. 3. Pulse (izquierda) varias veces si fuera necesario para cerrar el menú.

Si el televisor es para uso doméstico, establezca la ubicación Casa.

# <span id="page-43-2"></span>Configuración de tienda

Si el modo del televisor está configurado en Tienda, puede establecer la disponibilidad de una determinada demostración para la tienda.

1. Pulse  $\bigotimes$ , seleccione Ajustes generales y pulse > (derecha) para acceder al menú. 2. Seleccione Etiqueta elect. y pulse > (derecha) para acceder al menú. 3. Seleccione Encendido o Apagado. 4. Pulse < (izquierda) varias veces si fuera necesario para cerrar el menú.

# Ajustes de fábrica

Puede recuperar los ajustes originales del televisor (ajustes de fábrica).

Para restablecer los ajustes originales:

1. Pulse  $\boldsymbol{\star}$ , seleccione Ajustes generales y pulse > (derecha) para acceder al menú. 2. Seleccione Ajustes de fábrica y pulse OK. 3. Pulse (izquierda) varias veces si fuera necesario para cerrar el menú.

# Reinstalar TV

Puede volver a realizar una instalación completa del televisor. El televisor se reinstala por completo.

Para realizar una reinstalación completa del televisor:

1. Pulse  $\bigstar$ , seleccione Ajustes generales y seleccione Reinstalar TV.

2. Siga las instrucciones en pantalla. La instalación puede tardar unos minutos.

# Copia de la lista de canales

Para obtener más información, en Ayuda, consulte el capítulo Instalación de canales > Copia de la lista de canales.

# Copia de la lista de satélites

<span id="page-43-1"></span><span id="page-43-0"></span>Para obtener más información, en Ayuda, consulte el capítulo Instalación de canales > Copia de la lista de canales.

# $146$

# Bloqueo infantil

# Control de padres

Para establecer una edad mínima para ver programas:

1. Pulse  $\boldsymbol{\ast}$ , seleccione Bloqueo infantil y pulse > (derecha) para acceder al menú.

2. Seleccione Control de padres y seleccione una de las edades de la lista.

3. Pulse (izquierda) varias veces si fuera necesario para cerrar el menú.

# Establecer código/Cambiar código

El código de bloqueo infantil se utiliza para bloquear o desbloquear canales o programas.

Para establecer el código de bloqueo o cambiar el actual:

1. Pulse  $\boldsymbol{\ast}$ , seleccione Bloqueo infantil y

pulse > (derecha) para acceder al menú.

2. Seleccione Establecer código Cambiar código y pulse OK.

3. Introduzca un código de 4 dígitos de su elección. Si ya se ha establecido un código, introduzca el código de bloqueo infantil actual y, a continuación,

introduzca el nuevo código dos veces.

4. Pulse < (izquierda) varias veces si fuera necesario para cerrar el menú.

Se establece el nuevo código.

¿Ha olvidado el código de bloqueo infantil?

Si ha olvidado el código, puede anular el código actual e introducir uno nuevo.

1. Pulse  $\ddot{\mathbf{x}}$ , seleccione Bloqueo infantil y

pulse > (derecha) para acceder al menú.

2. Seleccione Cambiar código y pulse OK.

3. Introduzca el código de anulación 8888.

4. A continuación, introduzca un nuevo código de bloqueo infantil e introdúzcalo de nuevo para confirmarlo.

5. Pulse (izquierda) varias veces si fuera necesario para cerrar el menú.

Se establece el nuevo código.

# <span id="page-44-0"></span> $\frac{1}{47}$ Acceso universal

# Activar

Con la opción Acceso universal activada, el televisor está preparado para que lo utilicen personas con deficiencias auditivas o visuales.

### Activar

Si no activó Acceso universal durante la instalación, puede hacerlo ahora desde el menú Acceso universal.

Para activar Accesibilidad:

1. Pulse  $\boldsymbol{\ast}$ , seleccione Acceso universal y pulse > (derecha) para acceder al menú. 2. Seleccione Acceso universal una vez más. 3. Seleccione Encendido y pulse OK.

4. Pulse < (izquierda) varias veces si fuera necesario para cerrar el menú.

Con Acceso universal activado, la opción Acceso universal se añadirá al menú de opciones.

# Problemas de audición

Algunos canales de televisión digitales emiten subtítulos y audio especiales adaptados para las personas con deficiencias auditivas. Con la opción Deficiente auditivo activada, el televisor cambia automáticamente al audio y a los subtítulos adaptados, si están disponibles. Para poder activar Deficiente auditivo, antes debe activar Acceso universal.

Para activar el ajuste para personas con deficiencias auditivas:

1. Pulse  $\boldsymbol{\star}$ , seleccione Acceso universal y pulse > (derecha) para acceder al menú.

2. Seleccione Deficiente auditivo y

pulse > (derecha) para acceder al menú.

3. Seleccione Encendido y pulse OK.

4. Pulse < (izquierda) varias veces si fuera necesario para cerrar el menú.

# Audiodescripción

### Activar

Los canales de televisión digital pueden emitir comentarios de audio especiales que describen lo que se muestra en la pantalla.

Para poder configurar los efectos y el audio para deficientes visuales, debe activar antes la

función Audiodescripción.

Además, antes de activar Audiodescripción, debe

activar Acceso universal en el menú de configuración.

Con la opción Audiodescripción, se añaden comentarios de un narrador al audio normal. Para activar los comentarios (si están disponibles):

Para activar la audiodescripción :

1. Pulse  $\boldsymbol{\Delta}$ , seleccione Acceso universal y pulse > (derecha) para acceder al menú. 2. Seleccione Audiodescripción y pulse > (derecha) para acceder al menú. 3. Seleccione Audiodescripción una vez más. 4. Seleccione Encendido y pulse OK. 5. Pulse (izquierda) varias veces si fuera necesario para cerrar el menú.

### Altavoces/auriculares

Con Altavoces/auriculares, puede seleccionar dónde desea oír los comentarios de audio. (solo en los altavoces del televisor, solo en los auriculares, o en ambos).

Para configurar los altavoces/auriculares:

1. Pulse  $\boldsymbol{\star}$ , seleccione Acceso universal y pulse > (derecha) para acceder al menú.  $\mathcal{L}$ 

Seleccione Audiodescripción > Altavoces/Auriculares y pulse OK. 3. Seleccione Altavoz, Auriculares o Altavoz y auriculares y pulse OK. 4. Pulse < (izquierda) varias veces si fuera necesario para cerrar el menú.

### Volumen mezclado

Puede mezclar el volumen del audio normal con los comentarios de audio.

Para mezclar el volumen:

1. Pulse  $\bigotimes$ , seleccione Acceso universal y pulse > (derecha) para acceder al menú. 2. Seleccione Audiodescripción > Volumen mezclado y pulse OK. 3. Pulse las flechas  $\bigwedge$  (arriba) o  $\bigvee$  (abajo) para ajustar el valor. 4. Pulse  $\triangleleft$  (izquierda) varias veces si es necesario para cerrar el menú.

### Efectos de audio

Algunos comentarios de audio pueden contener efectos de audio adicionales, como estéreo o atenuación del sonido.

Para activar Efectos de audio (si está disponible):

1. Pulse  $\boldsymbol{\ast}$ , seleccione Acceso universal y

pulse > (derecha) para acceder al menú.

2. Seleccione Audiodescripción > Efectos de audio y pulse OK.

3. Seleccione Encendido y pulse OK.

4. Pulse < (izquierda) varias veces si fuera necesario para cerrar el menú.

#### Voz

Los comentarios de audio también pueden contener subtítulos para las palabras que se pronuncian.

Para activar estos subtítulos (si están disponibles): . .

1. Pulse  $\boldsymbol{\ast}$ , seleccione Acceso universal y

pulse > (derecha) para acceder al menú.

2. Seleccione Audiodescripción > Voz y pulse OK.

3. Seleccione Descriptivo o Subtítulo y pulse OK. 4. Pulse < (izquierda) varias veces si fuera necesario para cerrar el menú.

# <span id="page-46-2"></span><span id="page-46-0"></span>15 Instalación de canales

### <span id="page-46-1"></span>15.1

# Instalación de la conexión por antena/cable

# Actualizar canales

### Actualización automática de canal

Si recibe canales digitales, puede ajustar el televisor para que actualice automáticamente la lista con los canales nuevos.

También puede iniciar una actualización de canales usted mismo.

### Actualización automática de canal

Una vez al día, a las seis de la mañana, el televisor actualiza los canales y guarda los nuevos. Dichos canales se almacenarán en la lista Todos los canales y también en la lista Nuevos canales. Los canales vacíos se eliminarán.

Si se han encontrado nuevos canales o se han actualizado o eliminado canales, aparecerá un mensaje al encender el televisor. El televisor debe estar en modo de espera para llevar a cabo la actualización automática de canales.

Para desactivar el mensaje que se muestra al iniciar. . .

1. Pulse  $\boldsymbol{\star}$ , seleccione Instalación de la conexión por antena/cable y pulse OK.

2. Introduzca el código PIN si es necesario.

3. Seleccione Actualización automática de canal y pulse OK.

4. Seleccione Apagado y pulse OK.

5. Pulse  $\rightarrow$  BACK para cerrar el menú.

Si se han encontrado nuevos canales o se han actualizado o eliminado canales, aparecerá un mensaje al encender el televisor. Si no desea ver este mensaje tras cada actualización de canales, puede desactivarlo.

Para desactivar el mensaje:

1. Pulse  $\boldsymbol{\times}$ , seleccione Instalación de la conexión por antena/cable y pulse OK.

2. Introduzca el código PIN si es necesario.

3. Seleccione Mensaje de actualización de canales y pulse OK.

4. Seleccione Apagado y pulse OK.

5. Pulse  $\rightarrow$  BACK para cerrar el menú.

En algunos países, la actualización automática de canales se realiza mientras se ve la televisión o en cualquier momento, cuando el televisor está en modo de espera.

### Actualización manual de canales

Puede iniciar una actualización de canales en cualquier momento.

Para iniciar la actualización manual de canales:

1. Pulse  $\ddot{\mathbf{v}}$ , seleccione Instalación de la conexión por antena/cable y pulse OK.

- 2. Introduzca el código PIN si es necesario.
- 3. Seleccione Buscar canal y pulse OK.
- 4. Seleccione Actualizar canales y pulse OK.
- 5. Pulse  $\rightarrow$  BACK para cerrar el menú.

# Reinstalar canales

#### Reinstalación de todos los canales

Puede volver a instalar todos los canales y dejar el esto de ajustes del televisor sin tocar.

Si se ha establecido un código PIN, deberá introducir dicho código para poder reinstalar los canales.

Para reinstalar canales:

1. Pulse  $\bullet$ , seleccione Instalación de la conexión por antena/cable y pulse OK.

- 2. Introduzca el código PIN si es necesario.
- 3. Seleccione Buscar canal y pulse OK.
- 4. Seleccione Reinstalar canales y pulse OK.
- 5. Seleccione el país en el que se encuentra en ese momento y pulse OK.

6. Seleccione Antena (DVB-T) o Cable (DVB-C) y, a continuación, seleccione un elemento que necesite volver a instalar.

7. Seleccione Iniciar y pulse OK para actualizar los canales. Esto puede tardar unos minutos.

8. Pulse  $\rightarrow$  BACK para cerrar el menú.

### Reinstalar TV

Puede volver a realizar una instalación completa del televisor. El televisor se reinstala por completo.

Para realizar una reinstalación completa del televisor:

- 1 Pulse  $\boldsymbol{\star}$ , seleccione Ajustes
- generales > Reinstalar TV y pulse OK.
- **2** Introduzca el código PIN si es necesario.
- **3** Seleccione Sí y pulse OK para confirmar.

**4 -** El televisor se reinstalará por completo. Todos los ajustes se restablecerán y se sustituirán los canales instalados. La instalación puede tardar unos minutos.

**5 -** Pulse BACK para cerrar el menú.

# <span id="page-47-0"></span>TDT o TDC

### Recepción de TDT o TDC

Durante la instalación de canales, justo antes de buscar los canales, seleccionó Antena (TDT) o Cable (TDC). El ajuste Antena (TDT) busca canales analógicos terrestres y canales digitales TDT-T2. El ajuste Cable (TDC) busca los canales analógicos y digitales disponibles de un proveedor de TDC.

### Para instalar canales TDC:

Para una mayor facilidad de uso, los ajustes de TDC se establecen automáticamente.

Si su proveedor de TDC le ha proporcionado valores de TDC específicos, el ID de red o la frecuencia de red, introduzca estos valores cuando el televisor se lo solicite durante la instalación.

### Conflictos con los números de canales

En algunos países, diferentes canales de televisión (emisoras) pueden tener el mismo número de canal. Durante la instalación, el televisor muestra la lista de conflictos con los números de canales. Debe seleccionar el canal de televisión que desea instalar en un número de canal que tiene varios canales de televisión.

### Ajustes de TD

### Acceso a los ajustes de TD

Para acceder a los ajustes de DVB:

1. Pulse  $\bullet$ , seleccione Instalación de la conexión por antena/cable y pulse OK.

2. Introduzca el código PIN si es necesario.

- 3. Seleccione Buscar canal y pulse OK.
- 4. Seleccione Reinstalar canales y pulse OK.

5. Seleccione el país en el que se encuentra en ese momento y pulse OK.

6. Seleccione Cable (DVB-C).

7. Seleccione Canales digitales y analógicos, Solo canales digitales o Solo canales analógicos y pulse OK. (Los elementos serán diferentes en función del país que haya seleccionado)

8. Seleccione Iniciar la búsqueda de canales o Ajustes de TDC.

9. Después de realizar la configuración, seleccione Hecho para guardar los ajustes.

10. Pulse  $\rightarrow$  BACK para cerrar el menú.

#### Exploración de frecuencia

Seleccione el método para buscar canales. Puede seleccionar el método Rápido y utilizar los ajustes predefinidos más utilizados por los proveedores de cable de su país.

Si el resultado es que no se instala ningún canal o que faltan algunos canales, puede seleccionar el método Completo ampliado. Este método tardará más tiempo en buscar e instalar los canales.

Si ha recibido un valor de frecuencia de red específico para buscar canales, seleccione Avanzado.

### Modo de frecuencia de red

Si va a utilizar el método Rápido en Explor. frecuencia para buscar canales, seleccione Automático. El televisor utilizará una de las frecuencias de red predefinidas (o HC: canal de inicio) más utilizada por los proveedores de cable de su país.

Si ha recibido un valor de frecuencia de red específico para buscar canales, seleccione Manual.

#### Frecuencia de red

Con el Modo de frecuencia de red establecido en Manual, puede introducir aquí el valor de frecuencia de red que ha recibido de su proveedor de servicios por cable. Para introducir el valor, utilice los botones numéricos.

### Tamaño de intervalo de frecuencias

El televisor busca los canales en intervalos de 8 MHz .

Si el resultado es que no se instala ningún canal o que faltan algunos canales, puede buscar en intervalos más pequeños de 1 MHz . Con los intervalos de 1 MHz se tardará más tiempo en buscar e instalar los canales.

#### Modo de nivel de símbolo

Si su proveedor de cable no le ha proporcionado ningún valor de nivel de símbolo específico para instalar canales de televisión, deje el ajuste Modo de nivel de símbolo en Automático.

Si ha recibido un valor de nivel de símbolo específico, seleccione Manual.

Con el Modo de nivel de símbolo establecido en Manual, puede introducir el valor de nivel de símbolo con los botones numéricos.

#### <span id="page-48-1"></span>ID de red

Puede introducir el valor de ID de red con los botones numéricos.

### Canales digitales

Si sabe que su proveedor de cable no ofrece canales digitales, puede omitir la búsqueda de canales digitales.

### Canales analógicos

Si sabe que su proveedor de cable no ofrece canales analógicos, puede omitir la búsqueda de canales analógicos.

## Libres/codificados

Si tiene una suscripción y un módulo de acceso condicional (CAM) para servicios de televisión de pago, seleccione Libres y codificados. Si no tiene una suscripción a canales o servicios de pago, puede seleccionar Sólo canales libres.

## Calidad de recepción

Puede comprobar la calidad y la intensidad de la señal de un canal digital. Si tiene su propia antena, puede recolocarla para tratar de mejorar la recepción.

Para comprobar la calidad de la recepción de un canal digital:

1. Sintonice el canal.

2. Pulse  $\bullet$ , seleccione Instalación de la conexión por antena/cable y pulse OK. Introduzca el código PIN si es necesario.

3. Seleccione Digital: Prueba de recepción y pulse OK.

Aparecerá la frecuencia digital correspondiente a dicho canal. Si la recepción es débil, puede cambiar la posición de la antena. Para volver a comprobar la calidad de la señal de dicha frecuencia,

## seleccione Buscar v pulse OK.

Para introducir manualmente una frecuencia digital específica, utilice los botones numéricos del mando a distancia. También puede seleccionar la frecuencia, colocar las flechas sobre un número

mediante  $\langle y \rangle$  y cambiar el número con  $\langle xy \rangle$   $\langle y \rangle$ . Para comprobar la frecuencia, seleccione Buscar y pulse OK.

<span id="page-48-0"></span>Si recibe canales a través de TDC, se mostrará la opción Modo de nivel de símbolo. En Modo de nivel de símbolo, seleccione Automático a menos que su operador de servicios por cable le haya suministrado

un valor específico. Puede introducir el valor correspondiente mediante los botones numéricos.

# Instalación manual

Los canales de televisión analógicos se pueden instalar uno a uno manualmente.

Para instalar canales analógicos manualmente:

1. Pulse  $\boldsymbol{\star}$ , seleccione Instalación de la conexión por antena/cable y pulse OK. Introduzca el código PIN si es necesario.

2. Seleccione Analógico: instalación manual y pulse OK.

- Sistema

Para configurar el sistema de televisión, seleccione Sistema. Seleccione el país o la parte del mundo en que se encuentra y pulse OK.

### - Buscar canal

Para buscar un canal, seleccione Buscar canal y pulse OK. Puede introducir una frecuencia manualmente para buscar un canal o dejar que el televisor lo busque. Pulse  $\sum$  (derecha) para seleccionar Buscar y pulse OK para buscar un canal automáticamente. El canal encontrado se muestra en la pantalla. Si la recepción es deficiente, pulse Buscar de nuevo. Si desea memorizar el canal, seleccione Hecho y pulse OK.

- Sintonía fina

Para sintonizar de forma precisa un canal, seleccione Sintonía fina y pulse OK. Puede sintonizar con precisión el canal mediante  $\sim$  o  $\sim$ . Si desea memorizar el canal encontrado, seleccione Hecho y pulse OK.

#### - Guardar

Puede memorizar el canal en el número de canal actual o en uno nuevo.

Seleccione Guardar canal actual o Guardar como canal nuevo y pulse OK. El nuevo número de canal se muestra brevemente.

Puede repetir estos pasos hasta encontrar todos los canales de televisión analógicos disponibles.

# <span id="page-49-0"></span> $15.2$ Instalación de satélites

# Acerca de la instalación de satélites

### Hasta 4 satélites

Puede instalar hasta 4 satélites (4 LNB) en este televisor. Seleccione el número exacto de satélites que desea instalar para iniciar la instalación. De esta forma, la instalación será más rápida.

### Unicable

Puede utilizar un sistema Unicable para conectar la antena parabólica al televisor. Puede seleccionar Unicable para 1 o 2 satélites al comienzo de la instalación.

### MDU: unidad multiusuario

Los sintonizadores por satélite integrados son compatibles con MDU en los satélites Astra y con Digiturk en el satélite Eutelsat. MDU no es compatible con Türksat.

# Inicio de la instalación

### Actualizar canales

Puede iniciar una actualización de canales en cualquier momento.

Para iniciar la actualización manual de canales:

1. Pulse  $\bigotimes$ , seleccione Instalación de satélites y pulse OK.

- 2. Introduzca el código PIN si es necesario.
- 3. Seleccione Buscar satélite y pulse OK.
- 4. Seleccione Actualizar canales y pulse OK.
- 5. Pulse  $\rightarrow$  BACK para cerrar el menú.

### Reinstalar canales

Puede iniciar una actualización de canales en cualquier momento.

Para iniciar la actualización manual de canales:

1. Pulse  $\clubsuit$ , seleccione Instalación de satélites y pulse OK.

- 2. Introduzca el código PIN si es necesario.
- 3. Seleccione Buscar satélite y pulse OK.
- 4. Seleccione Reinstalar canales y pulse OK.
- 5. Seleccione Reinstalar y pulse OK.

6. Seleccione un elemento que necesite volver a instalar.

7. Seleccione Iniciar y pulse OK para actualizar los canales. Esto puede tardar unos minutos.

5. Pulse  $\rightarrow$  BACK para cerrar el menú.

### Adición de un satélite

Puede añadir un satélite adicional a su instalación de satélites actual. Los satélites instalados y sus canales no se modificarán. Sin embargo, algunos operadores de satélite no permiten añadir satélites.

El satélite adicional debe considerarse un extra, no es la suscripción de satélite principal ni el satélite principal del cual utiliza el paquete de canales. Normalmente, se suele añadir un 4º satélite si ya tiene 3 satélites instalados. Si tiene 4 satélites instalados, debería eliminar uno primero para poder añadir un satélite nuevo.

#### **Ajustes**

Si actualmente solo tiene 1 o 2 satélites instalados, es posible que los ajustes de instalación actuales no permitan añadir un satélite extra. Si necesita cambiar los ajustes de instalación, debe instalar los satélites de nuevo. No puede utilizar la opción Añadir satélite si es necesario cambiar los ajustes.

Para añadir un satélite. . .

1. Pulse  $\boldsymbol{\Delta}$ , seleccione Instalación de satélites y pulse OK. Introduzca el código PIN si es necesario. 2. Seleccione Buscar satélite y pulse OK. 3. Seleccione Añadir satélite y pulse OK. Se muestran los satélites actuales. 4. Seleccione Añadir y pulse OK. El televisor buscará nuevos satélites. 5. Si el televisor encuentra uno o más satélites, seleccione Instalar y pulse OK. El televisor instalará

los canales de los satélites encontrados. 6. Para almacenar los canales y las emisoras de radio, seleccione Terminar y pulse OK.

### Eliminación de un satélite

Puede eliminar uno o más satélites de su instalación de satélites actual. Se eliminarán el satélite y sus canales. No obstante, algunos operadores de satélite no permiten eliminar satélites.

Para eliminar satélites. . .

1. Pulse  $\boldsymbol{\ast}$ , seleccione Instalación de satélites y pulse OK. Introduzca el código PIN si es necesario. 2. Seleccione Buscar satélite y pulse OK. 3. Seleccione Eliminar satélites y pulse OK. Se muestran los satélites actuales. 4. Utilice los botones de flecha para seleccionar el

satélite que desea eliminar.

5. Pulse OK para marcar un satélite y eliminarlo. Pulse OK de nuevo para desmarcarlo.

6. Seleccione Quitar, pulse OK y confirme. Se eliminarán los satélites.

7. Seleccione Salir y pulse OK para cerrar Eliminar satélites.

#### <span id="page-50-0"></span>Instalación manual

La opción Instalación manual está dirigida a usuarios expertos.

Puede utilizar Instalación manual para añadir rápidamente nuevos canales del transpondedor de un satélite. Necesita conocer la frecuencia y la polarización del transpondedor. El televisor instalará todos los canales de dicho transpondedor. Si el transpondedor se había instalado antes, todos sus canales (los anteriores y los nuevos) se moverán al final de la lista de canales Todos.

No puede utilizar la opción Instalación manual si necesita cambiar el número de satélites. En ese caso, debe realizar una instalación completa con la opción Instalar satélites.

Para instalar un transpondedor:

1. Pulse  $\boldsymbol{\ast}$ , seleccione Instalación de satélites y pulse OK. Introduzca el código PIN si es necesario. 2. Seleccione Buscar satélite y pulse OK. 3. Seleccione Instalación manual y pulse OK. 4. Si tiene más de un satélite instalado, seleccione el LNB para el que desea añadir los canales. 5. Ajuste la opción Polarización según sea necesario. Si ajusta el Modo de nivel de símbolo en Manual, podrá introducir el nivel de símbolo en Nivel de símbolo manualmente. 6. Pulse las flechas  $\bigwedge$  (arriba) o  $\bigvee$  (abajo) para ajustar la frecuencia y seleccione Hecho. 7. Seleccione Buscar y pulse OK. La intensidad de la señal se mostrará en la pantalla.

8. Si desea memorizar los canales de un segundo transpondedor, seleccione Memorizar y pulse OK.

# Ajustes de la instalación de satélites

Los ajustes de instalación de satélites están preestablecidos en función del país. Estos ajustes determinan cómo busca e instala satélites y sus canales el televisor. Puede cambiar estos ajustes en cualquier momento.

Para cambiar los ajustes de instalación de satélites:

1. Inicie la instalación de satélites.

2. En la pantalla en la que puede empezar a buscar satélites, seleccione Ajustes y pulse OK.

3. Seleccione el número de satélites que desea instalar o seleccione uno de los sistemas Unicable. Si selecciona Unicable, puede elegir los números de banda de usuario e introducir las frecuencias de banda de usuario de cada sintonizador.

4. Cuando haya terminado, seleccione Siguiente y pulse OK.

5. En el menú Ajustes, pulse - Hecho para volver a la pantalla para iniciar la búsqueda de satélites.

# Transpondedor de búsqueda y LNB

En algunos países, puede configurar los ajustes avanzados del transpondedor de búsqueda y cada LNB. Utilice o cambie estos ajustes únicamente si falla la instalación normal. Si sus equipos de satélite no son estándar, puede utilizar estos ajustes para anular los ajustes estándar. Puede que algunos proveedores le proporcionen valores de transpondedor o LNB para que los introduzca aquí.

# Paquetes de canales

El operador de satélites puede ofrecer paquetes de canales que incluyen canales gratuitos (de acceso gratuito) y una selección para su país. Algunos satélites ofrecen paquetes de suscripción (una selección de canales de pago).

Si opta por un paquete de suscripción, el televisor le solicitará que seleccione una instalación rápida o completa.

Seleccione Solo canales de operadores por satélite para instalar solo los canales del paquete o seleccione Todos los canales por satélite para instalar el paquete y el resto de canales disponibles. Le recomendamos que utilice la instalación rápida para los paquetes de suscripción. Si tiene satélites adicionales que no forman parte del paquete de suscripción, le recomendamos que utilice la opción de instalación completa. Todos los canales instalados se incluyen en la lista de canales Todos.

Si opta por un paquete de suscripción, el televisor le solicitará que seleccione una instalación rápida o completa.

Seleccione Rápida para instalar solo los canales del paquete o seleccione Completa para instalar el paquete y el resto de canales disponibles. Le recomendamos que utilice la instalación rápida para los paquetes de suscripción. Si tiene satélites adicionales que no forman parte del paquete de suscripción, le recomendamos que utilice la opción de instalación completa. Todos los canales instalados se incluyen en la lista de canales Todos.

# Configuración Unicable

## El sistema Unicable

Puede utilizar un sistema Unicable para conectar la antena parabólica al televisor. El sistema Unicable utiliza un cable para conectar la antena parabólica a todos los receptores satélite de su sistema. Suele utilizarse Unicable en bloques de pisos. Si utiliza un sistema Unicable, el televisor le pedirá que asigne el número de banda de usuario y las frecuencias correspondientes durante la instalación. Puede instalar 1 o 2 satélites con Unicable en este televisor.

Si nota que faltan algunos canales después de

realizar una instalación Unicable, puede que se haya realizado otra instalación en el mismo momento en el sistema Unicable. Vuelva a realizar la instalación para instalar los canales que faltan.

#### Número de banda de usuario

En un sistema Unicable, cada receptor satélite conectado debe tener un número (0, 1, 2, 3, etc.).

Encontrará las bandas de usuario disponibles y sus números en la caja de distribución Unicable. La banda de usuario se abrevia en ocasiones como UB. Hay cajas de distribución Unicable que ofrecen 4 u 8 bandas de usuario. Si selecciona Unicable en los ajustes, el televisor le pedirá que asigne el número de banda de usuario exclusivo para su receptor por satélite integrado. Un receptor por satélite no puede tener el mismo número de banda de usuario que otro receptor por satélite del sistema Unicable.

### Frecuencia de la banda de usuario

Además del número de banda de usuario exclusivo, el receptor de satélite integrado necesita la frecuencia del número de banda de usuario seleccionado. Estas frecuencias se muestran casi siempre junto al número de banda de usuario en una caja de distribución Unicable.

# Actualización automática de canal

Si recibe canales digitales, puede ajustar el televisor para que actualice automáticamente la lista con los canales nuevos.

También puede iniciar una actualización de canales usted mismo.

#### Actualización automática de canal

Una vez al día, a las seis de la mañana, el televisor actualiza los canales y guarda los nuevos. Dichos canales se almacenarán en la lista Todos los canales y también en la lista Nuevos canales. Los canales vacíos se eliminarán.

Si se han encontrado nuevos canales o se han actualizado o eliminado canales, aparecerá un mensaje al encender el televisor. El televisor debe estar en modo de espera para llevar a cabo la actualización automática de canales.

Para desactivar el mensaje que se muestra al iniciar. . .

1. Pulse  $\dot{\mathbf{g}}$ , seleccione Instalación de satélites y pulse OK. Introduzca el código PIN si es necesario. 2. Seleccione Mensaje de actualización de canales > Apagado.

Para desactivar la función Actualización automática canal. . .

1. Pulse  $\bullet$ , seleccione Instalación de satélites y pulse OK. Introduzca el código PIN si es necesario. 2. Seleccione Actualización automática de canal > Apagado.

En algunos países, la actualización automática de canales se realiza mientras se ve la televisión o en cualquier momento cuando el televisor está en modo de espera.

# Transpondedor de búsqueda y LNB

En algunos países, puede configurar los ajustes avanzados del transpondedor de búsqueda y cada LNB. Utilice o cambie estos ajustes únicamente si falla la instalación normal. Si sus equipos de satélite no son estándar, puede utilizar estos ajustes para anular los ajustes estándar. Puede que algunos proveedores le proporcionen valores de transpondedor o LNB para que los introduzca aquí.

#### Alimentación LNB

De forma predeterminada, el ajuste Alimentación LNB está establecido en Encendido.

#### Tono: 22 kHz

De forma predeterminada, el tono está establecido en Automático.

### Frecuencia del oscilador local baja/alta

Las frecuencias del oscilador local tienen valores estándar. Ajuste estos valores solo en el caso de que ciertos equipos necesiten excepcionalmente valores diferentes.

## Problemas

### El televisor no encuentra los satélites que quiero o instala el mismo satélite dos veces

- Asegúrese de que ha ajustado el número correcto de satélites en Ajustes al inicio de la instalación. Puede ajustar el televisor para que busque uno, dos o 3/4 satélites.

### Un LNB de cabezal doble no encuentra un segundo satélite

- Si el televisor encuentra un satélite, pero no puede encontrar un segundo, gire la antena parabólica unos grados. Oriente la antena para maximizar la potencia de la señal del primer satélite. Compruebe el indicador de potencia de la señal del primer satélite en la pantalla. Con el primer satélite ajustado con la señal más potente, seleccione Buscar de nuevo para encontrar el segundo satélite.

<span id="page-52-1"></span>- Asegúrese de que ha establecido la opción Dos satélites en Ajustes.

### No se ha resuelto el problema al cambiar los ajustes de instalación

- Todos los ajustes, satélites y canales se guardan solo al final de la instalación.

### Han desaparecido todos los canales por satélite

- Si utiliza un sistema Unicable, asegúrese de que se han asignado dos números de banda de usuario únicos para ambos sintonizadores integrados en los ajustes de Unicable. Es posible que otro receptor de satélite del sistema Unicable esté utilizando el mismo número de banda de usuario.

### Parece que algunos canales por satélite han desaparecido de la lista de canales

- Si parece que algunos canales han desaparecido o están mal colocados, puede que la emisora haya cambiado la ubicación del transpondedor de estos canales. Para restablecer las posiciones de los canales en la lista de canales, puede realizar una actualización del paquete de canales.

#### No puedo eliminar un satélite

- Los paquetes de suscripción no permiten eliminar un satélite. Para eliminar el satélite, debe realizar una instalación completa de nuevo y seleccionar otro paquete.

### La recepción es débil a veces

- Compruebe que la antena parabólica está bien montada, ya que el viento fuerte puede moverla. - La nieve y la lluvia pueden afectar a la recepción.

## <span id="page-52-0"></span>15.3

# Copia de la lista de canales

# Introducción

La opción Copia de la lista de canales está dirigida a distribuidores y usuarios expertos.

Gracias a la opción Copia de la lista de canales puede copiar los canales instalados de un televisor a otro televisor Philips de la misma gama. Dicha opción le permite ahorrar tiempo al evitar la búsqueda de canales cargando una lista predefinida de los mismos en un televisor. Utilice una unidad flash USB con un mínimo de 1 GB.

### Condiciones

- Ambos televisores deben ser de la misma gama y del mismo año.

- Ambos televisores deben tener el mismo tipo de hardware. Puede comprobarlo en la placa de identificación del televisor situada en la parte

posterior del mismo. Normalmente se indica como Q . . . LA.

- Ambos televisores deben tener versiones de software compatibles.

### Versión actual del software

Para comprobar la versión actual del software del televisor:

1. Pulse  $\boldsymbol{\star}$ , seleccione Actualizar software y pulse > (derecha) para acceder al menú. 2. Seleccione Información del software actual y pulse OK.

3. Se mostrarán la versión, las notas de la versión y la fecha de creación. Además, se mostrará el número ESN de Netflix si está disponible.

4. Pulse < (izquierda) varias veces si fuera necesario para cerrar el menú.

# Copia de una lista de canales

Para copiar una lista de canales:

1. Encienda el televisor. El televisor debe tener canales instalados.

2. Conecte una unidad flash USB.

3. Pulse  $\bullet$ , seleccione Ajustes generales > Copia de la lista de canales y pulse OK.

4. Seleccione Copiar en dispositivo USB y pulse OK. Es posible que se le pida que introduzca el código de bloqueo infantil para copiar la lista de canales.

5. Cuando finalice la copia, desconecte la unidad flash USB.

6. Pulse (izquierda) varias veces si fuera necesario para cerrar el menú.

Ahora ya podrá cargar la lista de canales copiada en otro televisor Philips.

# Versión de la lista de canales

Compruebe la versión actual de la lista de canales:

1. Pulse  $\bigotimes$ , seleccione Ajustes generales > Copia de la lista de canales y pulse OK. 2. Seleccione Copia de la lista de canales, seleccione Versión actual y, a continuación, pulse OK. 3. Pulse (izquierda) varias veces si fuera necesario para cerrar el menú.

# <span id="page-53-0"></span>Carga de una lista de canales

### En televisores no instalados

En función de si ya se ha instalado el televisor o no, debe utilizar un método distinto para cargar una lista de canales.

#### En un televisor que aún no tenga los canales instalados

1. Enchufe el cable de alimentación para que comience la instalación y seleccione el idioma y el país. Puede omitir la búsqueda de canales. Finalice la instalación.

2. Conecte la unidad flash USB donde se encuentra la lista de canales del otro televisor.

3. Para iniciar la carga de la lista de canales, pulse  $\clubsuit$ , seleccione Ajustes generales y pulse OK.

4. Seleccione Copia de la lista de canales > Copiar en televisor y pulse OK. Introduzca el código PIN si es necesario.

5. El televisor le avisará cuando la lista de canales se haya copiado correctamente. Desconecte la unidad flash USB.

### En televisores instalados

En función de si ya se ha instalado el televisor o no, debe utilizar un método distinto para cargar una lista de canales.

### En un televisor que ya tiene instalados los canales:

1. Compruebe el ajuste de país del televisor. (Para comprobar este ajuste, consulte el capítulo Reinstalación de todos los canales. Inicie el procedimiento hasta que llegue al ajuste del país. Pulse  $\rightarrow$  BACK para cancelar la instalación.) Si el ajuste de país es el correcto, continúe con el paso 2.

Si el país no es correcto, deberá iniciar una reinstalación. Consulte el capítulo Reinstalación de todos los canales e inicie la instalación. Seleccione el país correcto y omita la búsqueda de canales. Finalice la instalación. Cuando haya terminado, continúe con el paso 2.

2. Conecte la unidad flash USB donde se encuentra la lista de canales del otro televisor.

3. Para iniciar la carga de la lista de

canales, pulse  $\bullet$ , seleccione Ajustes generales y pulse OK.

4. Seleccione Copia de la lista de canales > Copiar en televisor y pulse OK. Introduzca el código PIN si es necesario.

5. El televisor le avisará cuando la lista de canales se haya copiado correctamente. Desconecte la unidad flash USB.

# <span id="page-54-5"></span><span id="page-54-0"></span> $\overline{16}$ Software

## <span id="page-54-1"></span> $16.1$

# Versión de software

Para ver la versión actual del software del televisor:

1 - Pulse  $\bullet$ , seleccione Actualizar software > Información del software actual y pulse OK.

**2 -** Se muestra la Versión.

**3 -** Pulse (izquierda) varias veces si fuera necesario para cerrar el menú.

## <span id="page-54-2"></span>16.2

# Actualizaciones locales

Para distribuidores y usuarios expertos:

1 - Pulse  $\bullet$ , seleccione Actualizar software > Actualizaciones locales  $\gamma$  pulse OK. **2 -** Siga las instrucciones en pantalla. **3 -** Pulse (izquierda) varias veces si fuera necesario para cerrar el menú.

<span id="page-54-3"></span> $16.3$ Software de código fuente abierto

Este televisor contiene software de código fuente abierto. Por la presente, TP Vision Europe B.V. ofrece la entrega, previa solicitud, de una copia completa del código fuente correspondiente a los paquetes de software de código fuente abierto con copyright utilizados en este producto y para los que la entrega de dicha copia sea necesaria de conformidad con sus respectivas licencias.

Esta oferta es válida por tres años a partir de la compra del producto para cualquier persona que reciba esta información.

Para recibir el código fuente, escriba (en inglés) a la siguiente dirección: . .

<span id="page-54-4"></span>[open.source@tpvision.com](mailto:open.source@tpvision.com)

# $\frac{1}{164}$

# Licencia de código fuente abierto

# Acerca de la licencia de código fuente abierto

Textos de reconocimientos y licencias de software de código fuente abierto usados en este televisor Philips.

Este documento describe la distribución del código fuente utilizado en el televisor Philips, que se rige por la Licencia Pública General de GNU (GPL), la Licencia Pública General Reducida de GNU (LGPL), o cualquier otra licencia de código abierto. Las instrucciones para obtener el código fuente de este software pueden consultarse en el manual de usuario.

PHILIPS NO OFRECE NINGUNA GARANTÍA, NI EXPLÍCITA NI IMPLÍCITA, INCLUIDAS LAS GARANTÍAS DE COMERCIABILIDAD O IDONEIDAD PARA UN FIN DETERMINADO, EN LO QUE RESPECTA A ESTE SOFTWARE. Philips no ofrece soporte para este software. Lo anteriormente mencionado no afecta a sus garantías o derechos legales relativos a productos de Philips que haya adquirido. Únicamente se aplica al código fuente puesto a su disposición.

# Open source license information

### libsqlite3 (3.7.14)

SQLite is a C library that implements an SQL database engine.

Programs that link with the SQLite library can have SQL database access without running a separate RDBMS process.

Source: http://linuxappfinder.com/package/libsqlite 3-0

### libpng

**libpng** is the official PNG reference library. It supports almost all PNG features.

Source: www.libpng.org

### OpenSSL (1.0.0.d)

The OpenSSL Project is a collaborative effort to develop a robust, commercial-grade, full-featured, and Open Source toolkit implementing the Secure Sockets Layer (SSL v2/v3) and Transport Layer

Security (TLS v1) protocols as well as a full-strength general purpose cryptography library. The project is managed by a worldwide community of volunteers that use the Internet to communicate, plan, and develop the OpenSSL toolkit and its related documentation.

Source: www.openssl.org

#### libboost (1.51)

Boost provides free peer-reviewed portable C++ source libraries, and emphasize libraries that work well with the C++ Standard Library.

Boost libraries are intended to be widely useful, and usable across a broad spectrum of applications.

The Boost license encourages both commercial and non-commercial use.

Source: www.boost.org

#### libjpeg (6b)

Libjpeg is a widely used C library for reading and writing JPEG image files.

Source: http://libjpeg.sourceforge.net/

#### zlib (1.2.7)

A massively spiffy yet delicately unobtrusive compression library

Source: www.zlib.net

#### libdirectfb (1.4.11)

DirectFB is a thin library that provides hardware graphics acceleration, input device handling and abstraction, integrated windowing system with support for translucent windows and multiple display layers, not only on top of the Linux Framebuffer Device.

It is a complete hardware abstraction layer with software fallbacks for every graphics operation that is not supported by the underlying hardware. DirectFB adds graphical power to embedded systems and sets a new standard for graphics under Linux.

Source: http://directfb.org/

#### libTomMath (0.42.0)

LibTom Projects are open source libraries written in portable C under WTFPL. The libraries supports a variety of cryptographic and algebraic primitives

designed to enable developers and students to pursue the field of cryptography much more efficiently.

Source: http://libtom.org/

#### MTD utility (1.5.0)

MTD subsystem (stands for Memory Technology Devices) provides an abstraction layer for raw flash devices. It makes it possible to use the same API when working with different flash types and technologies, e.g. NAND, OneNAND, NOR, AG-AND, ECC'd NOR, etc.

MTD subsystem does not deal with block devices like MMC, eMMC, SD, CompactFlash, etc. These devices are not raw flashes but they have a Flash Translation layer inside, which makes them look like block devices. These devices are the subject of the Linux block subsystem, not MTD.

Source: http://www.linuxmtd.infradead.org/source.html

#### libscew

The aim of SCEW is to provide an easy interface around the XML Expat parser, as well as a simple interface for creating new XML documents. It provides functions to load and access XML elements without the need to create Expat event handling routines every time you want to load a new XML document.

SCEW is freely available for download under the terms of the GNU Lesser General Public License v2.1 (LGPL).

Source: http://www.nongnu.org/scew/

#### libexpat

Expat is an XML parser library written in C.

It is a stream-oriented parser in which an application registers handlers for things the parser might find in the XML document (like start tags).

Source: http://expat.sourceforge.net/

#### libdrm

libdrm provides core library routines for the X Window System to directly interface with video hardware using the Linux kernel's Direct Rendering Manager (DRM).

Source: http://dri.freedesktop.org/libdrm/

### FFMpeg (0.6)

A complete, cross-platform solution to record, convert and stream audio and video.

Source: www.ffmpeg.org

# <span id="page-57-4"></span><span id="page-57-0"></span>17 Accesorios

<span id="page-57-1"></span> $\frac{1}{17.1}$ 

# Medio ambiente

# Etiqueta energética europea

La etiqueta energética europea le informa de la clase de eficiencia energética de este producto. Cuanto más ecológica sea la clase de eficiencia energética, menos energía consumirá el producto. En la etiqueta aparece la clase de eficiencia energética, el consumo de energía medio de este producto en funcionamiento, así como el consumo medio durante 1 año. Los valores de consumo de energía de este producto también se indican en la página correspondiente a su país del sitio web de Philips en www.philips.com/TV.

# Ficha del producto

### Televisores serie 5242

### <span id="page-57-2"></span>24PFx5242

- Clase de eficiencia energética: A
- Tamaño de pantalla visible: 60 cm/24 pulgadas
- Consumo de energía (W) en modo encendido: 23 W
- Consumo anual de energía (kWh)\*: 34 kWh
- Consumo de energía (W) en espera\*\*: 0,30 W
- Resolución de pantalla (píxeles): 1920x1080p

\*Consumo anual de energía en kWh, basado en el consumo de un televisor en funcionamiento 4 horas al día durante 365 días. El consumo real de energía dependerá del uso que se haga del televisor.

\*\*Cuando se apaga el televisor con el mando a distancia y no hay ninguna función activa.

# Fin de la vida útil

## Cómo deshacerse del producto antiguo y de las pilas

Este producto se ha diseñado y fabricado con materiales y componentes de alta calidad, que se pueden reciclar y volver a utilizar.

<span id="page-57-3"></span>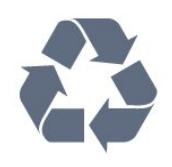

tachado en un producto, significa que cumple la directiva europea 2012/19/UE.

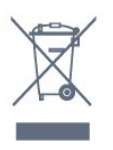

Infórmese acerca del sistema de reciclaje de productos eléctricos y electrónicos de su localidad.

Cumpla la legislación local y no deseche los productos usados con la basura normal del hogar. El desecho correcto del producto usado ayuda a evitar consecuencias potencialmente negativas para el medio ambiente y la salud humana.

El producto contiene pilas cubiertas por la directiva europea 2006/66/CE, que no se pueden eliminar con la basura doméstica normal.

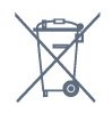

Infórmese sobre la legislación local sobre la recogida de pilas. La eliminación correcta ayuda a evitar consecuencias negativas para el medio ambiente y la salud humana.

# 17.2 Potencia

Las especificaciones del producto están sujetas a cambios sin previo aviso. Para obtener más información acerca de las especificaciones de este producto, visite [www.philips.com/support](http://www.philips.com/support).

### Potencia

- Red eléctrica: CA 220-240 V +/-10 %
- Temperatura ambiente: De 5 °C a 35 °C

- Funciones de ahorro de energía: Modo Eco, silenciar pantalla (para radio), temporizador de apagado automático, menú de ajustes ecológicos.

Para obtener más información sobre el consumo de energía, consulte el capítulo Ficha del producto.

El índice de potencia indicado en la placa de identificación del producto equivale al consumo de energía de este producto durante un uso doméstico normal (IEC 62087 Ed. El índice de potencia máximo, indicado entre paréntesis, está destinado a la seguridad eléctrica (IEC 60065 Ed. 8.0).

Cuando aparece este símbolo de cubo de basura

# $\overline{173}$ Recepción

# Para televisores serie PxS

- Entrada de antena: coaxial de 75 ohmios (IEC75)
- Bandas de sintonización: Hyperband, S-Channel, UHF, VHF
- DVB: DVB-T2, DVB-C (cable) QAM
- Reproducción de vídeo analógico: SECAM, PAL - Reproducción de vídeo digital: MPEG2 SD/HD
- (ISO/IEC 13818-2), MPEG4 SD/HD (ISO/IEC 14496-10)
- Reproducción de audio digital (ISO/IEC 13818-3)
- Entrada de antena de satélite: 75 ohmios de tipo F
- Intervalo de frecuencias de entrada: de 950 a 2150 MHz
- Intervalo de niveles de entrada: de 25 a 65 dBm - DVB-S/S2 QPSK, nivel de símbolo: 2 a 45 M símbolos (SCPC y MCPC)

- LNB: DiSEqC 1.0, de 1 a 4 LNB admitidos; selección de polaridad 14/18 V; selección de banda 22 kHz; modo de ráfaga de tono; corriente del LNB: 300 mA máx.

# <span id="page-58-0"></span>17.4 Tipo de pantalla

# Televisores serie 5242

### Tamaño de pantalla diagonal

- 24PFx5242: 60 cm/24 pulgadas

### <span id="page-58-2"></span>Resolución de la pantalla

- 1920 x 1080p

### <span id="page-58-1"></span> $175$

# Resolución de entrada de la pantalla

# Para televisores serie PHx

### <span id="page-58-3"></span>Formatos de vídeo

Resolución: frecuencia de actualización

- 480i: 60 Hz
- 480p: 60 Hz
- 576i: 50 Hz
- 576p: 50 Hz
- 720p: 50 Hz, 60 Hz
- 1080i: 50 Hz, 60 Hz
- 1080p: 24 Hz, 25 Hz, 30 Hz

### Formatos informáticos

Resoluciones (entre otras)

- 640 x 480p: 60 Hz
- 800 x 600p: 60 Hz
- 1024 x 768p: 60 Hz
- 1280 x 768p: 60 Hz
- 1360 x 765p: 60 Hz
- 1360 x 768p: 60 Hz

# Para televisores serie PFx

### Formatos de vídeo

Resolución: frecuencia de actualización

- 480i: 60 Hz
- 480p: 60 Hz
- 576i: 50 Hz
- 576p: 50 Hz
- 720p: 50 Hz, 60 Hz
- 1080i: 50 Hz, 60 Hz
- 1080p: 24 Hz, 25 Hz, 30 Hz

### Formatos informáticos

Resoluciones (entre otras)

- 640 x 480p: 60 Hz
- 800 x 600p: 60 Hz
- 1024 x 768p: 60 Hz
- 1280 x 768p: 60 Hz
- 1360 x 765p: 60 Hz
- 1360 x 768p: 60 Hz
- 1280 x 1024p: 60 Hz
- 1920 x 1080p: 60 Hz

### 17.6

# Dimensiones y pesos

# Televisores serie 5242

### 24PFx5242

Anchura: 547,9 mm - Altura: 410,05 mm - Profundidad: 129,1 mm - Peso: ±4,35 kg

17.7

# Conectividad

# Televisores serie 5242/12

### Parte posterior del televisor

- HDMI 1 ARC: Canal de retorno de audio HDMI
- $-$  HDMI 2
- SERV. U: puerto de servicio
- VGA: Entrada de PC
- SCART (RGB/CVBS): Adaptador SCART
- AUDIO IN (DVI/VGA/AUX): miniconector estéreo de

### 3,5 mm

- DIGITAL AUDIO OUT: SPDIF
- TV ANTENNA: coaxial de 75 ohmios (IEC)
- Satélite

### Parte lateral del televisor

- CI: Interfaz común
- USB
- Auriculares: miniconector estéreo de 3,5 mm

# <span id="page-59-0"></span>17.8 Sonido

# Televisores serie 5242

- Estéreo HD
- Potencia de salida (RMS): 16W
- Dolby Audio ™
- DTS 2.0 + Digital Out™

# <span id="page-59-1"></span>17.9 Multimedia

Conexiones multimedia compatibles - USB (FAT/FAT 32/NTFS): conecte únicamente dispositivos USB que consuman un máximo de 500 mA.

Archivos de imagen compatibles - JPEG, GIF, PNG, BMP

Archivos de audio compatibles - MP3, WAV, AAC, WMA (v2 hasta v9.2)

Archivos de vídeo compatibles - AVI, MKV, H.264/MPEG-4 AVC, MPEG1, MPEG2, MPEG4, WMV9/VC1, HEVC

Formato de subtítulos compatibles

- SRT, SMI, SSA, SUB, ASS, TXT

# <span id="page-60-4"></span><span id="page-60-0"></span> $\overline{18}$ Ayuda y asistencia

### <span id="page-60-1"></span> $\overline{18.1}$

# Registro del televisor

Registre su televisor y disfrute de una gran variedad de ventajas, por ejemplo, asistencia técnica completa (con descargas incluidas), acceso privilegiado a información sobre productos, ofertas exclusivas y descuentos, la oportunidad de ganar premios e incluso participar en encuestas especiales sobre productos nuevos.

Visite www.philips.com/welcome.

# <span id="page-60-2"></span> $\overline{18.2}$ Uso de la ayuda

Este televisor dispone de una ayuda en pantalla.

### Apertura de la ayuda

1. Pulse  $\bigcap$  para abrir el menú de inicio. 2. Seleccione Servicios > Ayuda y pulse OK.

UMv\_T\_v23\_20170316

# <span id="page-60-3"></span> $\frac{1}{18}$ Solución de problemas

# Encendido y mando a distancia

El televisor no se enciende.

- Desconecte el cable de alimentación de la toma de corriente. Espere un minuto y vuelva a conectarlo. - Asegúrese de que el cable de alimentación está bien conectado.

### Suena un chirrido al encender o apagar el televisor

Cuando enciende, apaga o pone en modo de espera el televisor, se oye un chirrido procedente de la carcasa del televisor. Este sonido se debe a la expansión y contracción normales del televisor al calentarse o enfriarse y no afecta a su rendimiento.

El televisor no responde al mando a distancia

El televisor tarda unos segundos en iniciarse. Durante este tiempo, no responde al mando a distancia ni a los controles del televisor. Este es un comportamiento normal.

Si el televisor sigue sin responder al mando a distancia, puede comprobar si el mando a distancia funciona utilizando la cámara de un teléfono móvil. Ponga el teléfono en el modo de cámara y enfoque el mando a distancia hacia la lente de la cámara. Si

pulsa cualquier botón del mando a distancia y observa el parpadeo del LED infrarrojo a través de la cámara, significa que el mando a distancia funciona; será preciso revisar el televisor.

Si no observa el parpadeo, es posible que el mando a distancia esté estropeado o que se hayan agotado las pilas.

Este método de comprobación del mando a distancia no es posible con mandos emparejados de forma inalámbrica con el televisor.

### El televisor vuelve al modo de espera tras mostrar la pantalla de inicio de Philips

Cuando el televisor está en modo de espera, se muestra la pantalla de inicio de Philips y, a continuación, el televisor vuelve al modo de espera. Este es un comportamiento normal. Cuando el televisor se desconecta y se vuelve a conectar al suministro eléctrico, la pantalla de inicio se muestra en el siguiente inicio. Para encender el televisor desde el modo de espera, pulse algún botón del mando a distancia o el televisor.

### La luz del modo de espera no deja de parpadear

Desconecte el cable de alimentación de la toma de corriente. Espere cinco minutos antes de volver a conectarlo. Si vuelve a producirse el parpadeo, póngase en contacto con el servicio de atención al cliente de Philips.

# Canales

### No se ha encontrado ningún canal digital durante la instalación

Consulte las especificaciones técnicas para asegurarse de que el televisor es compatible con TDT o TDC en su país.

Compruebe que todos los cables están

correctamente conectados y que se ha seleccionado la red adecuada.

Los canales instalados previamente no aparecen en la lista de canales

Compruebe que ha seleccionado la lista de canales correcta.

# Imagen

### No hay imagen o está distorsionada

- Compruebe que la antena está conectada correctamente al televisor.

- Asegúrese de que se ha seleccionado el dispositivo correcto como fuente.

- Compruebe que el dispositivo externo o fuente está conectado correctamente.

#### <span id="page-61-0"></span>Hay sonido pero no imagen

- Asegúrese de que los ajustes de imagen son los correctos.

#### La recepción de la antena es deficiente

- Compruebe que la antena está conectada correctamente al televisor.

- Factores como un volumen alto de los altavoces, dispositivos de audio sin toma de tierra, luces de neón, edificios altos u objetos de gran tamaño pueden afectar a la calidad de la recepción. Si es posible, intente mejorar la calidad de la recepción cambiando la dirección de la antena o alejando dispositivos del televisor.

- Si solo la recepción de un canal en particular es deficiente, ajuste la sintonía fina de ese canal en la opción Instalación manual.

#### Imagen deficiente de un dispositivo

- Asegúrese de que el dispositivo esté conectado correctamente.

- Asegúrese de que los ajustes de imagen son los correctos.

#### Los ajustes de imagen cambian después de un tiempo

- Compruebe que la Ubicación es Inicio. Puede cambiar y guardar los ajustes en este modo.

#### Aparece un rótulo publicitario

- Compruebe que la Ubicación es Inicio.

#### La imagen no encaja en la pantalla

- Cambie el formato de imagen.

#### El formato de imagen cambia al cambiar de canal.

- Seleccione un formato de imagen que no sea "Automático".

#### La posición de la imagen no es correcta

- Las señales de imagen de algunos dispositivos podrían no encajar correctamente en la pantalla. Compruebe la salida de la señal del dispositivo conectado.

#### La imagen del ordenador no es estable

- Compruebe que la velocidad de actualización y la resolución que utiliza el ordenador son compatibles.

## Sonido

#### No hay sonido o es de baja calidad

Si no detecta una señal de audio, el televisor desactiva automáticamente la salida de audio, pero ello no indica que haya un problema.

- Compruebe que los ajustes de sonido son

correctos.

- Compruebe que todos los cables están bien conectados.

- Compruebe que el volumen no está silenciado o reducido al mínimo.

- Compruebe que la salida del audio del televisor está conectada a la entrada de audio del sistema de cine en casa.

- El sonido debería oírse a través de los altavoces del sistema de cine en casa.

- Es posible que algunos dispositivos requieran la activación manual de la salida de audio HDMI. Si ya está activado el audio HDMI pero sigue sin oír el sonido, pruebe a cambiar el formato de audio digital del dispositivo a PCM (modulación por impulsos codificados). Consulte las instrucciones en la documentación incluida con el dispositivo.

# Conexiones

#### HDMI

- Tenga en cuenta que HDCP (protección de contenido digital de gran ancho de banda) puede retrasar el tiempo que un televisor tarda en mostrar contenido de un dispositivo HDMI.

- Si el televisor no reconoce el dispositivo HDMI y no muestra ninguna imagen, cambie la fuente de un dispositivo a otro y vuelva otra vez a él.

- Si se producen interrupciones del sonido intermitentes, compruebe que los ajustes de salida del dispositivo HDMI son correctos.

- Si utiliza un adaptador o un cable de HDMI a DVI, asegúrese de que hay conectado un cable de audio adicional a la entrada AUDIO IN (solo miniconector), si está disponible.

#### EasyLink no funciona

- Asegúrese de que los dispositivos HDMI son compatibles con HDMI-CEC. Las funciones de EasyLink solo funcionan con dispositivos compatibles con HDMI-CEC.

#### No se muestra el icono de volumen

- Este comportamiento es normal cuando se conecta un dispositivo de audio HDMI-CEC.

### No se reproducen las fotos, los vídeos ni la música de un dispositivo USB

- Compruebe que el dispositivo de almacenamiento USB se ha configurado como compatible con Mass Storage Class, según se describa en la

documentación del dispositivo de almacenamiento. - Asegúrese de que el dispositivo de

almacenamiento USB es compatible con el televisor.

- Compruebe que el televisor admite los formatos de archivos de imagen y audio.

#### Los archivos del dispositivo USB se reproducen de

#### <span id="page-62-2"></span>forma entrecortada

- La capacidad de transferencia del dispositivo de almacenamiento USB puede limitar la velocidad de transferencia de datos al televisor, lo que da lugar a una reproducción deficiente.

# <span id="page-62-0"></span>18.4 Ayuda en línea

Nuestro servicio de asistencia en línea le permite resolver cualquier problema relacionado con su televisor Philips. Puede seleccionar el idioma e introducir el número de modelo del producto.

Visite www.philips.com/support.

En el sitio de asistencia encontrará el número de teléfono de su país para ponerse en contacto con nosotros, así como respuestas a las preguntas más frecuentes. En algunos países puede chatear con uno de nuestros colaboradores y preguntarle directamente, o enviar la pregunta por correo electrónico.

También puede descargar el manual en línea o actualizaciones para el software del televisor en el ordenador.

# <span id="page-62-1"></span> $18.5$ Atención al cliente/reparaciones

Si necesita asistencia o una reparación, puede llamar al servicio de atención al consumidor de su país. Encontrará el número de teléfono en la documentación impresa incluida con el televisor. También puede consultar nuestro sitio web www.philips.com/support.

## Número de serie y número de modelo del televisor

Es posible que se le solicite el número de modelo y el número de serie del televisor. Podrá encontrar dichos números en la etiqueta de la caja o en la etiqueta de identificación situada en la parte posterior o inferior del televisor.

# A Advertencia

No intente reparar el televisor por sí mismo, pues podría causar lesiones personales, daños irreparables en el televisor o la anulación de la garantía.

# <span id="page-63-2"></span><span id="page-63-0"></span>Información de precaución y seguridad

## <span id="page-63-1"></span> $191$

# Seguridad

# Importante

Asegúrese de leer y comprender todas las instrucciones de seguridad antes de utilizar el televisor. Si se producen daños debido al seguimiento incorrecto de las instrucciones, la garantía no tendrá validez.

# Fije el televisor para evitar que se caiga

Utilice siempre el soporte de montaje en pared suministrado para fijar el televisor y evitar que se caiga. Monte el soporte y fije el televisor sobre el mismo, incluso si pone el televisor en el suelo.

Puede consultar las instrucciones de montaje en la guía de inicio rápido que incluye el televisor. Si ha perdido la guía, puede descargarla

en [www.philips.com](http://www.philips.com)

Utilice el número de producto del televisor para buscar la guía de inicio rápido correspondiente y descargarla.

# Riesgo de descarga eléctrica o incendio

- No exponga nunca el televisor al agua ni la lluvia. ni coloque contenedores de líquidos, como jarrones, cerca de él.

En caso de que algún líquido salpique el televisor, desconéctelo de la toma de corriente inmediatamente.

Póngase en contacto con el servicio de atención al consumidor de Philips para que se compruebe el televisor antes de su uso.

- No exponga nunca el televisor, el mando a distancia ni las pilas a un calor excesivo. No coloque estos objetos cerca de velas encendidas, llamas sin protección u otras fuentes de calor, incluida la luz solar directa.

- No inserte nunca objetos en las ranuras de

ventilación u otras aberturas del televisor.

- No coloque nunca objetos pesados sobre el cable de alimentación.

- Evite ejercer fuerza en los enchufes. Los enchufes sueltos pueden generar arcos voltaicos o un incendio. Asegúrese de que el cable de alimentación no esté tirante cuando gire la pantalla del televisor.

- Para desconectar el televisor de la red eléctrica, debe desconectar el enchufe del televisor. Al desconectar el cable de alimentación, tire siempre de la clavija, nunca del cable. Asegúrese de poder acceder sin dificultad a la clavija de alimentación, al cable de alimentación y a la toma de corriente en todo momento.

# Riesgo de lesiones personales o daños del televisor

- Son necesarias dos personas para levantar y transportar un televisor que pesa más de 25 kilos.

- Si monta el televisor en un soporte, utilice únicamente el soporte suministrado y ajústelo firmemente al televisor.

Coloque el televisor sobre una superficie lisa y nivelada que aguante el peso del televisor y el soporte.

- Si va a realizar un montaje en pared, asegúrese de que el soporte de pared puede soportar de manera segura el peso del televisor. TP Vision no asume ninguna responsabilidad por el montaje inadecuado del televisor en la pared que provoque accidentes, lesiones o daños.

- Algunas piezas de este producto están hechas de vidrio. Manéjelas con cuidado para evitar lesiones o daños.

### Riesgo de daños del televisor

Antes de conectar el televisor a la toma de alimentación, asegúrese de que el voltaje de alimentación se corresponda con el valor impreso en la parte posterior del producto. No conecte nunca el televisor a la toma de alimentación si el voltaje es distinto.

# Riesgo de lesiones en los niños

Siga estas precauciones para evitar que el televisor se caiga y provoque lesiones en los niños:

- No coloque nunca el televisor en una superficie cubierta con un paño u otro material del que se pueda tirar.

- Asegúrese de que ninguna parte del televisor sobresalga más allá del borde de la superficie de

#### <span id="page-64-1"></span>montaje.

- No coloque nunca el televisor en un mueble alto (como una estantería) sin fijar tanto el mueble como el televisor a la pared o a un soporte adecuado.

<span id="page-64-0"></span>- Enseñe a los niños el peligro que conlleva subirse a los muebles para alcanzar el televisor.

#### Riesgo de ingestión de las pilas

El mando a distancia puede contener pilas de botón que los niños pequeños podrían tragar fácilmente. Mantenga estas pilas fuera del alcance de los niños en todo momento.

# Riesgo de sobrecalentamiento

Nunca instale el producto en un espacio reducido. Deje siempre un espacio de al menos 10 cm en torno al televisor para permitir su ventilación. Asegúrese de que las ranuras de ventilación del televisor nunca estén cubiertas por cortinas u otros objetos.

# Tormentas con aparato eléctrico.

Desconecte el televisor de la toma de corriente y de la antena antes de una tormenta con aparato eléctrico.

Durante una tormenta con aparato eléctrico, no toque ninguna parte del televisor, el cable de alimentación o el cable de la antena.

# Riesgo de daños auditivos

Procure no usar los auriculares o cascos con un volumen alto o durante un periodo de tiempo prolongado.

## Bajas temperaturas.

Si el televisor se transporta a temperaturas inferiores a los 5 °C, desembale el televisor y espere a que la temperatura del aparato alcance la temperatura ambiente antes de conectar el televisor a la toma de alimentación.

# Humedad

En raras ocasiones, según la temperatura y la humedad, puede producirse una cierta condensación dentro del cristal frontal del televisor (en algunos modelos). Para evitarlo, no exponga el televisor a la luz solar directa, ni al calor y la humedad extremos. Si se produce condensación, esta desaparecerá

espontáneamente después de unas horas de funcionamiento del televisor. La condensación no dañará el televisor ni afectará a su funcionamiento.

# 19.2 Cuidado de la pantalla

- No toque, presione, frote ni golpee nunca la pantalla con ningún objeto.

- Desenchufe el televisor antes de limpiarlo.

- Limpie el televisor y el marco con un paño suave humedecido y frote suavemente. Nunca utilice sustancias como alcohol, productos químicos o detergentes domésticos en el televisor.

- Para evitar deformaciones y que el color pierda intensidad, limpie de inmediato las gotas de agua.

- Evite las imágenes estáticas en la medida de lo posible. Las imágenes estáticas son las que permanecen en la pantalla durante mucho tiempo, por ejemplo, los menús de pantalla, las barras negras, las visualizaciones de la hora, etc. Si tiene que utilizar imágenes estáticas, reduzca el contraste y el brillo de la pantalla para evitar daños.

# <span id="page-65-3"></span><span id="page-65-0"></span>Condiciones de uso, derechos de autor y licencias

## <span id="page-65-1"></span> $\overline{201}$

# Condiciones de uso

2017 © TP Vision Europe B.V. Todos los derechos reservados.

Este producto lo comercializa TP Vision Europe B. V. o una de sus filiales, en lo sucesivo, TP Vision, que es el fabricante del producto. TP Vision es el garante con respecto al televisor junto al que se suministra esta documentación. Philips y el emblema del escudo de Philips son marcas comerciales registradas de Koninklijke Philips N.V.

Las especificaciones están sujetas a cambios sin aviso previo. Las marcas comerciales son propiedad de Koninklijke Philips N.V. o de sus respectivos propietarios. TP Vision se reserva el derecho de cambiar los productos en cualquier momento sin obligación de ajustar los productos anteriores en consecuencia.

La documentación incluida con el televisor y el manual almacenado en la memoria del televisor o disponible para su descarga en el sitio web de Philips [www.philips.com/support](http://www.philips.com/support) se consideran adecuados para el uso previsto del sistema.

El material de este manual se considera adecuado para el uso previsto del sistema. Si el producto, o sus módulos o procedimientos individuales, se utilizan con fines distintos a los que aquí se especifican, deberá obtenerse la confirmación de su validez e idoneidad. TP Vision garantiza que el material no infringe ninguna patente de EE. UU. No existe ninguna otra garantía expresa ni implícita. TP Vision no se hace responsable de los posibles errores del contenido de este documento ni de los problemas que pudieran surgir de dicho contenido. Los errores de los que Philips reciba notificación se adaptarán y publicarán en el sitio web de asistencia de Philips con la mayor rapidez posible.

Términos de la garantía: riesgo de lesiones, daños al televisor o anulación de la garantía.

<span id="page-65-2"></span>No intente reparar el televisor. Utilice el televisor y sus accesorios para el uso concebido por el fabricante. El signo de precaución impreso en la parte trasera del televisor indica riesgo de descarga eléctrica. No retire la carcasa del televisor. Póngase en contacto con el servicio de atención al cliente de Philips TV si necesita asistencia o una reparación. Encontrará el

número de teléfono en la documentación impresa incluida con el televisor. O consulte nuestro sitio web www.philips.com/support y seleccione su país si lo necesita. Cualquier operación prohibida expresamente en este manual, así como cualquier procedimiento de ajuste y ensamblaje no recomendado o autorizado en el mismo, anulará la garantía.

### Características de los píxeles

Este producto LCD/LED tiene un elevado número de píxeles de color. Aunque el porcentaje de píxeles activos es del 99,999 % o más, pueden aparecer puntos negros o puntos brillantes de luz (rojos, verdes o azules) constantemente en la pantalla. Se trata de una propiedad estructural de la pantalla (dentro de los estándares comunes del sector) y no es un fallo de funcionamiento.

### Conformidad CE

Por la presente, TP Vision Europe B.V. declara que este televisor cumple los requisitos esenciales y demás directrices relevantes de las directivas 2014/53/UE (equipos de radio), 2009/125/CE (diseño ecológico), 2010/30/ UE (etiquetado energético) y 2011/65/CE (sustancias peligrosas).

### Conformidad con EMF

TP Vision fabrica y vende gran número de productos dirigidos a consumidores que, como todo aparato electrónico, en general tienen la capacidad de emitir y recibir señales electromagnéticas. Uno de los principios empresariales fundamentales de TP Vision consiste en adoptar todas las medidas de seguridad necesarias en nuestros productos, con el fin de cumplir la legislación aplicable y respetar ampliamente la normativa sobre campos electromagnéticos (EMF) pertinente en el momento de fabricación de los productos.

TP Vision se compromete a desarrollar, producir y comercializar productos que no provoquen efectos adversos en la salud. TP Vision confirma que, siempre que sus productos se utilicen de forma adecuada y con el fin para el que fueron creados, son seguros de acuerdo con las evidencias científicas disponibles en la actualidad. TP Vision desempeña un papel activo en el desarrollo de estándares de seguridad y EMF internacionales, lo que permite a TP Vision la anticipación a nuevos estándares y su temprana integración en sus productos.

# $\overline{202}$ Derechos de autor y licencias

# Dolby

Fabricado con licencia de Dolby Laboratories. Dolby, Dolby Audio y el símbolo de doble D son marcas comerciales de Dolby Laboratories.

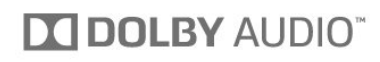

# HDMI

Los términos HDMI y HDMI High-Definition Multimedia Interface (interfaz multimedia de alta definición), y el logotipo de HDMI son marcas comerciales o marcas comerciales registradas de HDMI Licensing LLC en Estados Unidos y otros países.

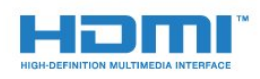

# Software MHEG

El copyright del software MHEG ("el Software") integrado en este televisor ("este producto") y que se incluye para que pueda utilizar las funciones de televisión interactivas es propiedad de S&T CLIENT SYSTEMS LIMITED ("el Propietario"). Puede utilizar el Software solo junto con este producto.

# Otras marcas comerciales

El resto de las marcas comerciales registradas o no registradas son propiedad de sus respectivos propietarios.

# DTS 2.0 + Digital Out<sup>™</sup>

Para obtener información sobre las patentes de DTS, consulte http://patents.dts.com. Fabricado con licencia de DTS Licensing Limited. DTS, su símbolo, y DTS y el símbolo en conjunto son marcas comerciales registradas, y DTS 2.0+Digital Out es una marca comercial registrada de DTS, Inc. © DTS, Inc. Todos los derechos reservados.

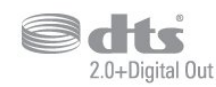

# Kensington

Kensington y MicroSaver son marcas comerciales estadounidenses de ACCO World Corporation con registros ya emitidos y solicitudes pendientes en otros países de todo el mundo.

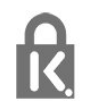

# <span id="page-67-0"></span>Índice

### A

[Acceso universal](#page-44-0) *45* [Acceso universal, Altavoces/auriculares](#page-44-0) *45* [Acceso universal, Personas con problemas de audición](#page-44-0) *45* [Actualización automática de canal](#page-46-2) *47* [Agudos](#page-37-0) *38* [Ajustes de idioma](#page-40-1) *41* [Ajustes de salida de audio](#page-9-0) *10* [Ajustes del reloj](#page-41-0) *42* [Ajustes ecológicos](#page-39-1) *40* [Antena, Instalación manual](#page-48-1) *49* [Archivos multimedia, desde una unidad USB](#page-30-4) *31* [Asistencia en línea](#page-62-2) *63* [Asistencia, en línea](#page-62-2) *63* [Audiodescripción](#page-44-0) *45* [Auriculares, conectar](#page-10-3) *11*

#### B

[Bloqueo infantil](#page-43-2) *44*

#### C

[Cable, Instalación manual](#page-48-1) *49* [Calidad de recepción](#page-48-1) *49* [CAM satélite](#page-50-0) *51* [CAM, módulo de acceso condicional](#page-7-2) *8* [Canal](#page-18-3) *19* [Canal, actualización automática de canales](#page-46-2) *47* [Canal, actualización manual de canales](#page-46-2) *47* [Canal, guía de TV](#page-24-3) *25* [Canal, Instalación de antena](#page-46-2) *47* [Canal, Instalación de cable](#page-46-2) *47* [Canal, instalación de satélites](#page-49-0) *50* [Canal, opciones](#page-18-3) *19* [Canal, reinstalar](#page-46-2) *47* [Cámara de fotos, conectar](#page-12-4) *13* [CI+](#page-7-2) *8* [Clear Sound](#page-38-0) *39* [Color](#page-34-0) *35* [Color, fase del color](#page-34-0) *35* [Color, fase del color personalizada](#page-35-0) *36* [Color, realce del color](#page-34-0) *35* [Comentarios de audio](#page-44-0) *45* [Compensación de salida de audio](#page-9-0) *10* [Condiciones de uso](#page-65-3) *66* [Conexión de la alimentación](#page-3-6) *4* [Conexión de la antena](#page-4-0) *5* [Conexión mediante euroconector: consejos](#page-6-0) *7* [Conexión, Unidad flash USB](#page-12-4) *13* [Consola de juegos, conectar](#page-11-2) *12* [Contacto con Philips](#page-62-2) *63* [Contraste](#page-34-0) *35* [Contraste de retroiluminación](#page-34-0) *35* [Contraste, contraste de vídeo](#page-35-0) *36* [Contraste, contraste dinámico](#page-35-0) *36* [Contraste, gamma](#page-35-0) *36* [Contraste, modo de contraste](#page-35-0) *36* [Copia de la lista de canales](#page-52-1) *53* [Copia de la lista de canales, cargar](#page-53-0) *54* [Copia de la lista de canales, copiar](#page-52-1) *53* [Copia de la lista de canales, versión actual](#page-52-1) *53* [Cuidado de la pantalla](#page-64-1) *65*

### $\mathsf{D}$

[Deficiencia visual](#page-44-0) *45* [Deficiente auditivo](#page-44-0) *45* [Deficientes visuales](#page-44-0) *45* [Desconexión automática](#page-15-4) *16* [Desecho del televisor o las pilas](#page-57-4) *58*

### E

[EasyLink](#page-5-2) *6* [EasyLink, Activación o desactivación](#page-6-0) *7* [EasyLink, Mando a distancia](#page-6-0) *7* [Emisoras de radio](#page-23-6) *24* [Encendido](#page-15-4) *16* [Estilo de imagen](#page-33-3) *34* [Estilo de sonido](#page-36-1) *37* [Etiqueta ecológica europea](#page-57-4) *58* [Exploración de frecuencia](#page-47-0) *48*

### F

[Ficha del producto](#page-57-4) *58* [Fin de la vida útil](#page-57-4) *58* [Formato de imagen, avanzado](#page-36-1) *37* [Formato de imagen, básico](#page-36-1) *37* [Formato de salida de audio](#page-9-0) *10* [Fotos, vídeos y música](#page-30-4) *31* [Frecuencia de red](#page-47-0) *48*

### G

[Gamma](#page-35-0) *36* [Grabación](#page-26-2) *27* [Graves](#page-37-0) *38* [Guía de conectividad](#page-5-2) *6* [Guía de televisión, recordatorio](#page-24-3) *25* [Guía de TV](#page-24-3) *25*

### H

[HDMI, ARC](#page-5-2) *6* [HDMI, conexión DVI](#page-6-0) *7*

### I

[Idioma de audio](#page-19-1) *20* [Idioma de audio, Principal](#page-19-1) *20* [Idioma de audio, Secundario](#page-19-1) *20* [Idioma de subtítulos](#page-18-3) *19* [Idioma de subtítulos, Principal](#page-18-3) *19* [Idioma de subtítulos, Secundario](#page-18-3) *19* [Idioma de teletexto, Principal](#page-21-0) *22* [Idioma de teletexto, Secundario](#page-21-0) *22* [Imagen, color](#page-34-0) *35* [Imagen, contraste de retroiluminación](#page-34-0) *35* [Imagen, realce](#page-34-0) *35* [Incredible Surround](#page-37-0) *38* [Instalación del televisor](#page-46-2) *47* [Instrucciones de seguridad](#page-63-2) *64*

### J

[Juego u ordenador](#page-29-4) *30* [Juego u ordenador, ajuste](#page-34-0) *35*

### $\mathbf{L}$

[Lista de canales](#page-22-4) *23* [Lista de canales, acerca de](#page-23-6) *24*

#### M

[Mando a distancia y pilas](#page-17-3) *18* [Menú de inicio](#page-28-3) *29* [Mensaje de actualización de canales](#page-46-2) *47* [Modo Surround](#page-37-0) *38*

### N

[Nitidez, reducción de ruido](#page-36-1) *37* [Nivelación de salida de audio](#page-9-0) *10* [Nivelador automático de volumen](#page-37-0) *38*

### O

[Opciones en un canal](#page-18-3) *19* [Ordenador, conectar](#page-12-4) *13*

### P

[Pausar televisión](#page-27-1) *28* [PIN CAM](#page-7-2) *8* [Problemas](#page-60-4) *61* [Problemas de audición](#page-44-0) *45* [Problemas, Canales](#page-60-4) *61* [Problemas, Conexión, HDMI](#page-61-0) *62* [Problemas, Conexión, USB](#page-61-0) *62* [Problemas, Imagen](#page-60-4) *61* [Problemas, Mando a distancia](#page-60-4) *61* [Problemas, Sonido](#page-61-0) *62* [Prueba de recepción](#page-48-1) *49*

## R

[Ranura de interfaz común](#page-7-2) *8* [Realce](#page-34-0) *35* [Realce, reducción de distorsiones de MPEG](#page-36-1) *37* [Reducción de distorsiones de MPEG](#page-36-1) *37* [Reducción de ruido](#page-36-1) *37* [Registra tu producto](#page-60-4) *61* [Reinstalar TV](#page-46-2) *47* [Reparar](#page-62-2) *63* [Reproductor Blu-ray Disc, conectar](#page-10-3) *11* [Reproductor de DVD](#page-10-3) *11* [Retardo de salida de audio](#page-9-0) *10*

## S

[Salida de audio: óptica, consejos](#page-7-2) *8* [Satélite, añadir satélite](#page-49-0) *50* [Satélite, eliminar satélites](#page-49-0) *50* [Satélite, Instalación manual](#page-50-0) *51* [Satélite, Unicable](#page-50-0) *51* [Servicio de atención al cliente](#page-62-2) *63* [Sincronización de audio y vídeo](#page-9-0) *10* [Sistema de cine en casa, multicanal](#page-9-0) *10* [Sistema de cine en casa, nivelación de volumen](#page-9-0) *10* [Sistema de cine en casa, problemas](#page-10-3) *11* [Software de código fuente abierto](#page-54-5) *55* [Sonido, agudos](#page-37-0) *38* [Sonido, Clear Sound](#page-38-0) *39* [Sonido, graves](#page-37-0) *38* [Sonido, modo Surround](#page-37-0) *38* [Sonido, nivelador automático de volumen](#page-37-0) *38* [Sonido, volumen auricular](#page-39-1) *40* [Soportes](#page-30-4) *31*

### T

[Tamaño de intervalo de frecuencias](#page-47-0) *48* [Tarjeta inteligente, CAM](#page-7-2) *8* [Teletexto](#page-20-1) *21* [Televisión digital](#page-47-0) *48* [Temporizador](#page-15-4) *16* [Temporizador de desconexión](#page-15-4) *16*

[Texto](#page-20-1) *21* [Texto digital](#page-20-1) *21*

#### $\cup$

[Ubicación, distancia de visualización](#page-3-6) *4* [Ubicación, Ubicación del televisor](#page-3-6) *4* [Unicable](#page-50-0) *51* [Unidad de disco duro USB, espacio en disco](#page-11-2) *12* [Unidad de disco duro USB, instalación](#page-11-2) *12*

## $\vee$

[Videocámara, conectar](#page-12-4) *13* [Volumen auricular](#page-39-1) *40*

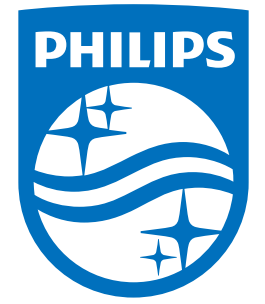

All registered and unregistered trademarks are property of their respective owners.<br>Specifications are subject to change without notice.<br>Philips and the Philips' shield emblem are trademarks of Koninklijke Philips N.V.<br>and

philips.com